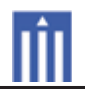

# APPENDIX G : USER'S MANUAL

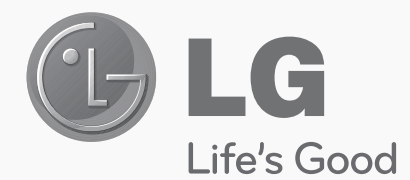

# **OWNER'S MANUAL**

# **INTERNET MONITOR**

**Read the safety precautions carefully before you use the product.**

**INTERNET MONITOR MODEL P1900B KU-0903(Keyboard) MSU0909(Mouse)**

**www.lg.com**

# **CONTENTS**

#### 3 **Tips**

- 3 Important Safety Precautions and Notations
- $\overline{4}$ Using the Product Correctly

#### 5 **ASSEMBLING AND PREPARING**

- 5 **Product Contents**
- 5 **Product Operating Environment**
- 6 **Component Names and Functions**
- $\overline{7}$ Installing the Product

#### 9 **Connecting the Monitor**

# **12 Using the Monitor**

- $12$ **Turning on Power**
- $12$ **Turning off Power**
- 13 **Monitor Front Panel**
- OSD (On Screen Display) Screen Adjust- $14$ ment Sequence
- OSD (On Screen Display) Screen adjust-<br>ments and Settings 15
- 16 OSD (On Screen Display) Screen adjustments

# 21 Internet Monitor Getting Started

- $21$ Connecting to the Internet
- 21 **Initial Settings**
- 22 **Internet Monitor Booting**
- 22 Using the Keyboard / Mouse
- 25 Internet Monitor Configuring the Main screen
- 27 Using an External Storage Device
- 30 Formatting an External Storage Device

# **31 Internet Monitor Operation**

- 31 Loading a Home Application
- 32 Using the Internet
- 35 Music/Video Playback
- 45 **Viewing Photos**
- 47 **Using Office**
- 50 Using the File Browser

# **53 Internet Monitor Setting**

- 53 **Setting Dynamic IP**
- 54 Setting a Static IP
- 55 Adjusts the Sound Volume
- 57 **Display Settings**
- 58 Setting the Applications
- 59 Select a Language
- 60 Changing the Date & Time
- 62 Internet Monitor Checking the Information

# **63 Troubleshooting**

- 63 **Monitor Troubleshooting**
- 65 Internet Monitor Troubleshooting

# **66 Product Specifications**

# **70 Keyboard/Mouse Owner's Manual**

#### 71 **Memo**

# **TIPS**

# **Important Safety Precautions and Notations**

Familiarize yourself with the [Important Safety Precautions] to use this product safely and correctly.

\* Caution: The warranty does not cover any damage resulting from reckless use or use in undesirable operating environments.

The below symbols are to inform you of dangers and safety concerns that you must be aware of. Read the instructions marked with these symbols carefully to avoid any possible mishap and use the product correctly.

# **Safety Precaution Notations**

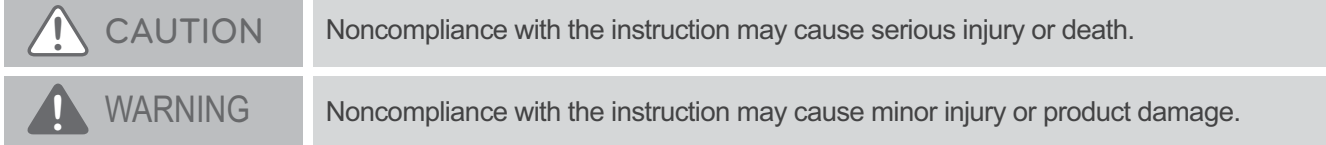

# **In-Manual Notations**

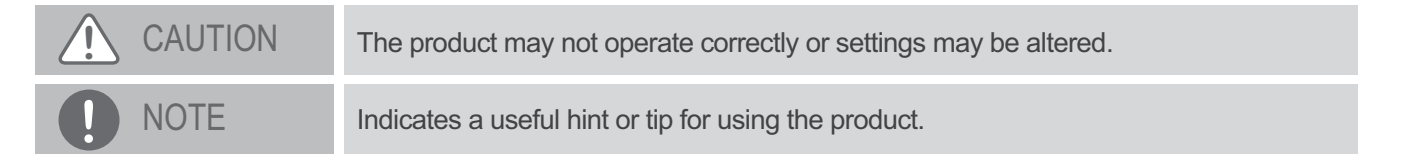

**C** LG logo is a registered trademark of LG Electronics.

The company name or product name is an exclusive registered trademark of the company.

This manual is protected by copyright laws.

The contents of this manual may not be reproduced or duplicated partially or in whole without authorization.

The figures shown in this manual are for illustrative purpose only and may have some differences to the actual product.

The specifications and appearance of this product are subject to change without prior notice for quality improvement, and LG Electronics reserves the right to effect the changes.

This product has been approved as an electromagnetic compatible device for domestic use (Type B), and may be used in all places.

Copyright<sup>©</sup> 2011 LG Electronics Inc.

# **Using the Product Correctly**

Maintaining the correct posture while using this product can alleviate eye strain and allow more comfortable use.

Refer to the following to use the product in the correct posture.

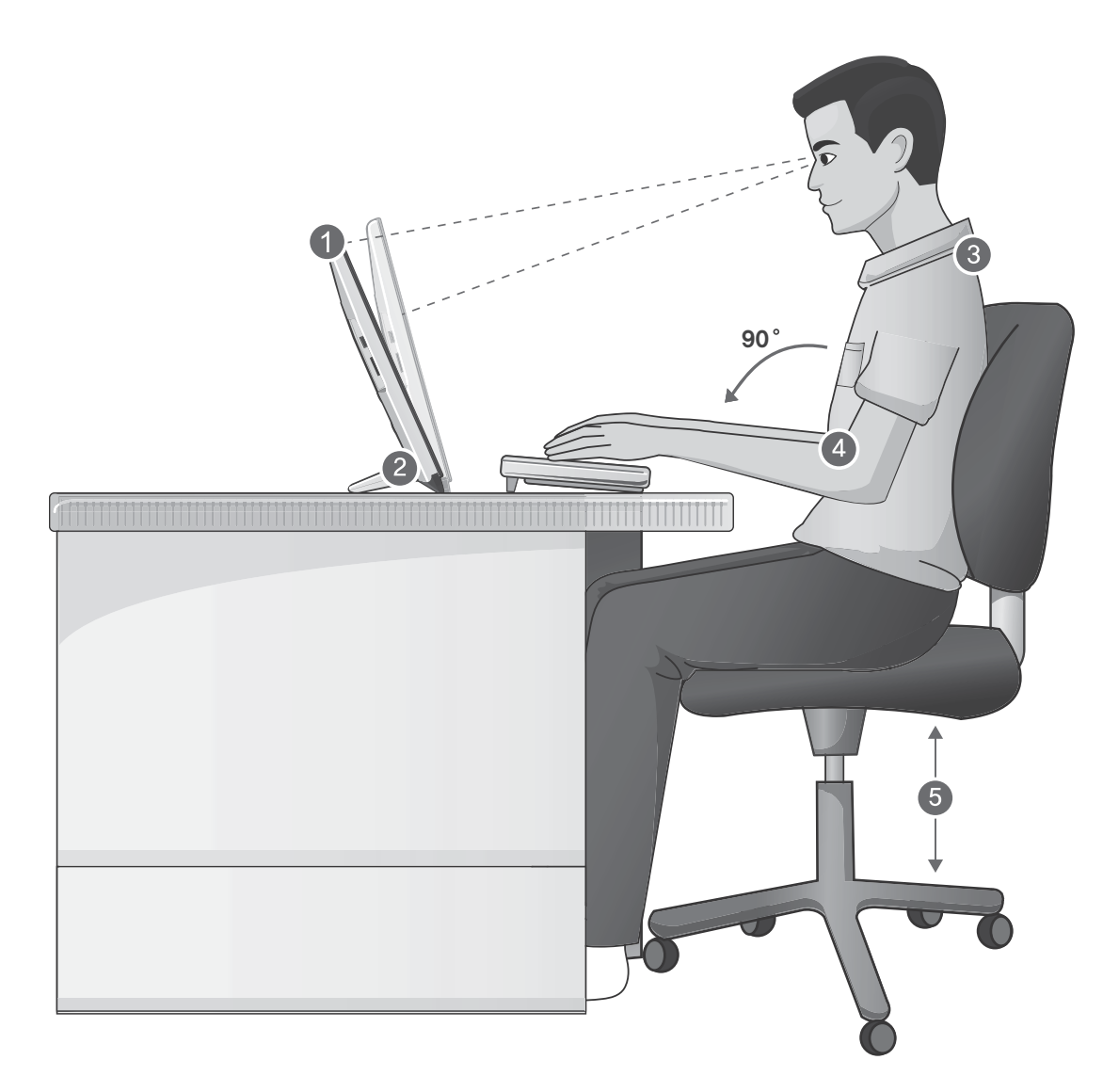

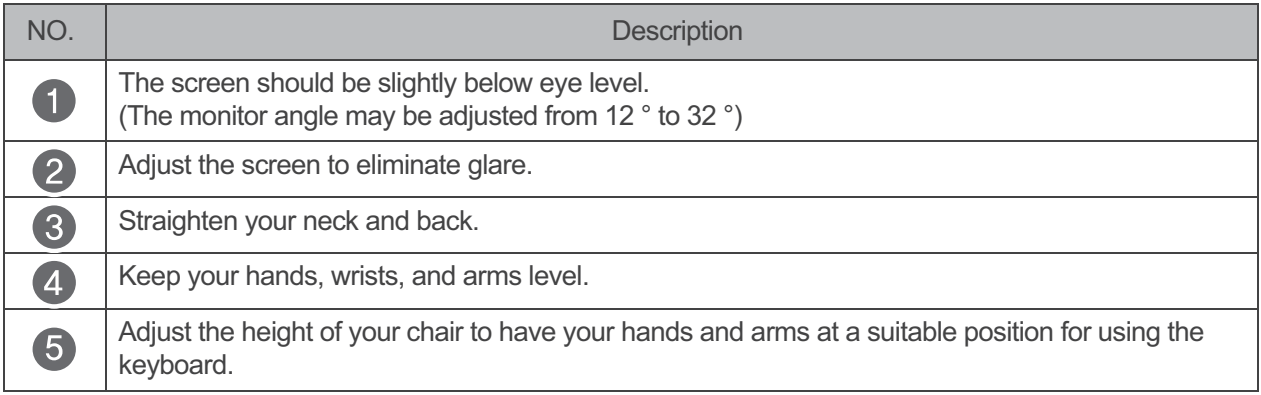

# **ASSEMBLING AND PREPARING**

# **Product Contents**

Before using the product, check that it comes with all the specified components.

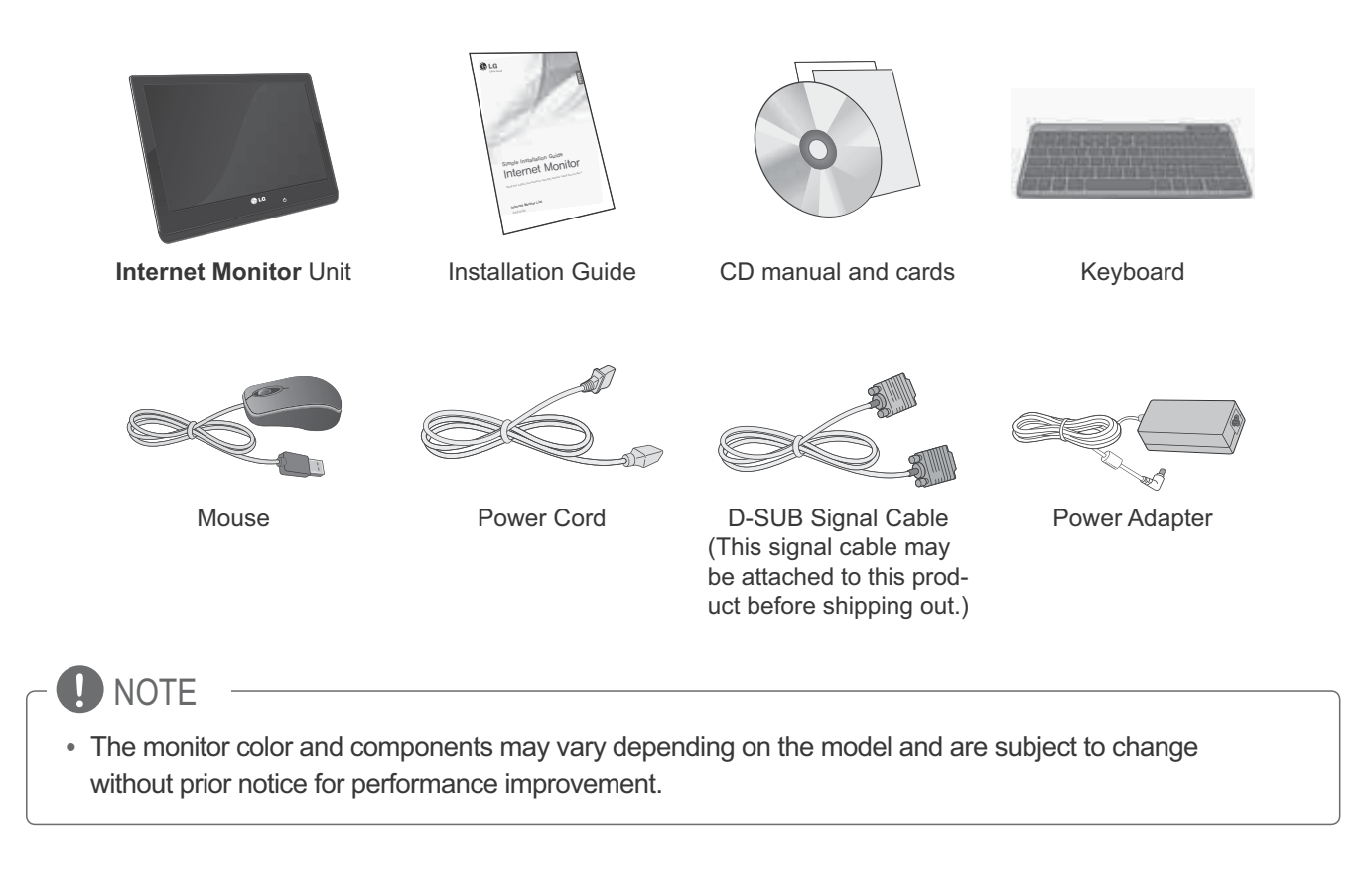

# **Product Operating Environment**

The Monitor must be installed on a flat surface. It is recommended to leave space around the product as shown below

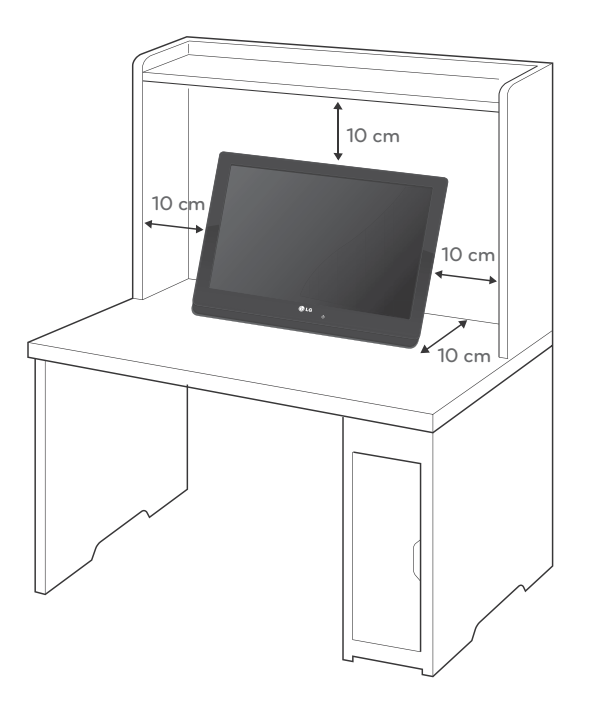

# **Component Names and Functions**

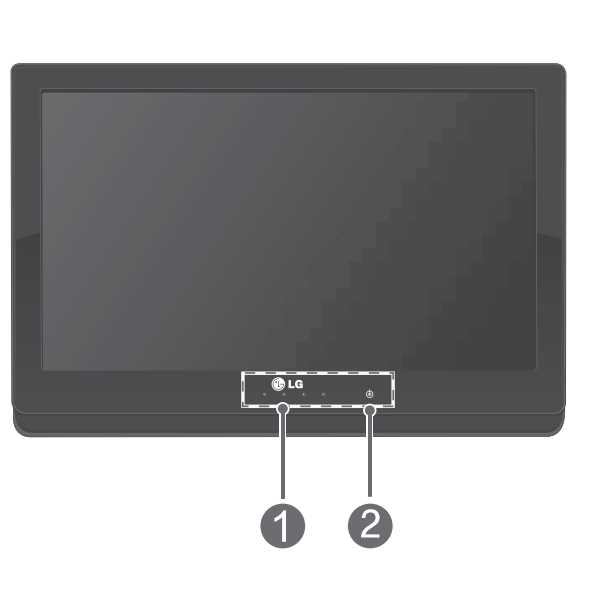

# **Rear View**

**Front View** 

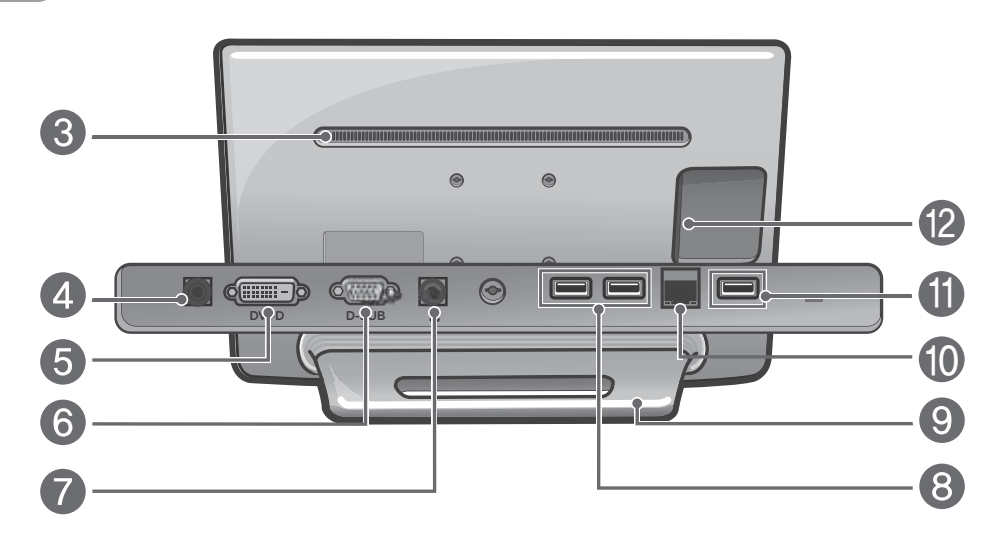

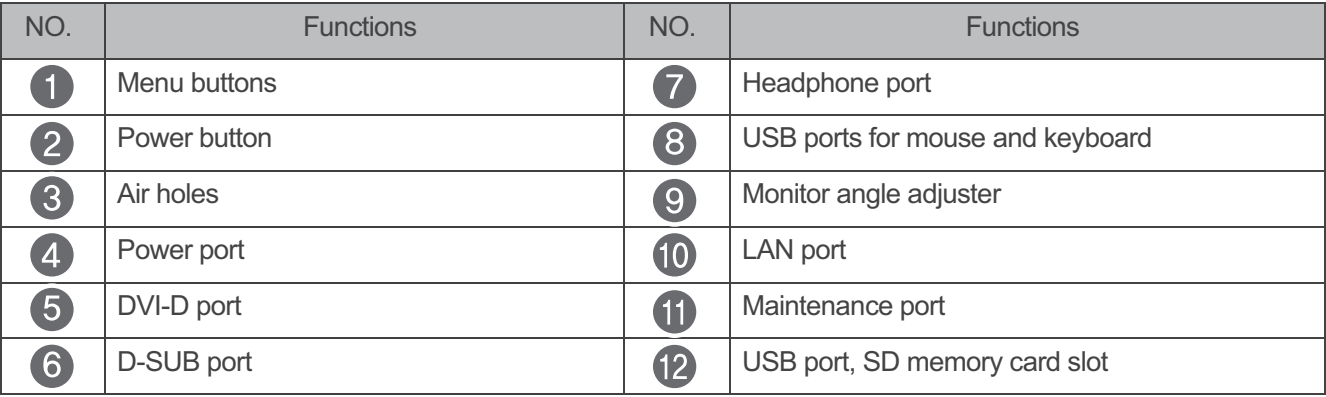

# **D** NOTE

- Maintenance port is used for diagnostic purposes at the service center when there is a problem with the product.
- Do not place radios or other devices using specific frequencies within 10 cm of the front side buttons and power button.

# **Installing the Product**

## **Installing on a Desk**

1 Remove the protective film from the monitor frame.

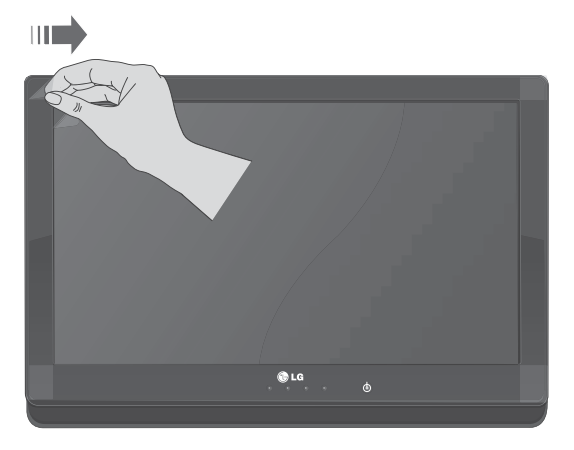

2 Erect the monitor upright and adjust the screen angle appropriately using the angle adjuster as shown in the following figure.

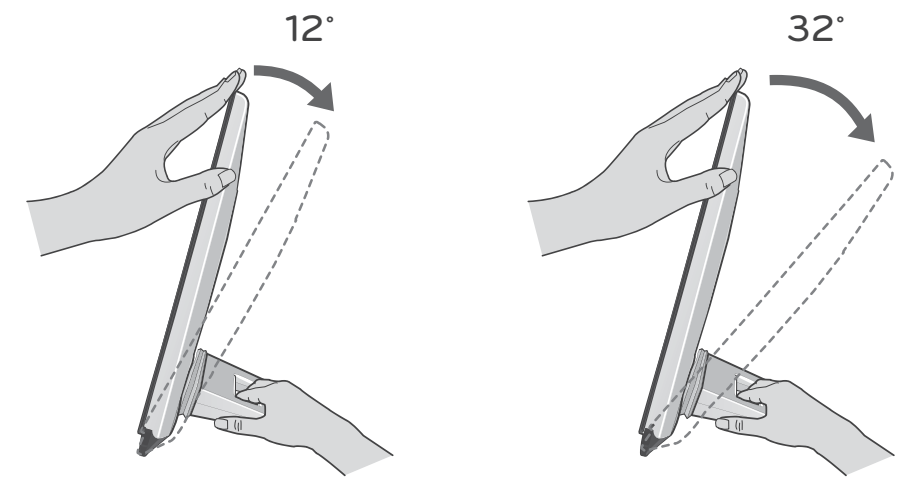

# **CAUTION**

- When adjusting the monitor screen angle, avoid touching or pressing the screen with your fingers.
- If the monitor angle is adjusted out of range, the rubber of the monitor angle adjuster may be damaged.
- If you touch the damaged part of the adjuster or alien substances enter there, product damage may occur.

## **Installation for wall mount**

- Please. Use the screw and wall mount interface in accordance with VESA Standards. 1
- 2 If you use screw longer than standard, the monitor might be damaged internally.
- $\mathcal{L}$ If you use improper screw, the product might be damaged and drop from mounted position. In this case, LG Electronics is not responsible for it.
- $\overline{4}$ VESA compatible only with respect to screw mounting interface dimensions and mounting screw specifications
- 5 Please use VESA standard as below

784.8 mm (30.9 inch) or smaller

- Thickness of Wall Mount Stand Plate: 2.6 mm
- Fixing Screw: 4.0 mm (diameter) x 0.7 mm (Pitch) x 10 mm (Length)

## 787.4 mm (31.0 inch) or bigger

• Please use VESA standard wall mount pad and screws.

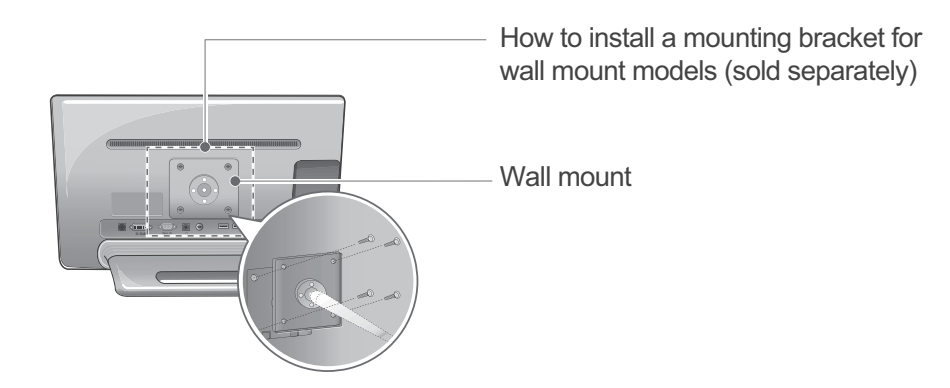

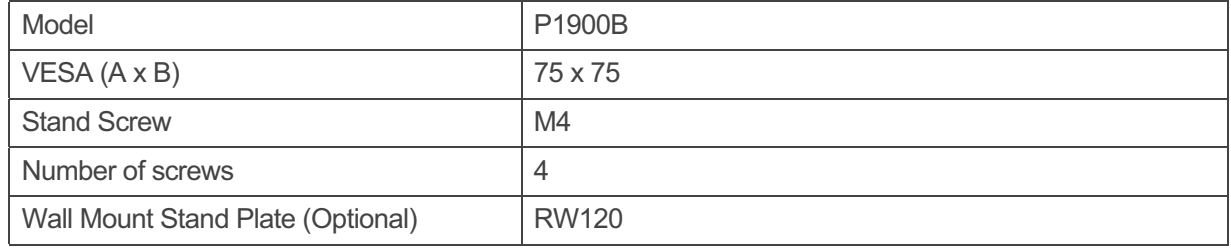

# **CAUTION**

- Unplug the power cord before moving or installing a monitor. It eliminates the risk of receiving an electric shock.
- There is a risk of suffering injury from falling monitor if the monitor is installed on the ceiling or a sloped wall.
- Use authentic LG wall mount stands and inquire at a nearby retail outlet or professional installers for installation.
- Tightening the screws too much may cause damage to the monitor. Warranty does not cover such damages.
- Use a VESA standard wall mount plate and screws. Warranty does not cover damages caused by misuse or use of incompatible components.

# **NOTE**

- Please use the nuts specified in the VESA Specifications.
- . When you mount the monitor on the wall, make sure to secure enough space for the stand.
- A wall mount stand kit comes with an installation manual and necessary components.
- . The wall mount is optional. You can purchase optional items at your nearest retail outlet.
- The length of screws may differ depending on the type of wall mount stand used. Make sure to use screws with the right length.
- Refer to the manual supplied with the wall mount stand for more details.

# **CONNECTING THE MONITOR**

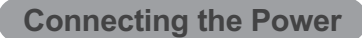

Connect the power adapter to the monitor and connect the power cord to a wall outlet.

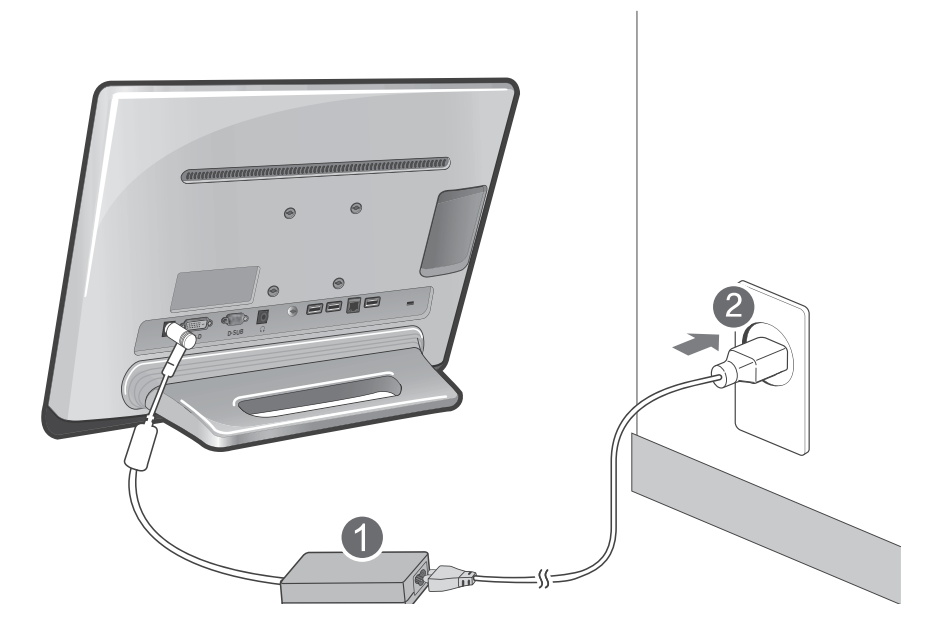

# **NOTE**

• To ensure safety when using the product, connect the monitor to a multi-tab or wall outlet fitted with an earth terminal.

# **CAUTION**

• Unplug the power cord before moving or installing a monitor. (There is a risk of receiving an electric shock.)

## **Connecting with a PC**

This monitor supports " Plug and Play" function.

Plug and Play function enables a PC to automatically recognize a device that has been connected to the PC without requiring the user to configure operating environment or make manual adjustments.

If your PC has a DVI-D port, then it is recommended to use a DVI cable to connect with the Internet Monitor. Connecting a high-resolution LCD monitor using a DVI-D Signal Cable produces clearer and higher quality pictures.

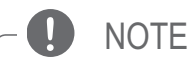

- If no TV signal cable (D-SUB or DVI) is connected, the monitor automatically changes to internet monitor mode.
- Use the cable provided to connect the monitor.
- Using a third-party cable may cause the screen to display incorrectly or generate other problems.

## **Connecting with a D-SUB Signal Cable**

It transmits analog video signals from the PC to the monitor.

1 As shown in the following figure, use a D-SUB Signal Cable to connect a PC with the monitor.

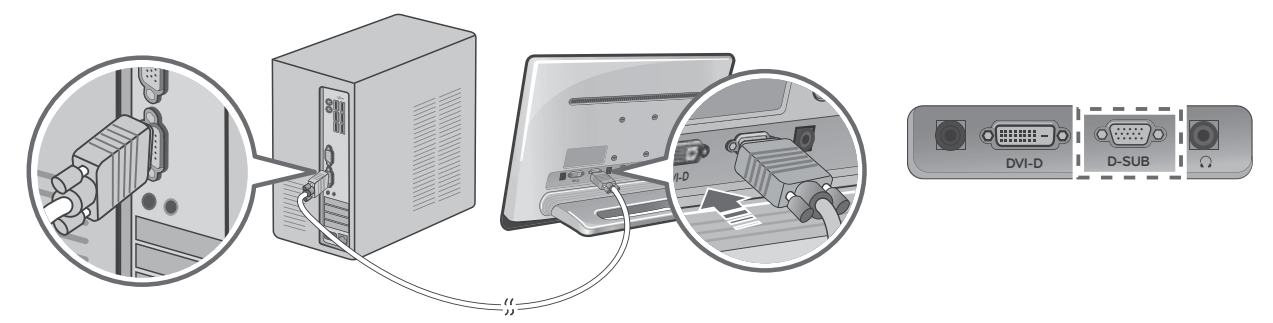

2 Tighten the two cable connector screws by turning them in the direction of the arrows.

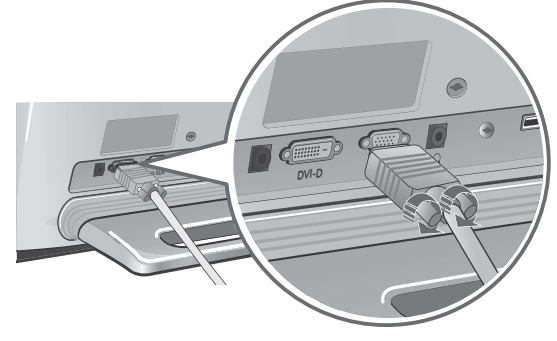

## **Connecting with a DVI-D Signal Cable**

It transmits digital video signals from the PC to the monitor.

1 As shown in the following figure, use a DVI-D Signal Cable to connect a PC with the monitor.

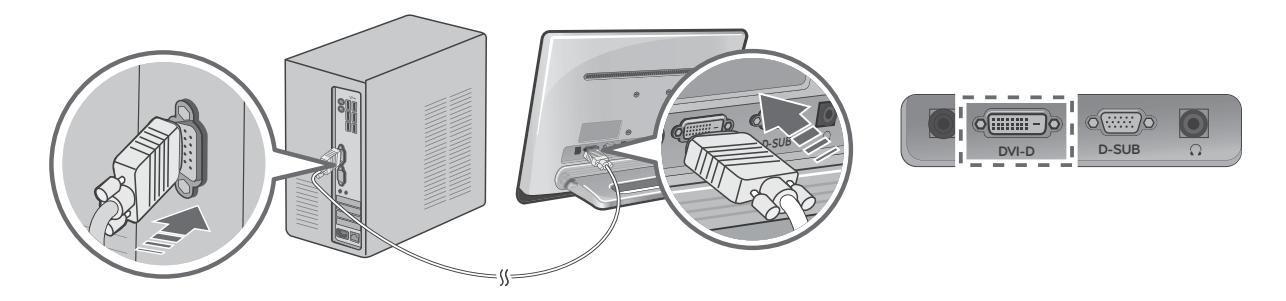

2 Tighten the two cable connector screws by turning them in the direction of the arrows.

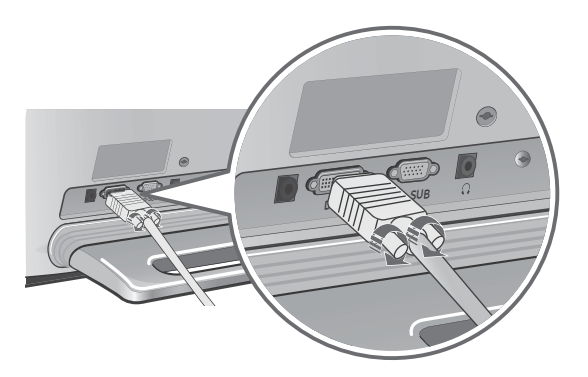

## **Connecting with a Mac**

If your Mac does not have a D-SUB or DVI-D port, use a Mac adapter as shown below to connect with the monitor before use.

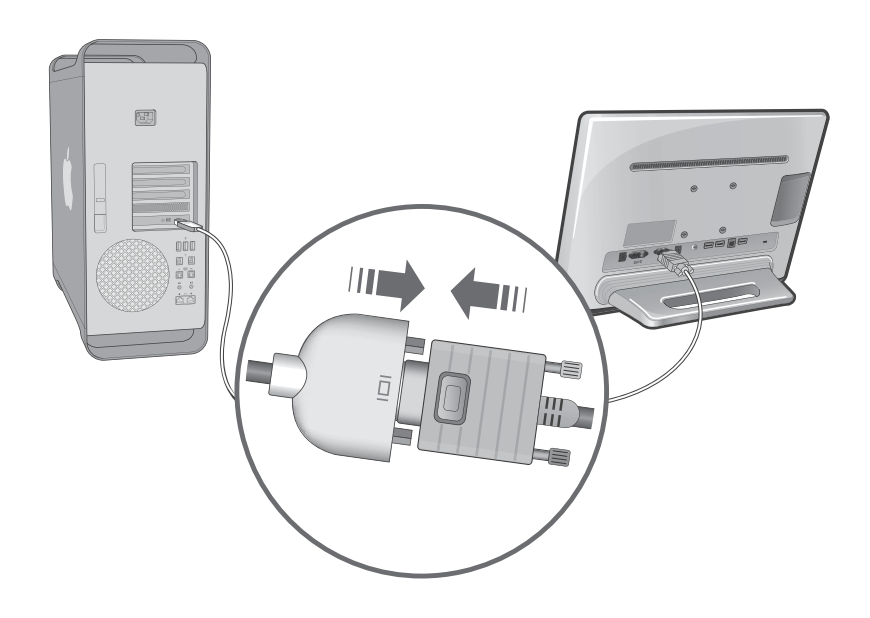

# **O NOTE**

- Mac adapter is not supplied with the product and must be purchased separately.
- As there may be compatibility issues with generic adapters available on the market, it is recommended to use a standard Mac adapter.

# USING THE MONITOR

# **Turning on Power**

- 1 When you have completed connecting the monitor's power adapter and cable (D-SUB or DVI-D), press and hold the [Power] button on the front of the monitor for 2 to 3 seconds to turn the power on. (If the monitor is stored in a cool place, the screen may flicker briefly when you turn the power on.)
- 2 The monitor starts in Internet mode when you turn on the power.
- 3 To enter Normal mode, press any button on the front of the monitor to display the MONITOR SETUP OSD (On Screen Display) menu. Then press the [INPUT] button.

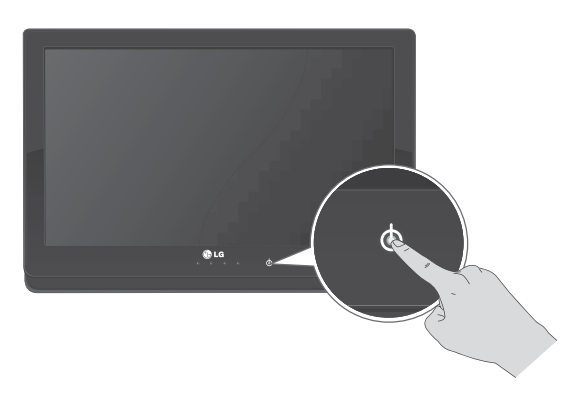

# **NOTE**

Optimal screen setting function

• When the monitor is turned on, the Optimal screen setting function runs automatically. (Supported for analog signals only.)

**AUTO** function

• If you experience screen blurring, text smearing, text spilling, screen shaking, or screen slanting while using the monitor or after changing the screen resolution, press AUTO button on the MONITOR SET-UP OSD (On Screen Display) menu to achieve optimal display results. (Supported for analog signals only.)

# **Turning off Power**

## **Touching Once (turns the screen off)**

If you touch the power button once, the monitor switches into stand-by mode in 5 seconds with the following message shown in the figure.

> PRESS POWER KEY TO SHUTDOWN REMAIN TIME : 5

## **Touching Twice (turns the system off)**

The systems are shut down to enter the minimum energy mode (1W or lower).

# **Monitor Front Panel**

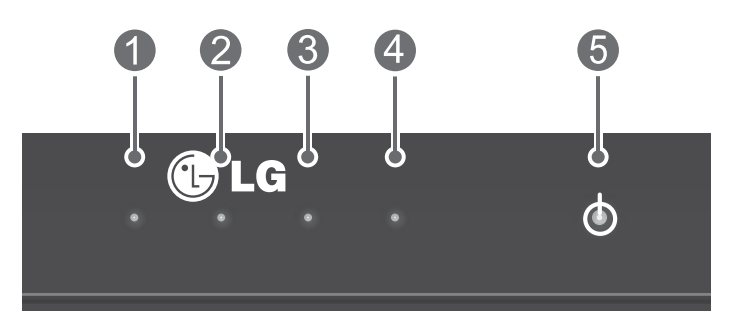

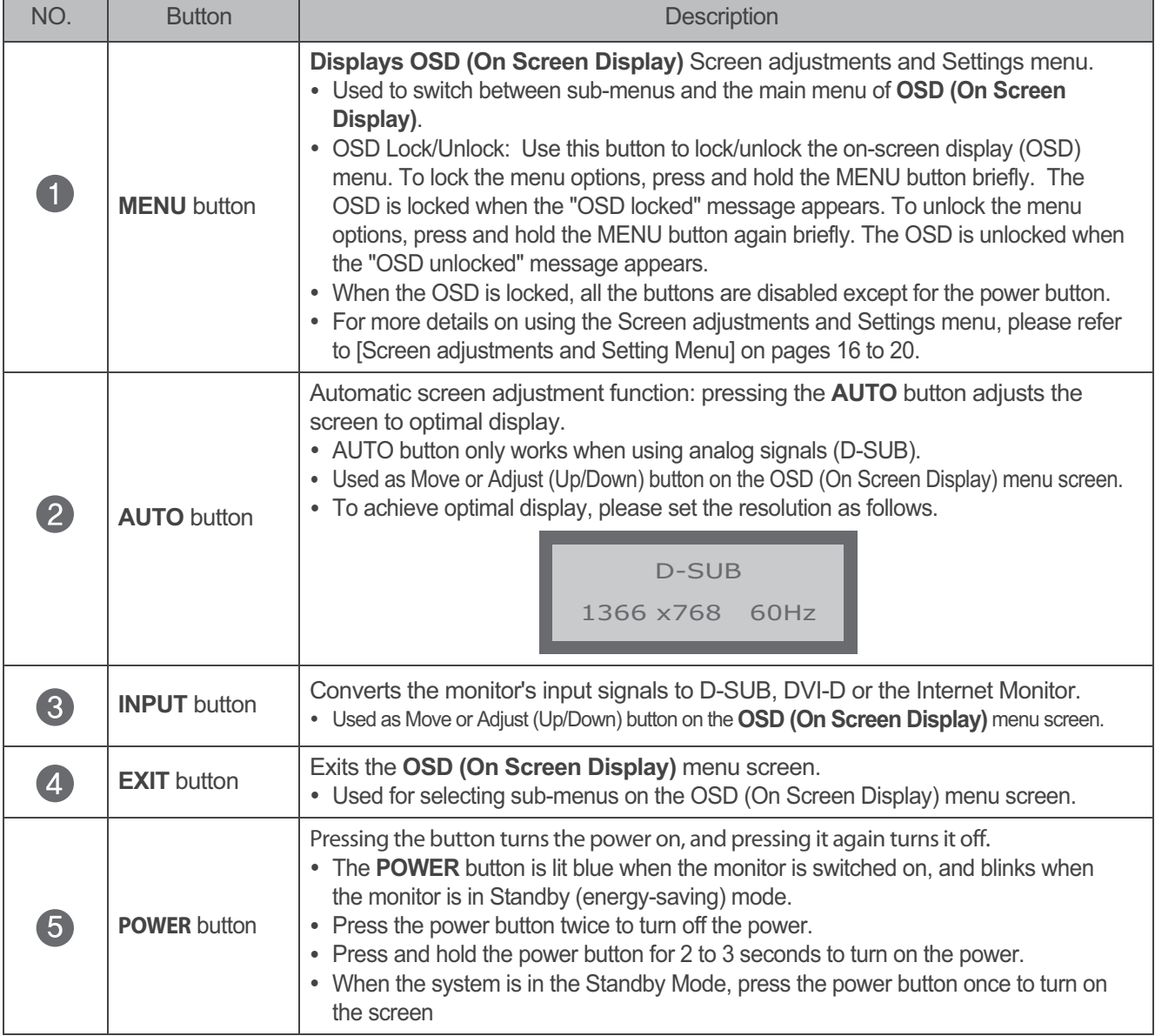

# NOTE-

. If you switch modes by pressing INPUT while in internet mode, any video currently playing in the media player will stop.

## **OSD (On Screen Display) Menu Screen**

• Displays screen adjustments information graphically to help the user grasp the current status and freely make visual adjustments.

# **OSD (On Screen Display) Screen Adjustment Sequence**

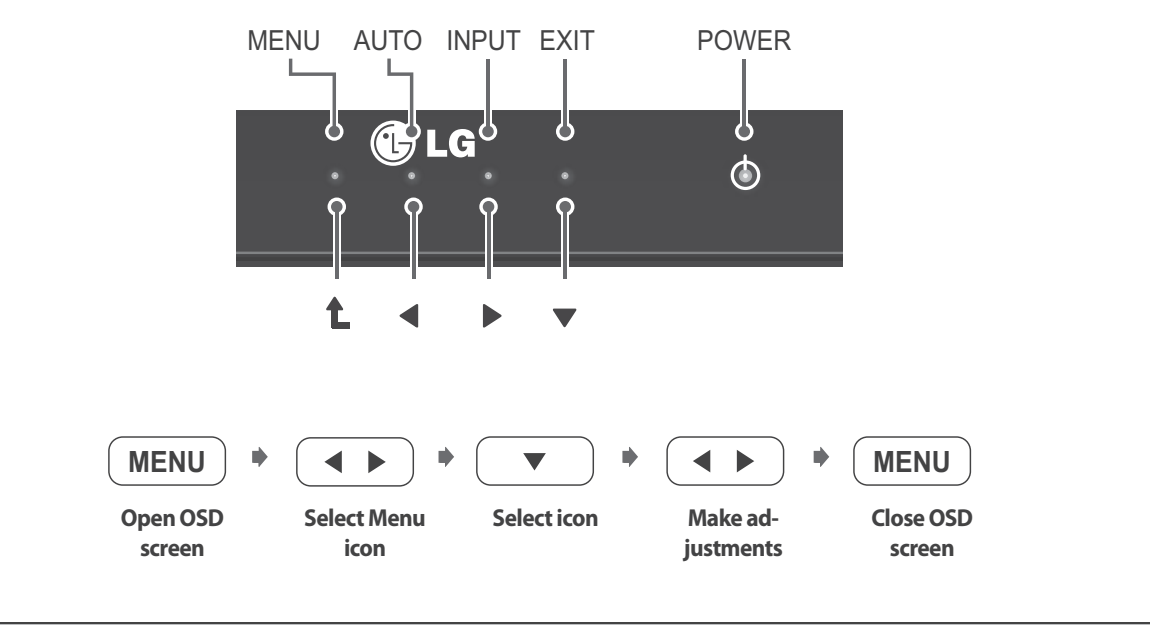

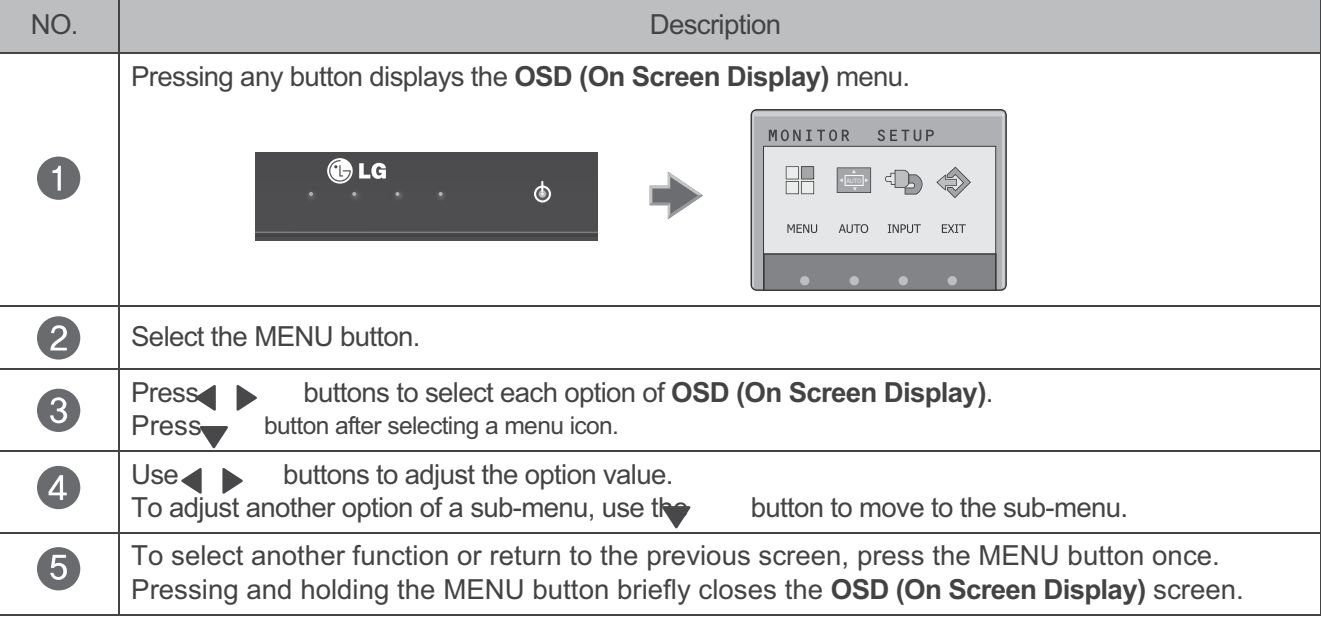

# **NOTE**

- To carry out screen adjustments more conveniently, press any button from the front of the monitor and press the AUTO button while the OSD screen is displayed.
- AUTO button automatically adjusts the screen display to be optimal for the current mode. If the adjusted display by the AUTO button is not satisfactory, you can manually adjust screen position, frequency, and sharpness in the OSD menu to achieve optimal display results

**Automatic Save Function** 

• When the OSD screen is open, selecting a different menu after making an adjustment or closing the OSD screen automatically saves any adjustments you have made. The OSD disappears and adjustments are saved automatically even without pressing the EXIT button after completing adjustments.

# OSD (On Screen Display) Screen adjustments and Settings

OSD Screen adjustments and Settings sub-menus are supported differently depending on the input signal received.

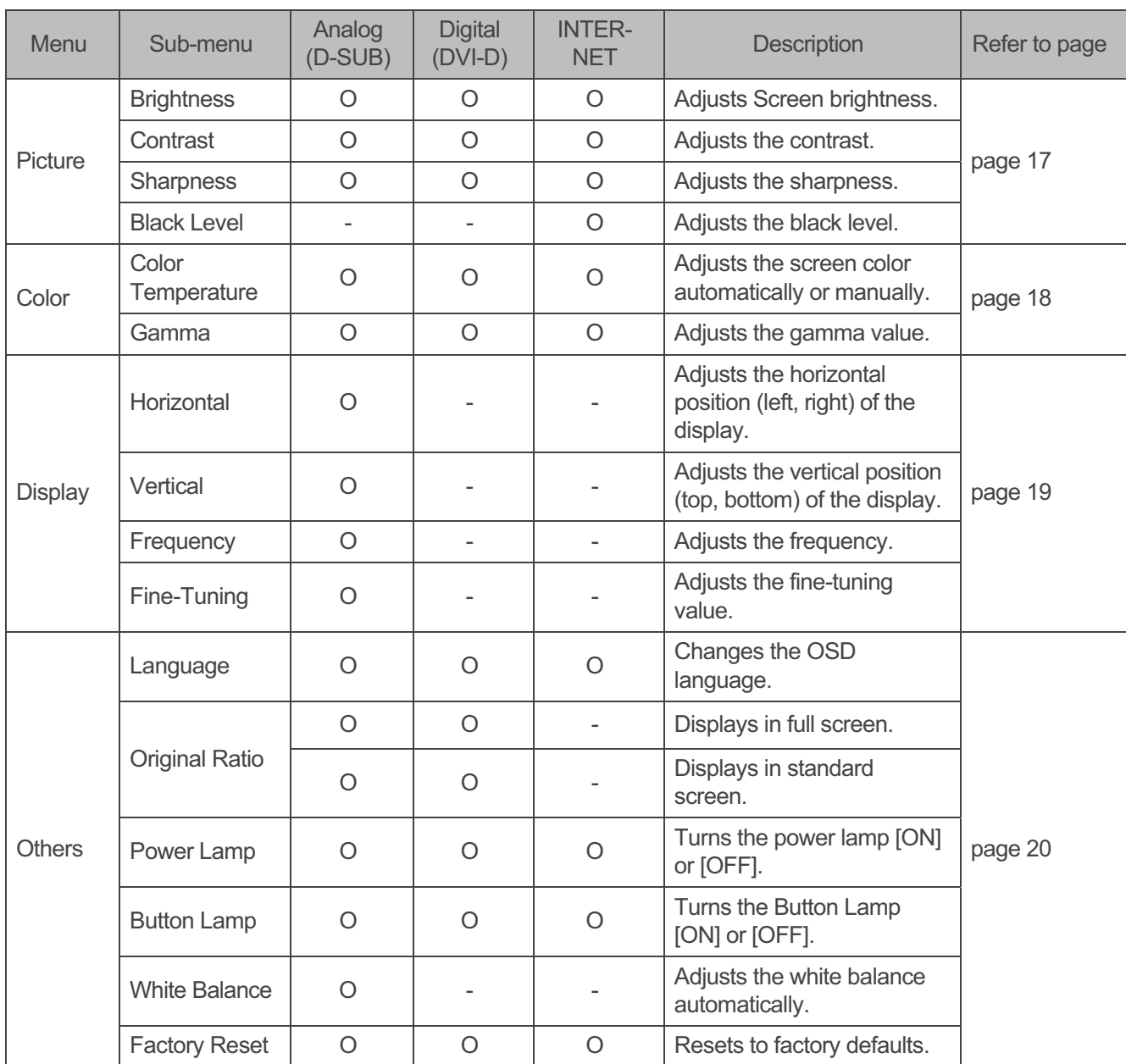

**Internet Monitor** 

# **INTERNET MONITOR GETTING STARTED**

# **Connecting to the Internet**

This product requires an internet router. Connect to the Internet as follows:

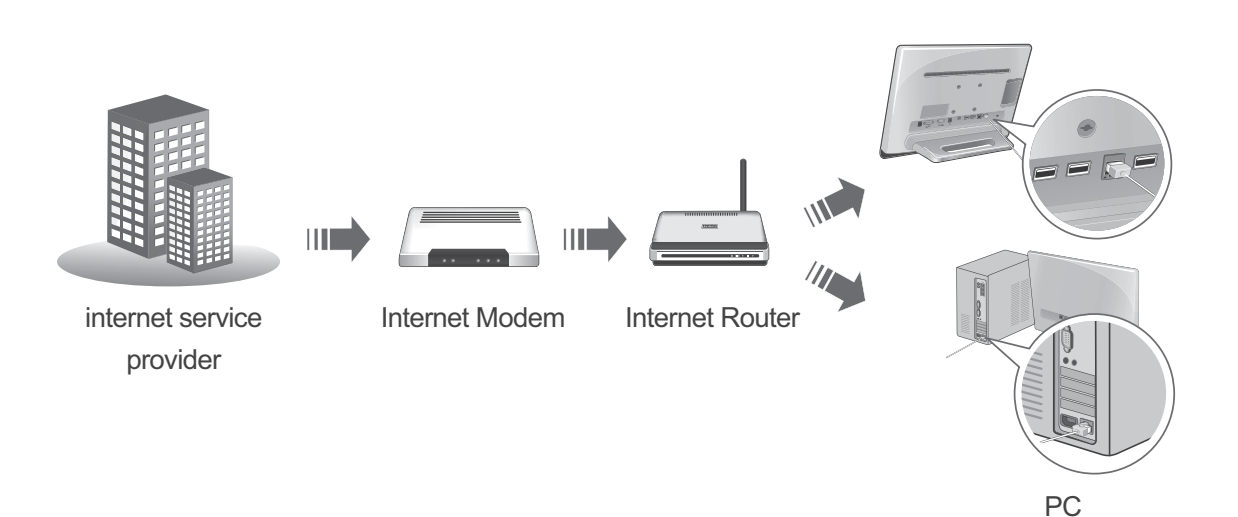

NOTE

- This product does not support PPPoE or Gigabit LAN. Connect it to a 10BASE-T or 100BASE-TX LAN port.
- . Use the standard cable to operate the system normally (Cat-5 or higher LAN cable with an RJ45 connector).
- Some content may not function if your internet speed is too slow or the content format is not supported by the system.
- LG Electronics is not liable for any internet-related problems or faults which are not caused by product malfunction or defects.
- Your internet might not function if your internet service provider is experiencing a malfunction.

# **Initial Settings**

Select the default language and date and time formats.

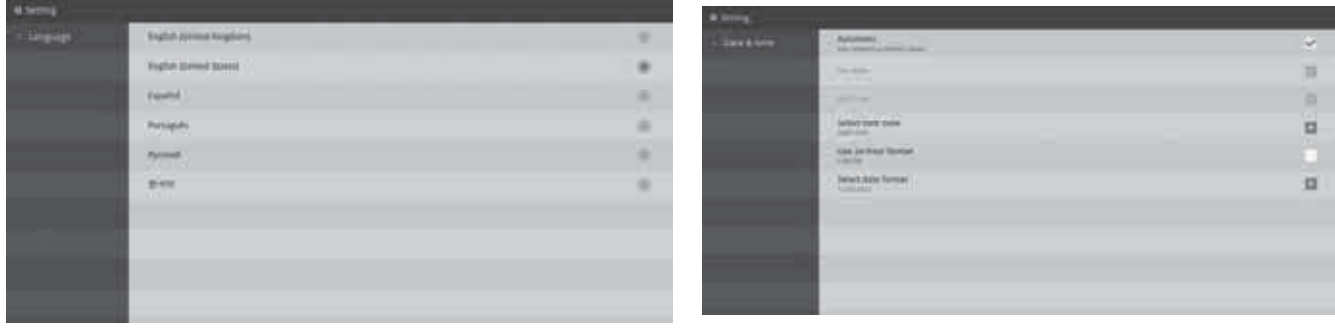

# NOTE

• Please see page 53 for the initial IP address configuration.

# **Internet Monitor Booting**

Pressing and holding the Power button in front of the monitor for 2 to 3 seconds display the logo screen of LG Electronics, and when the booting is complete the Main screen of the Internet Monitor is shown on the screen.

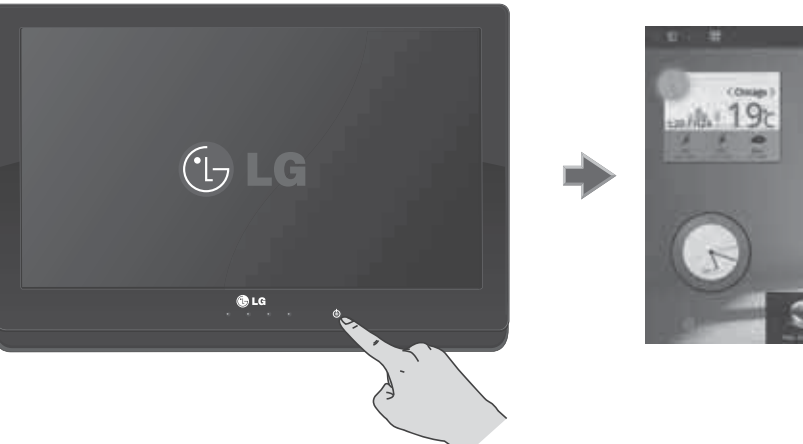

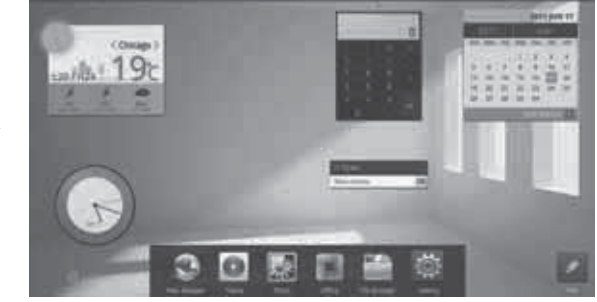

# NOTE

- If the Main screen of the Internet Monitor does not appear, change the input mode as follows: 1. Press any button on the front of the monitor.
	- 2. When the main monitor menu appears, press the [INPUT] button to change the input mode.

# **Using the Keyboard / Mouse**

## **Connecting the Keyboard / Mouse**

Before using the Internet Monitor, the keyboard and mouse must be plugged to the USB ports on the rear of the monitor.

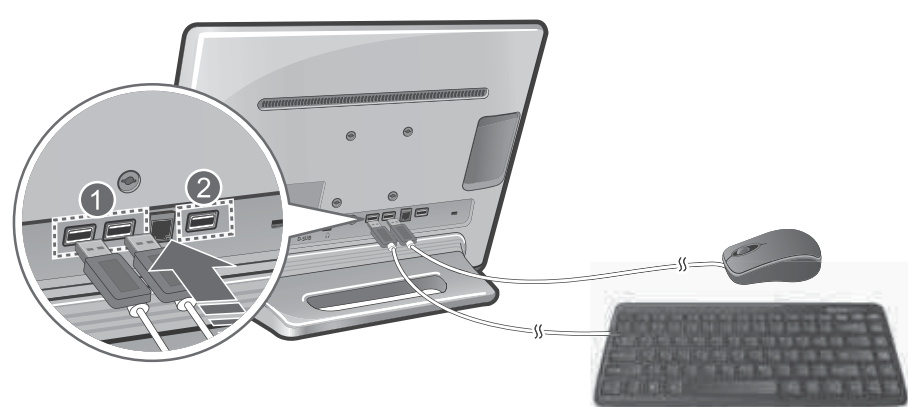

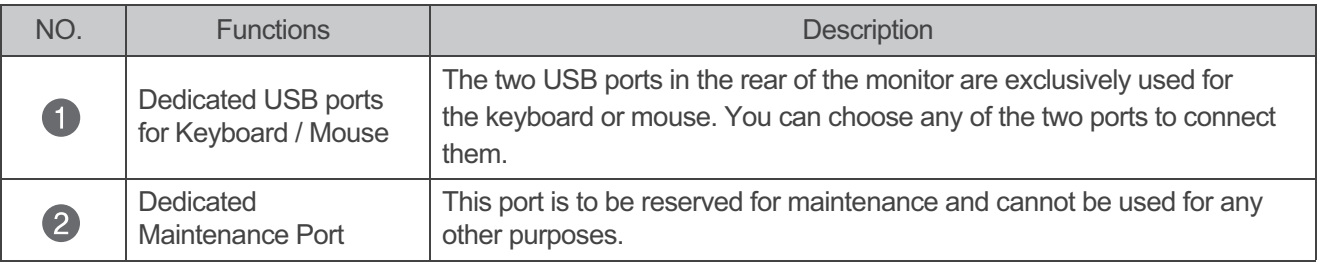

#### NOTE  $\overline{\mathbf{0}}$

- A storage device cannot be connected to the dedicated USB ports for keyboard or mouse.
- A storage device cannot be connected to the dedicated maintenance port

# Using the Keyboard

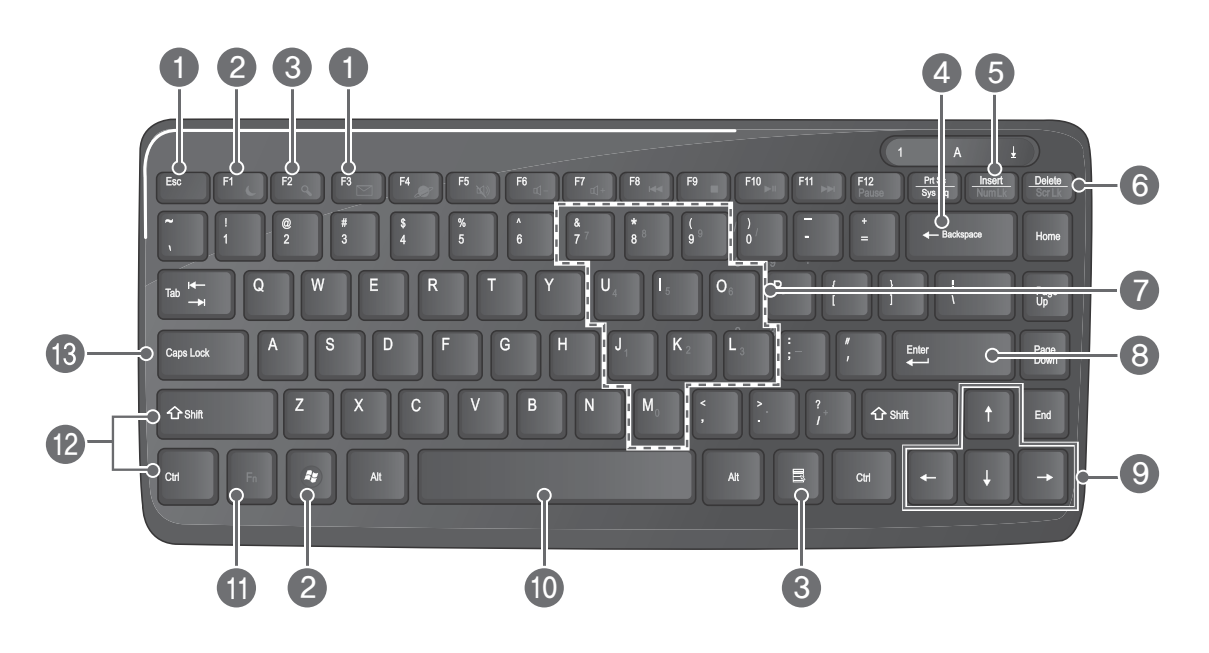

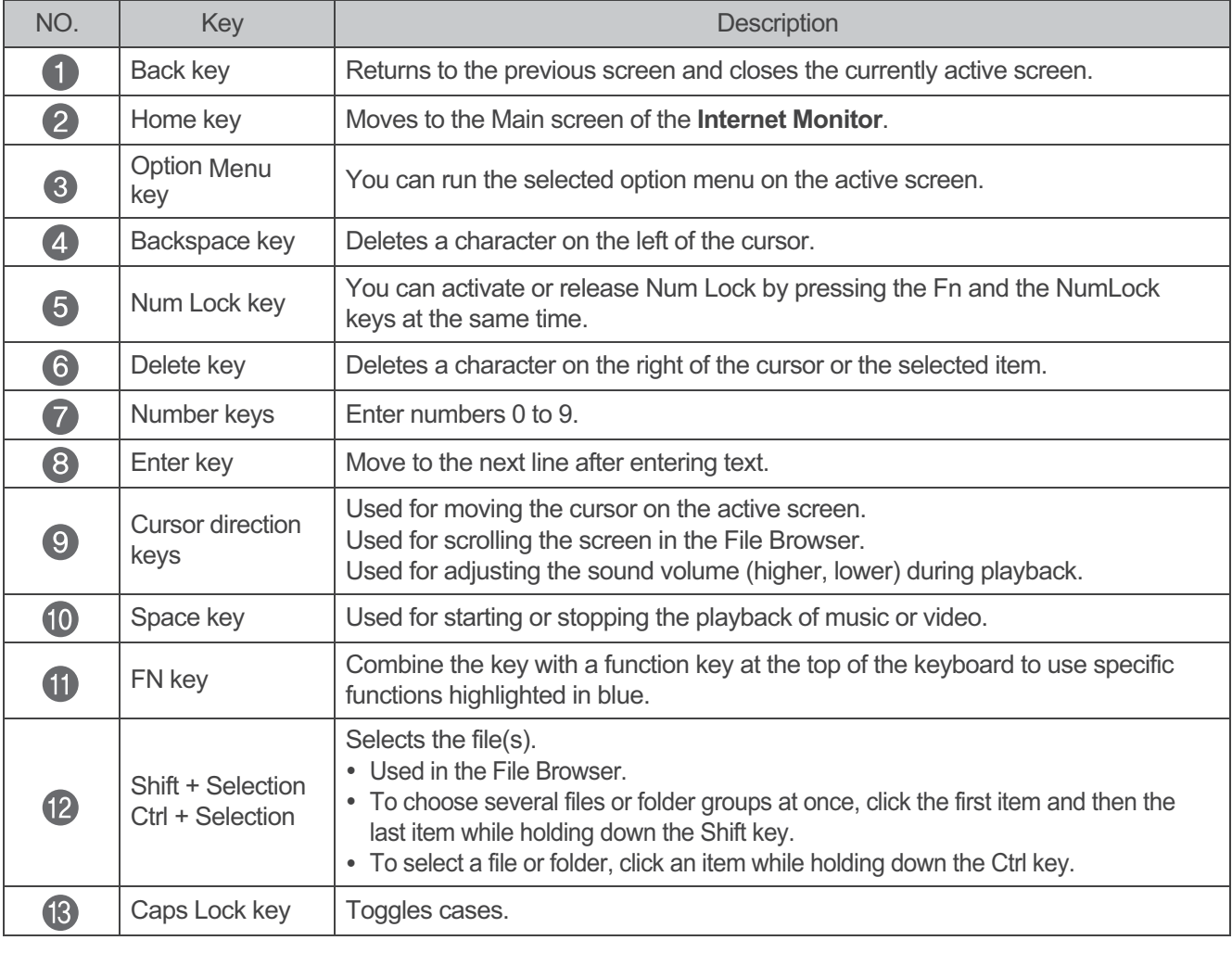

# **O** NOTE

• The [F4] to [F12] and [Prt Sc] keys on the top of the keyboard are not used as function keys by this device.

# Using the Shortcut Keys

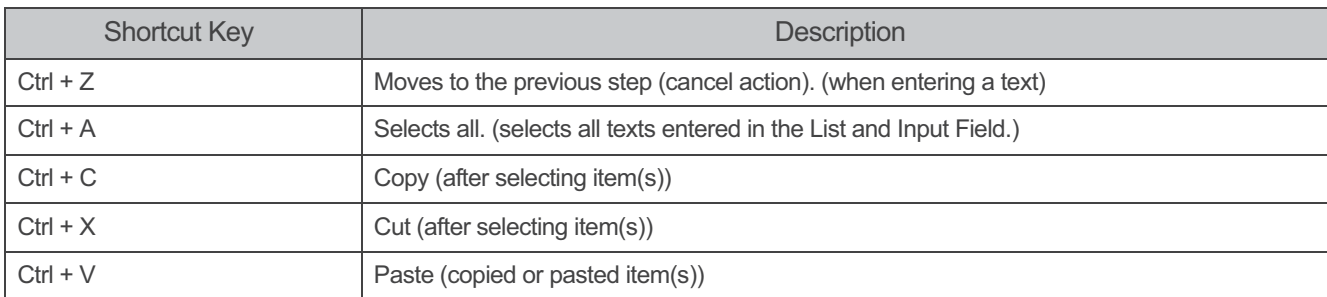

# Using the Mouse

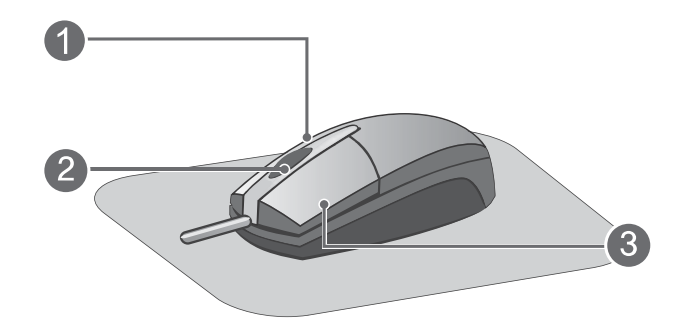

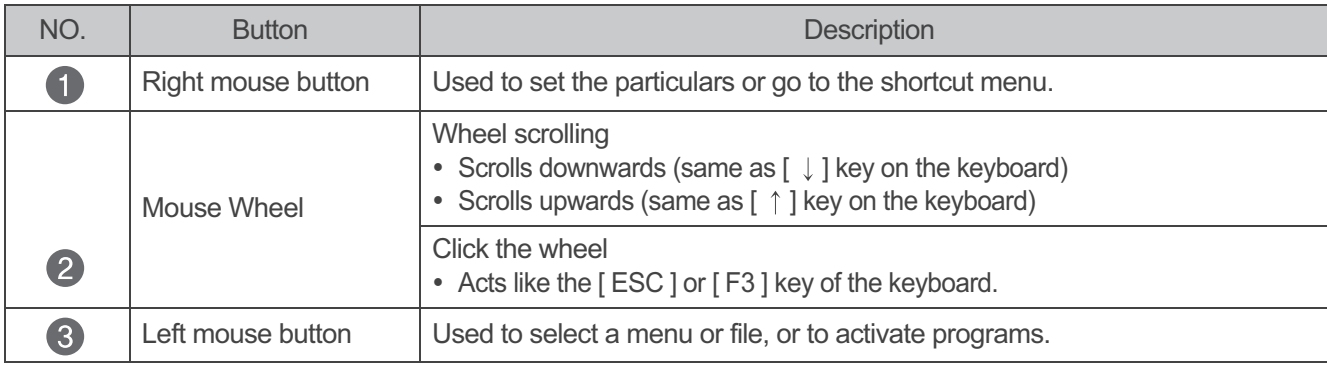

# **Internet Monitor Configuring the Main screen**

## **Top Taskbar**

The top taskbar contains navigation buttons (Home, Options Menu, Back), a search field, and the currently active application.

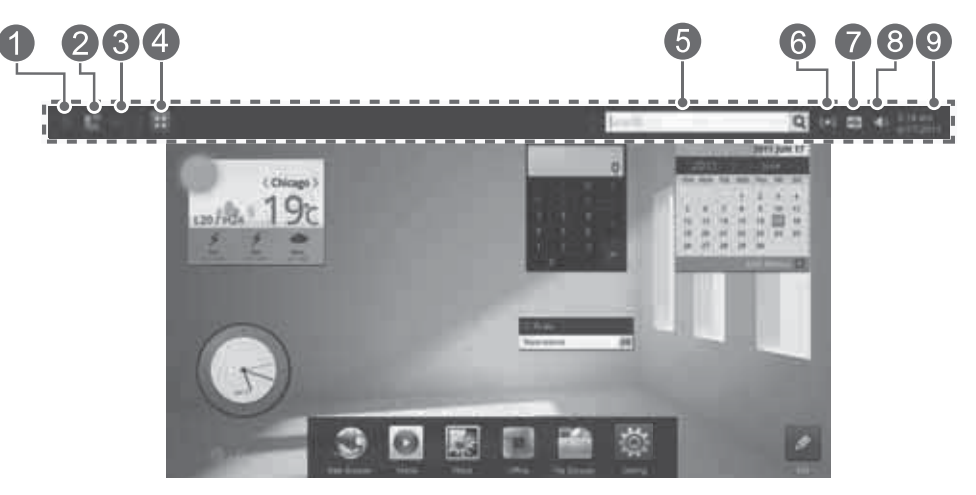

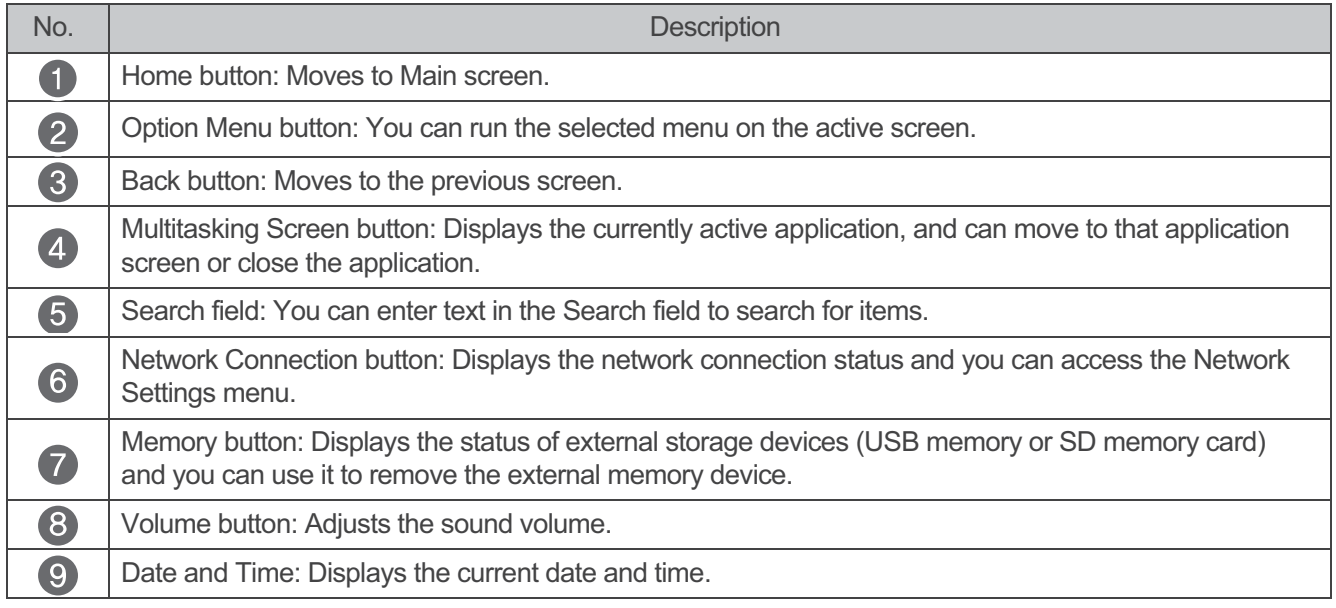

## **Widgets and Web Shortcut Icon screen**

You can add web shortcuts as well as basic widgets for weather, clock, calculator, memo, and calendar to the Widgets and Web Shortcut Icons screen.

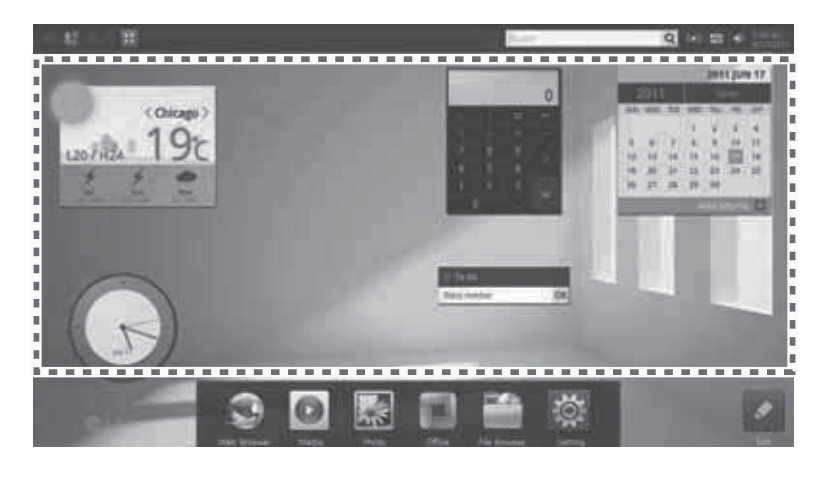

## **Main menu**

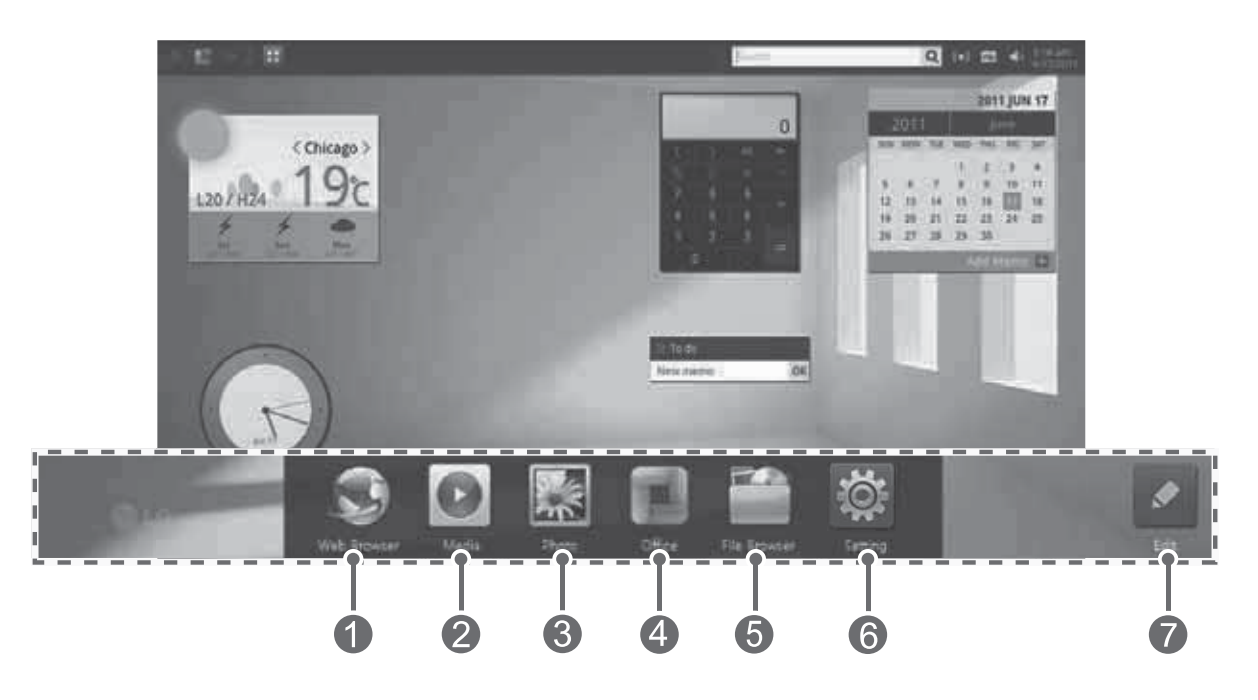

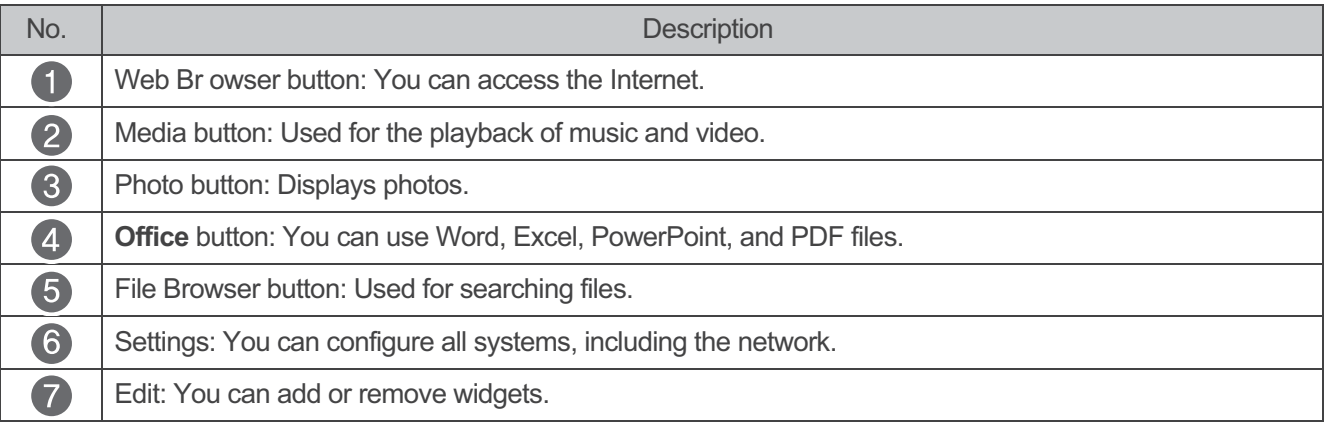

**D** NOTE

- To use Media, Photo, Office, and File Browser, an external storage device (USB memory or SD memory card) must be connected to the monitor.
- You can access, open, and edit your Office files through the Web Browser without the need of any external storage device.

# **Using an External Storage Device**

You can access and play the photos and video clips stored in external storage devices (USB memory or SD memory card).

# NOTE

- If you insert an external storage device for the first time, it takes a few minutes to create a database for media content files (e.g., picture, music, video). Applications for media and picture can be run once the database creation is complete.
- To remove an external storage device, select "Remove Memory" from the memory icon on the upper taskbar.
- . If you try to remove an external storage device while in operation, data may be damaged or system failure may occur.
- 3% of the storage volume in an external storage device (USB memory stick, SD memory card) is used for system operation.

 $\sqrt{!}$  CAUTION

- If you try to remove an external storage device (USB memory stick, SD memory card) while in operation, data may be damaged or system failure may occur.
- If available storage volume of the external storage device is not enough, applications may not run or get slow down.
- The USB slots on the rear of the monitor are intended exclusively for a mouse and keyboard.
- 3% of the storage volume in an external storage device (USB memory stick, SD memory card) is used for system operation.
- If you delete the one of the following folders or a file in them, the system may not work properly.
- Any file or folder with a name starting with ".", DCIM, Android or LOST.DIR folder.

## **Using a USB memory**

When you connect a USB cable to a USB slot on the internet monitor, use a cable that is 25 mm wide and 9 mm thick or smaller.

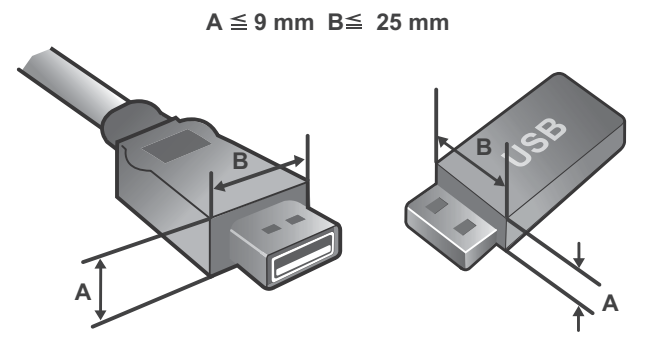

## **Inserting the USB**

Insert a USB memory card in a USB port on the rear of the monitor as shown by the arrow below.

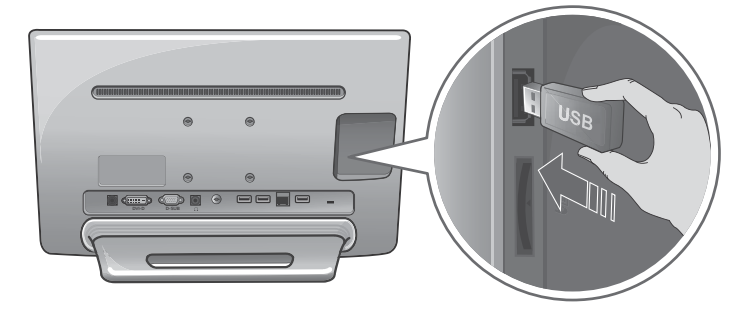

## **Removing the USB**

1 Press  $\overline{\mathcal{F}}$  on the top right of the Main screen to open the [Memory] menu and press the

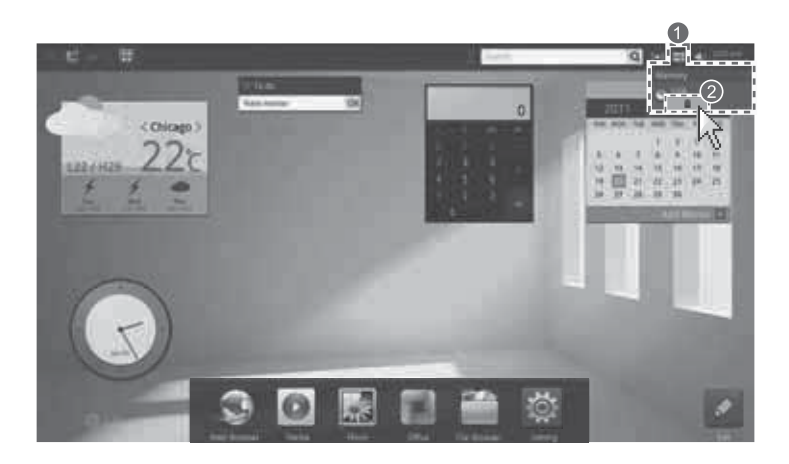

 $\overline{2}$ Remove the USB memory card from the USB port on the rear of the monitor as shown by the arrow below.

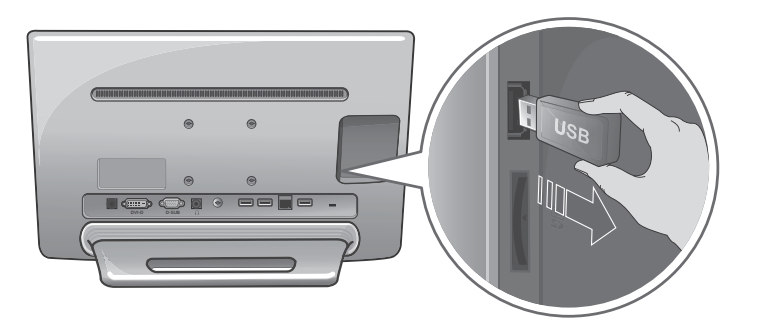

## Using an SD memory card

## **Inserting an SD memory card**

Push an SD memory card slowly into the SD slot on the rear of the monitor with your fingers until an "click" sound is heard.

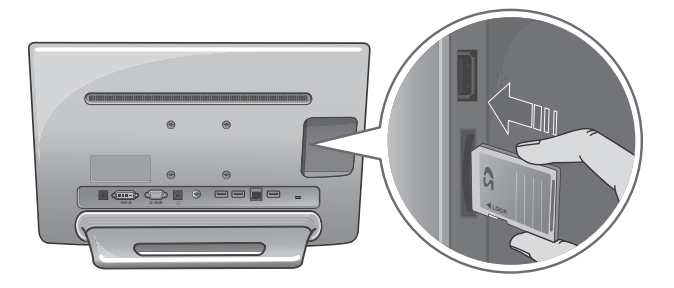

## **Removing an SD memory card**

1 Press  $\cdot$  on the top right of the Main screen to open the [Memory] menu and press the  $\cdot$  button.

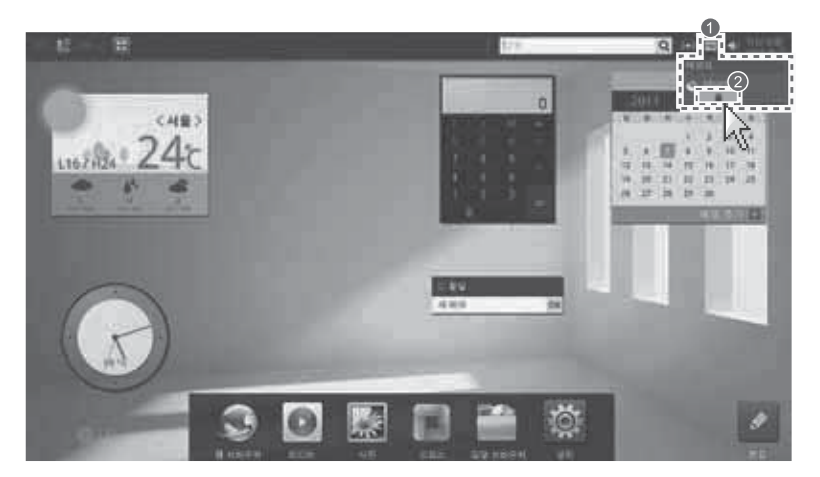

2 Press the end of the SD memory card inserted into the SD memory card slot of the rear of the monitor gently to let it stick out, grab the end of the SD memory card and pull it out slowly.

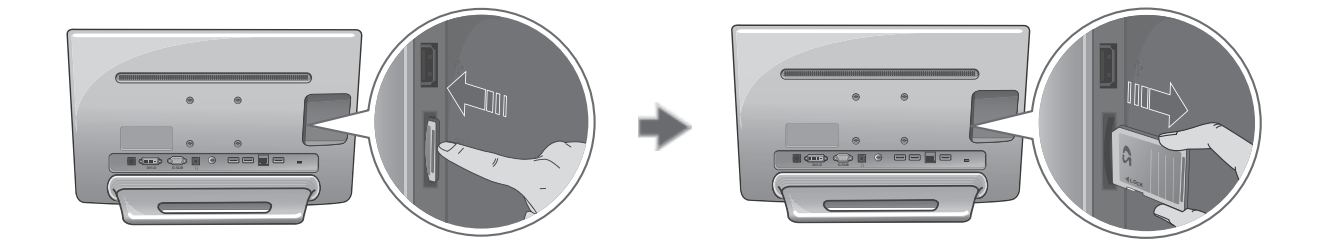

# **Formatting an External Storage Device**

Press the [Settings] on the Main screen.  $\mathbf{1}$ 

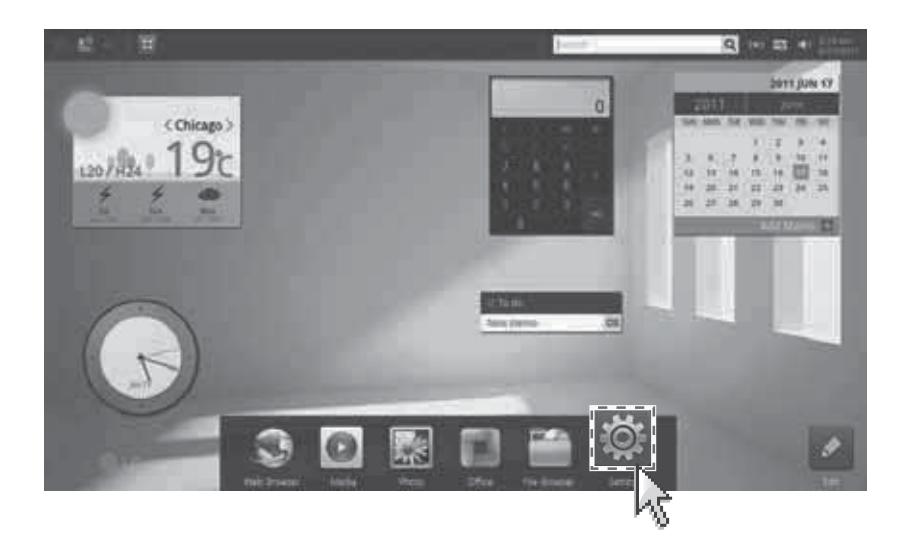

 $\overline{2}$ When the [Settings] screen appears, select [SD card & Storage].

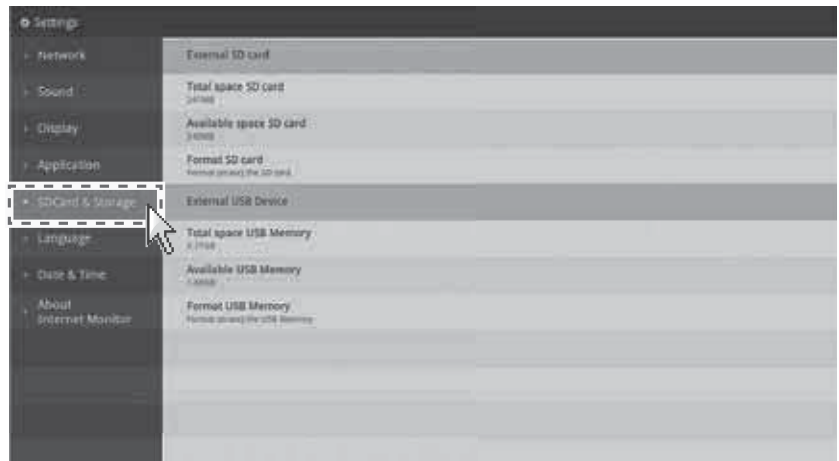

Select [Format SD memory card] or [Format USB memory] to format the device.  $\mathbf{3}$ 

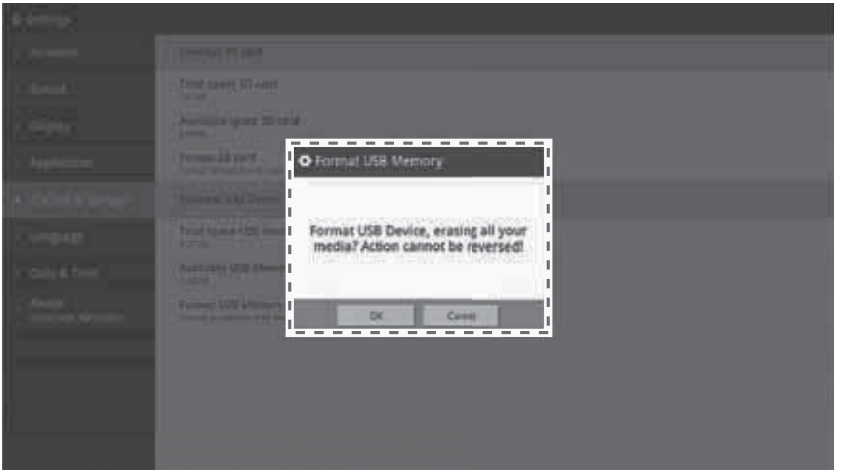

# **INTERNET MONITOR OPERATION**

# **Loading a Home Application**

# **A NOTE**

• The power lamp blinks when the Internet Monitor is in standby mode. When you press the power button, the Internet Monitor turns on again within 2 to 3 seconds. Using a keyboard or mouse does not exit standby mode.

When using an Internet Monitor application, take the following steps to launch a Home application:

1 When you move the mouse cursor to the bottom of the screen while using an application, an arrow button appears as follows.

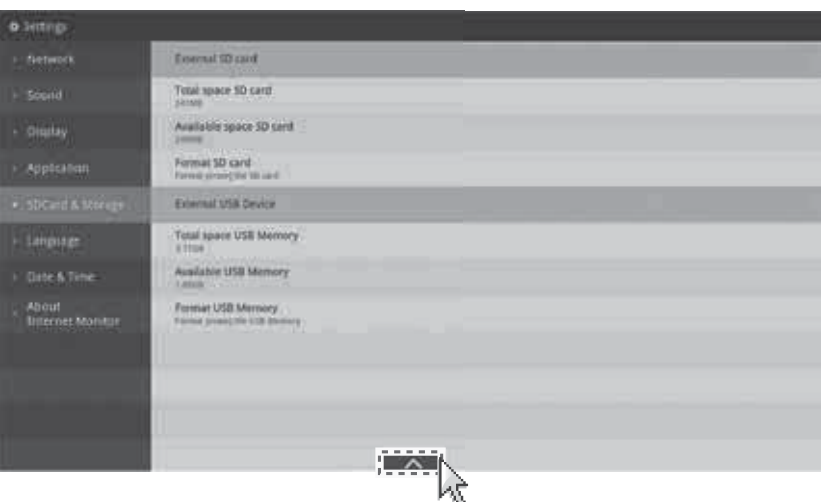

 $\overline{2}$ Click the arrow button to reveal the Home applications menu.

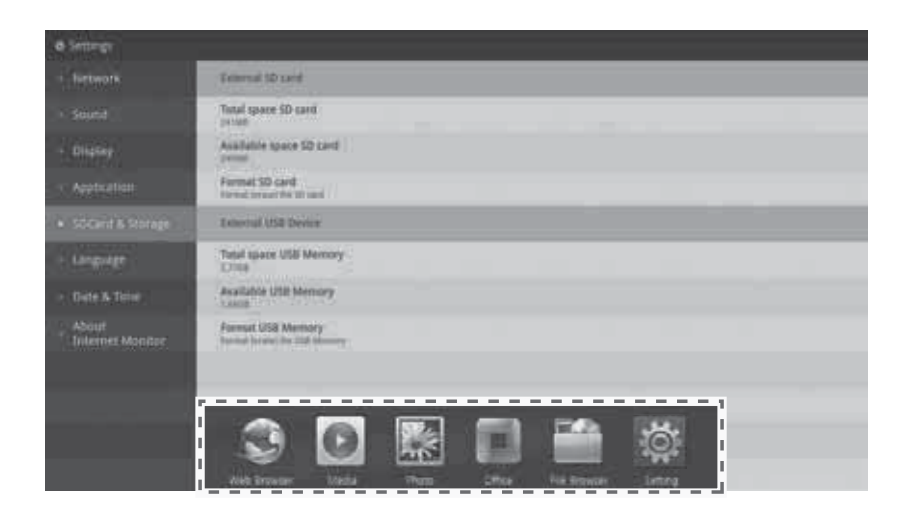

3 Select an application to run.

# **Using the Internet**

## **Launching the Web Browser**

Pressing the button on the Main screen runs the Web Browser as follows:

To add a web shortcut on the desktop/home screen, right-click an item on the preview or favorites screen and select [Create a Shortcut].

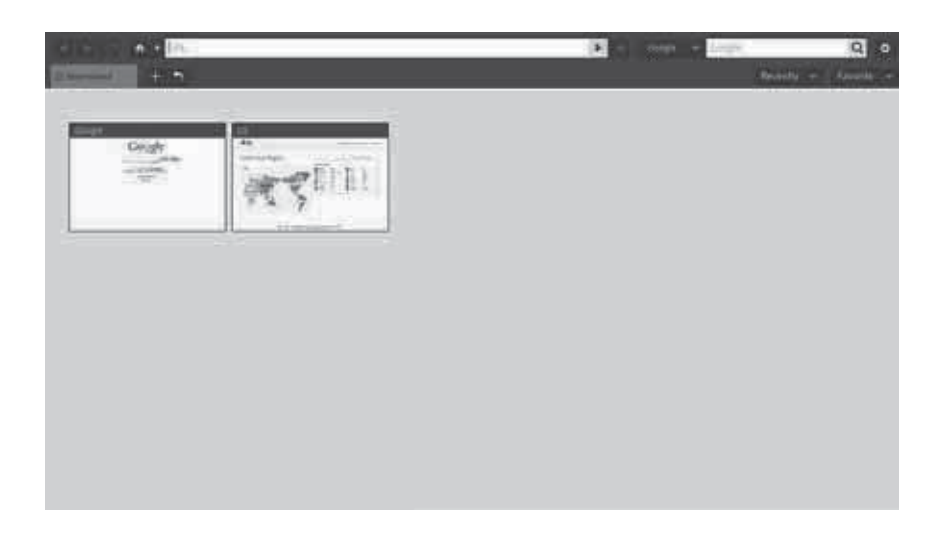

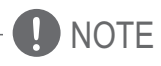

- When you restart the Web Browser after using the Internet, a list of recently visited websites are displayed as previews. (A website must be visited at least twice to be included in the list of frequently visited websites.)
- You can visit a recently visited website by clicking on its preview, or click the [x] button on the top right of each preview to delete it from the list.
- [Active Plug-Ins] may cause problems to the Web Browser's performance

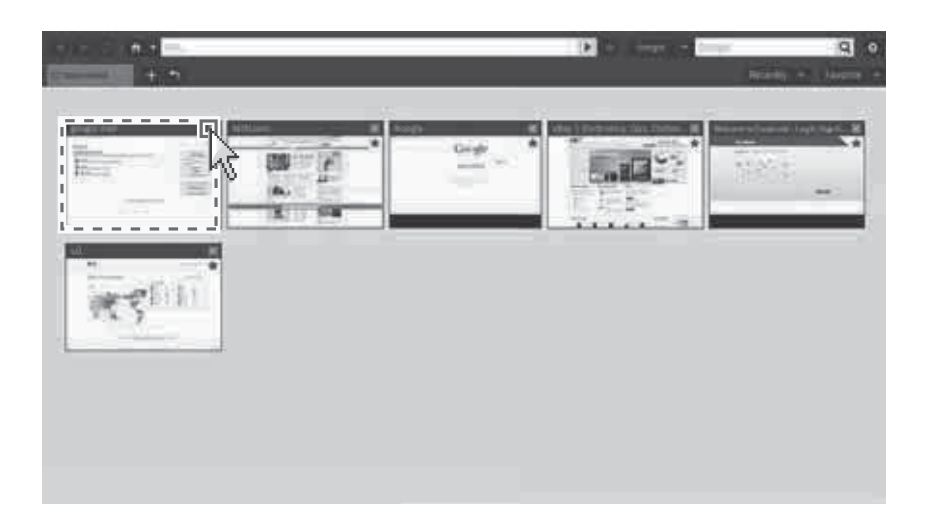

## Web Browser at a Glance

**O** NOTE

- For some Internet sites, connection using the Internet monitor may work differently when using a PC web browser.
- If Plug-Ins are activated on the Web Browser settings, web pages with flash files may become slow.

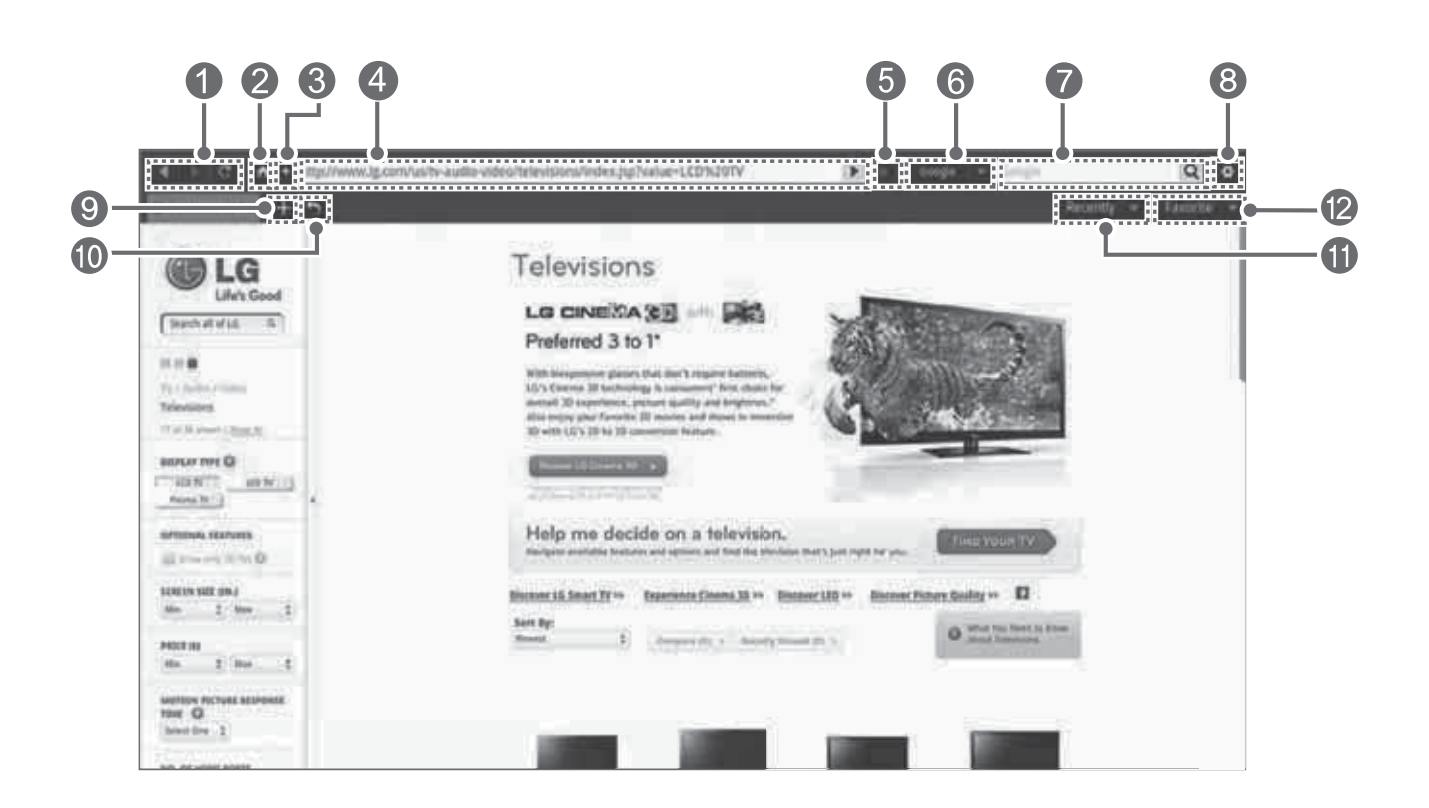

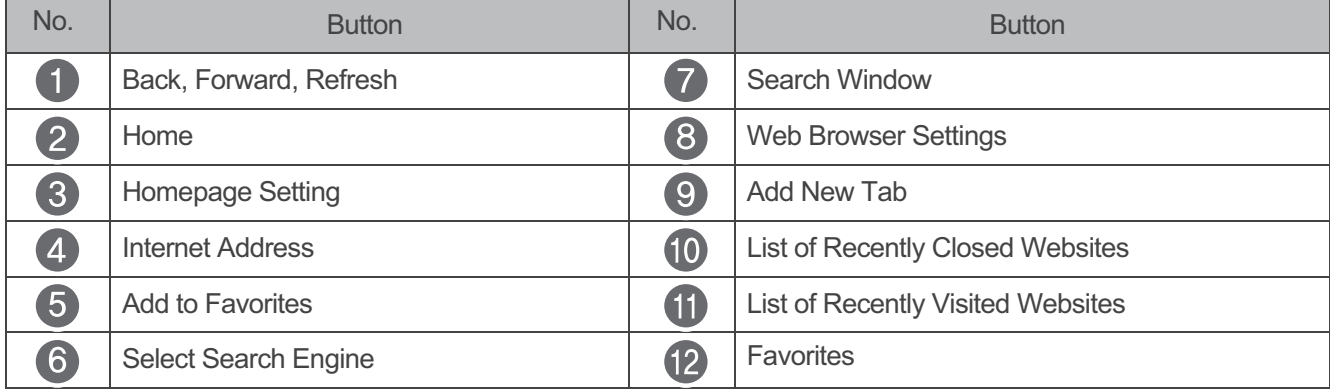

## **Setting the Web Browser**

- button on the Web Browser screen. Press the  $\mathbbm{1}$
- $\overline{2}$ The Web Browser Settings window will appear as follows:

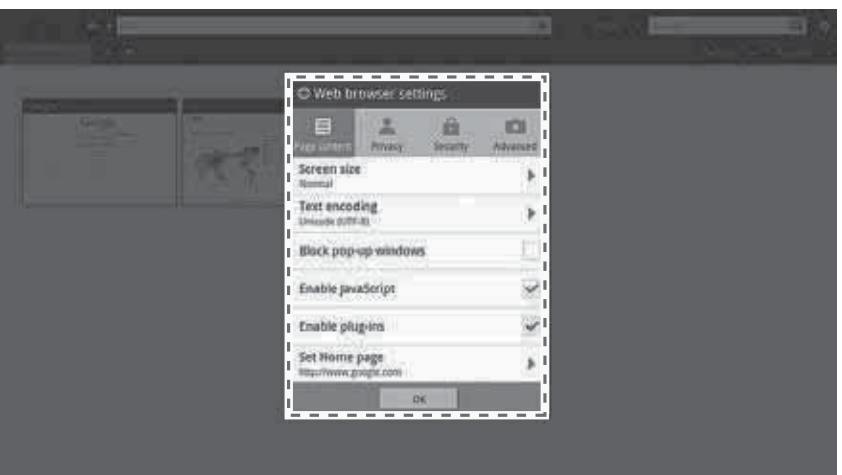

3 Make necessary settings.

In Web Browser Settings, you can apply the following settings.

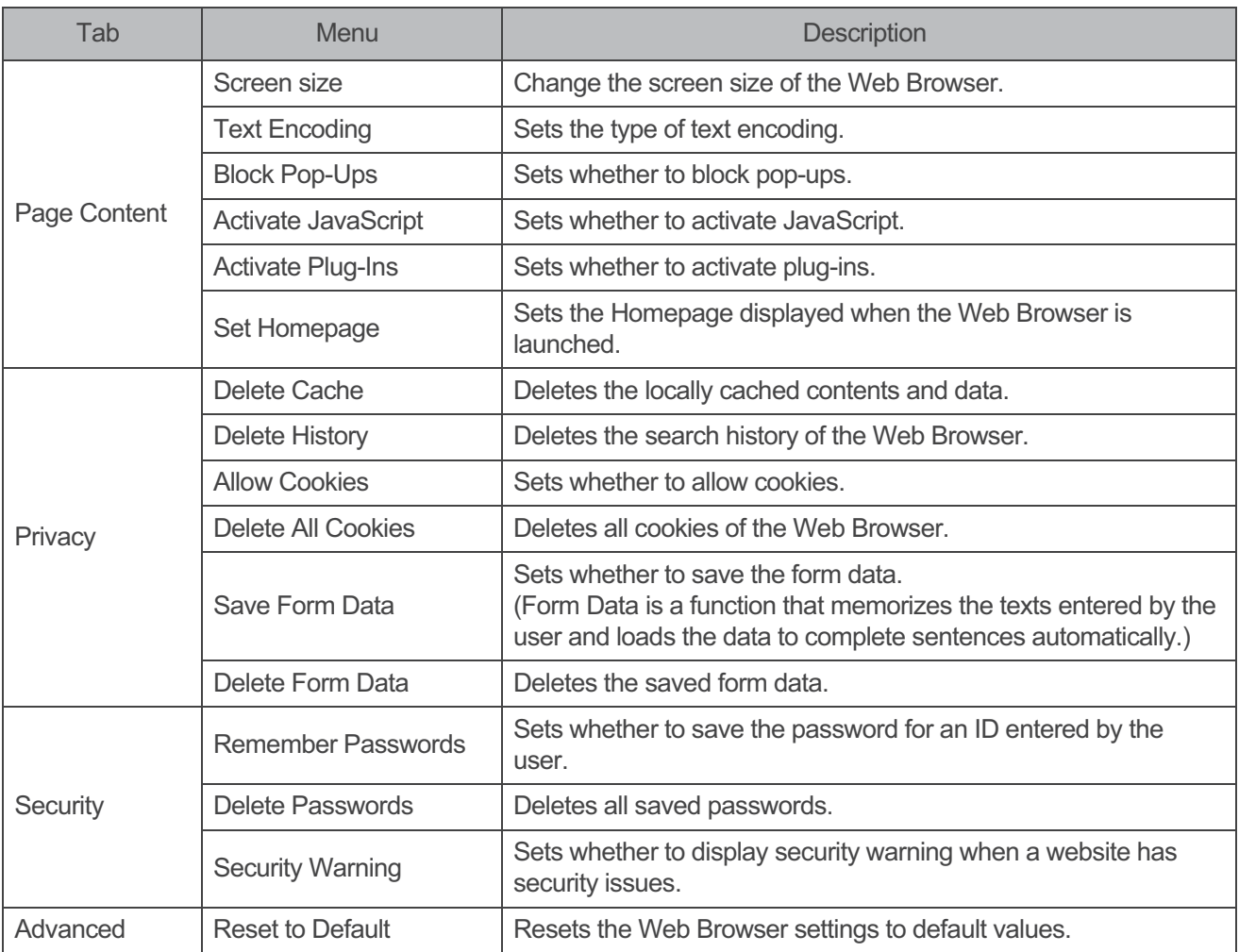

# **Music/Video Playback**

To play music/video, the monitor must be connected with an external storage device (USB memory or SD memory card) that contains music/video files.

**Music Playback** 

# NOTE

- Damaged files or music files using unsupported codecs may not play correctly.
- The Music files on an external storage device (USB memory, SD memory card) might not display if the files are read-only or the device is low on free space.

**Supported Music File Forms** 

- Audio Codec: AAC, AC3, MP3, OGG, WMA
- Audio Container: AAC, MP3, OGG, WMA
- » Please refer to page 67 for more information on the codecs supported by the system.
- **IDOLBY** Manufactured under license from **Dolby** Laboratories. "Dolby "and the double-D symbol are  $\ddot{\phantom{0}}$ trademarks of Dolby Laboratories.
- The shuffle function is not supported.

# **CAUTION**

- Removing the external storage device (USB memory, SD memory card) while the media player is still in use can damage the external storage device.
- Connect an external storage device (USB memory or SD memory card) that contains music files. 1

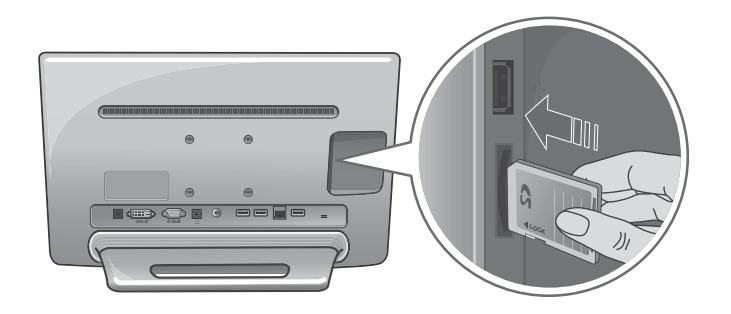

#### 2 Press the button on the Main screen.

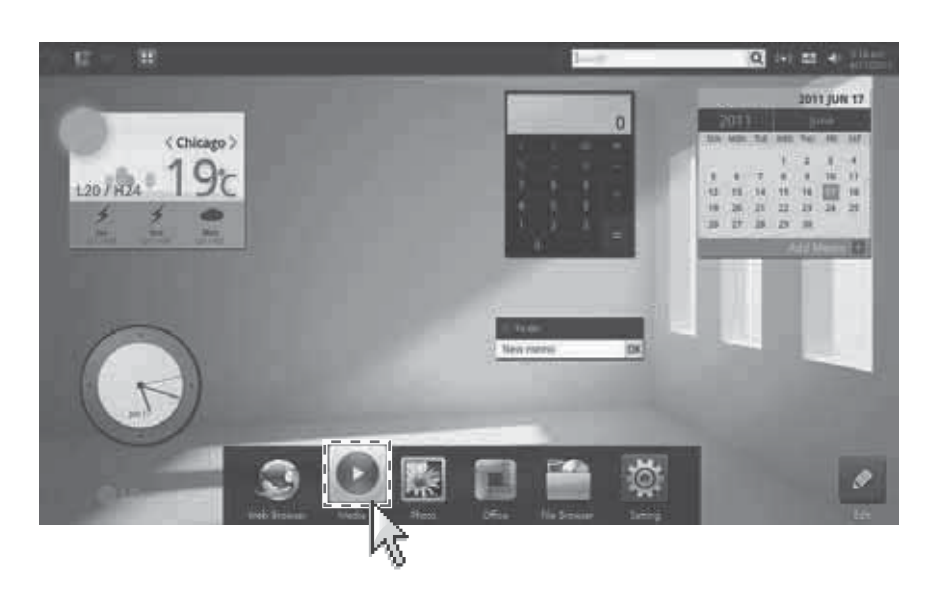

3 Select a music file from the Music list and use the playback control on the right to play the file.

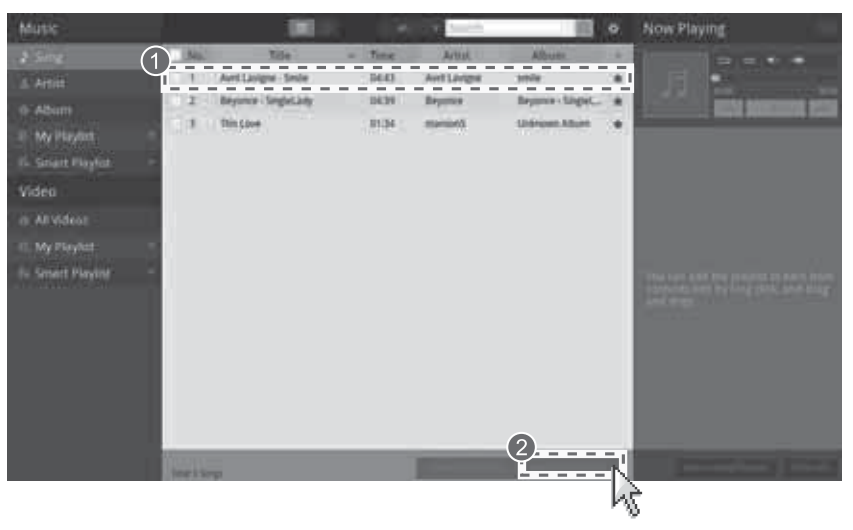

## **Using the Music Player**

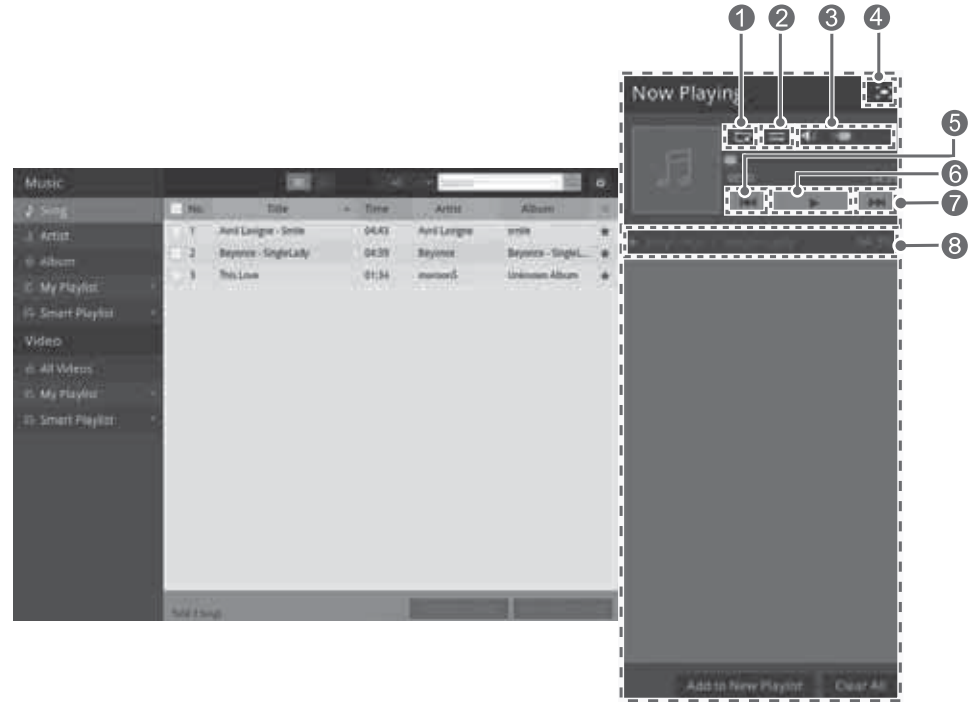

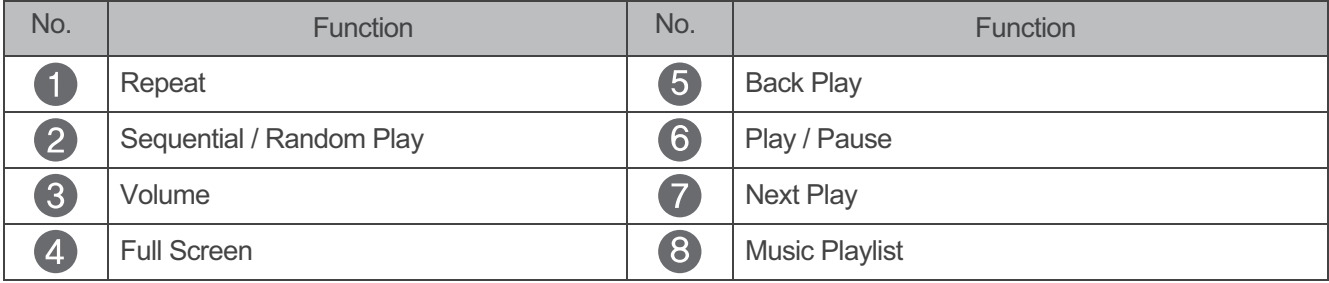

## **Scanning Music Files**

 $\bullet$ 

When an external storage device (USB flash drive or SD card) is connected, the monitor scans it automatically and stops any media currently playing.

If the thumbnail image of music files are not displayed, or music files are not shown on the list after they are deleted, moved, copied or changed in their names, scan the music files as follows.

 $\mathbf{1}$ Press the button on top of the screen when the media application is launched.

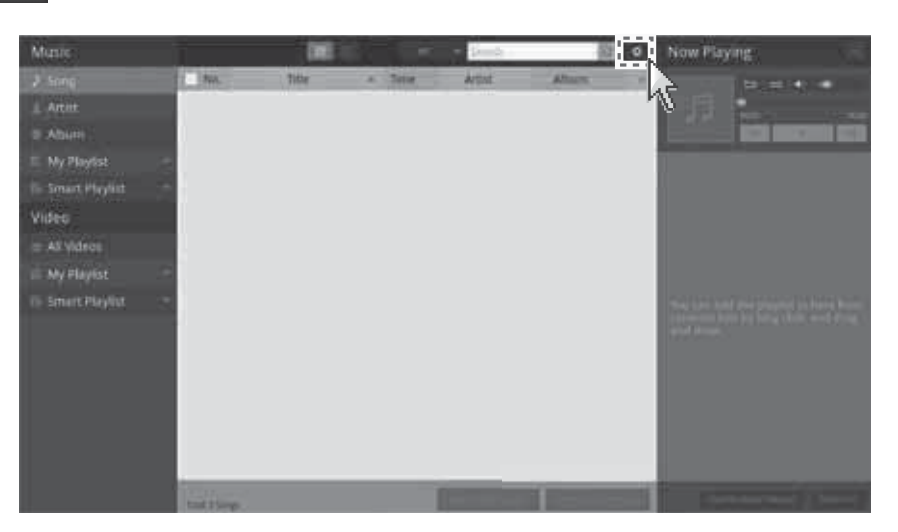

2 When the [Music Settings] screen appears, press [Scan Music Files].

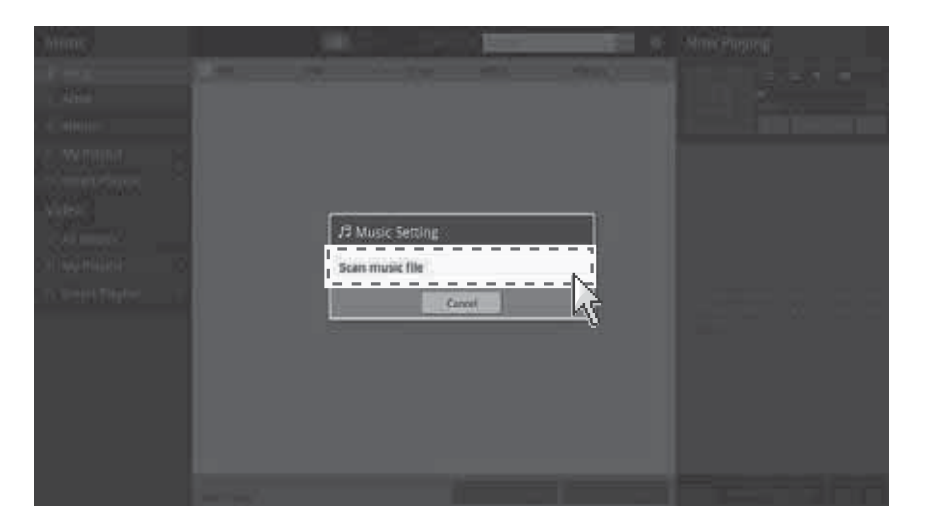

3 When the Media File Scan is complete, press [OK].

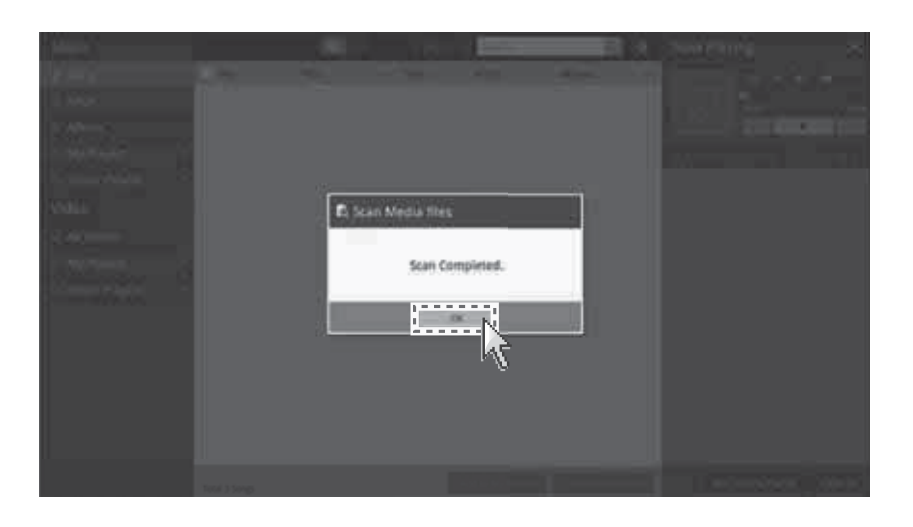

4 Music files in the external storage device (USB memory or SD memory card) are added to the list as follows:

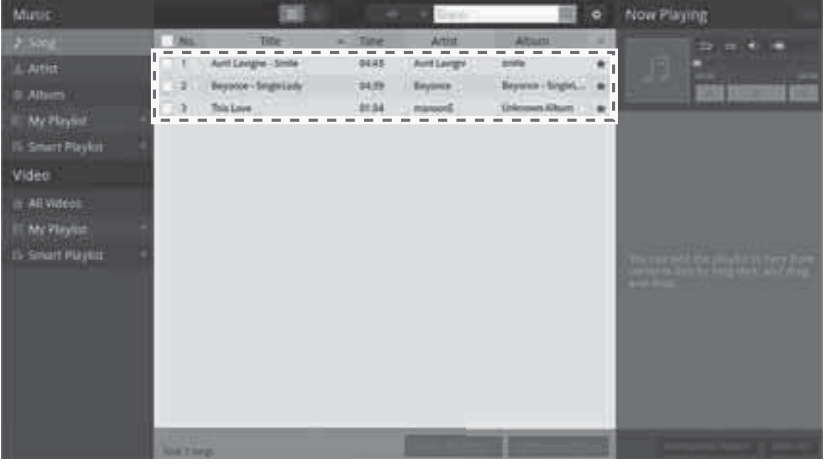

## **Video Playback**

# NOTE

- If video files are damaged or using unsupported codecs, they may not play correctly.
- The video files on an external storage device (USB memory, SD memory card) might not display if the files are read-only or the device is low on free space.
- Depending on the index information of video files, the seek (left/right direction keys) function may not work properly.

## **Supported Video Forms**

- Video Codec: MPEG-4(SP/ASP), H.264(BP/MP/HP), VC1(SP/MP/AP), WMV(7/8), Xvid
- · Video Container: MP4, AVI, WMV, ASF, MKV, MOV
- » Please refer to page 68 for more information on the codecs supported by the system.
- **INDOLBY** Manufactured under license from Dolby Laboratories. "Dolby "and the double-D symbol are **DIGITAL** trademarks of Dolby Laboratories.

Subtitle files can be used.

- smi(SAMI parser), srt(SRT parser)
- Some captions may not be fully synchronized to videos.

# **CAUTION**

- If you try to remove an external storage device (USB memory stitch, SD memory card) while the media player is working, severe damage to the device may occur.
- Connect an external storage device (USB memory or SD memory card) that contains video files.  $\mathbf{1}$

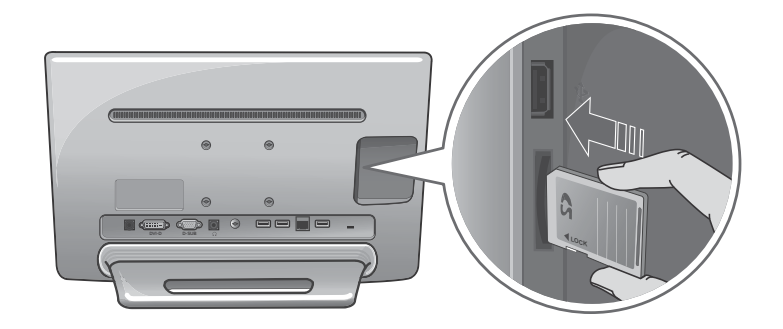

## 2 Press the

button on the Main screen.

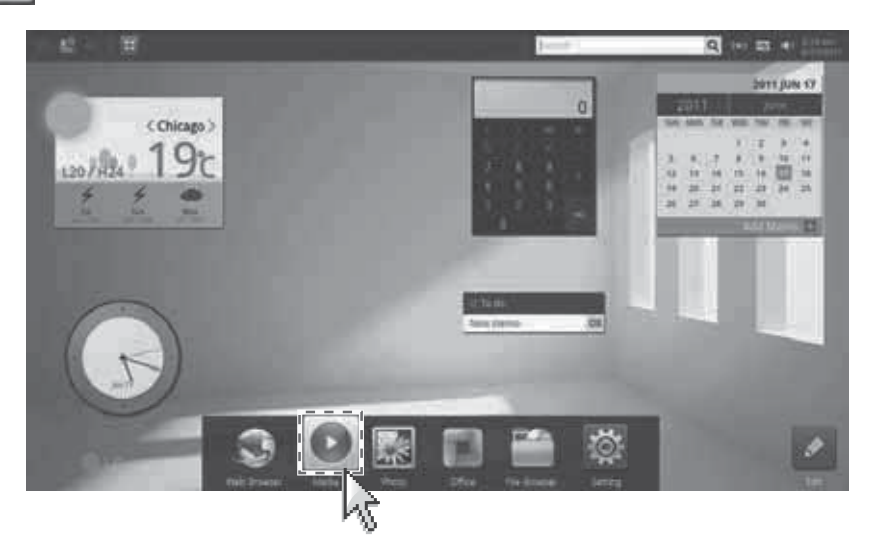

3 Select [All Videos] from the [Video] menu and select a video file when the media application is launched.

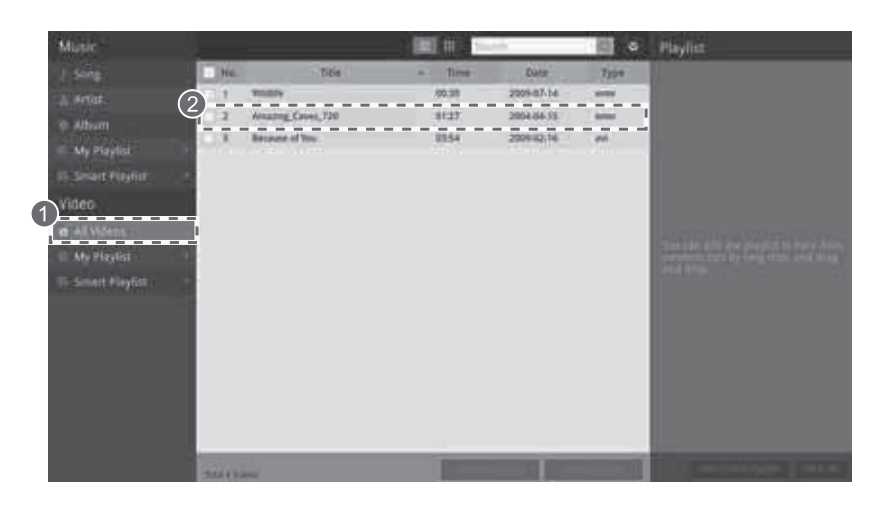

Select a video file from the list to play the video, and click left mouse button while on the playback screen to  $\overline{4}$ use playback control.

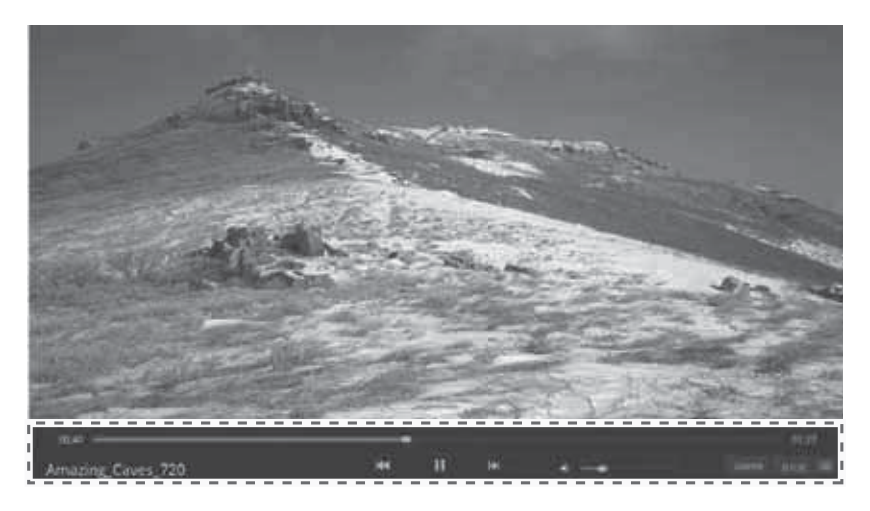

# **Using the Video Player**

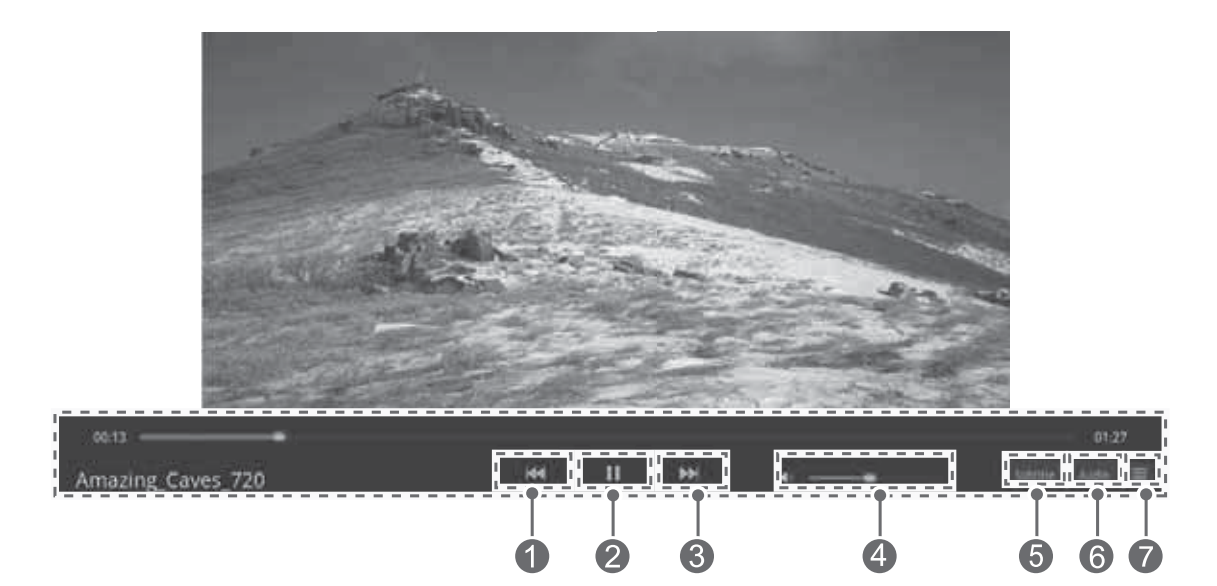

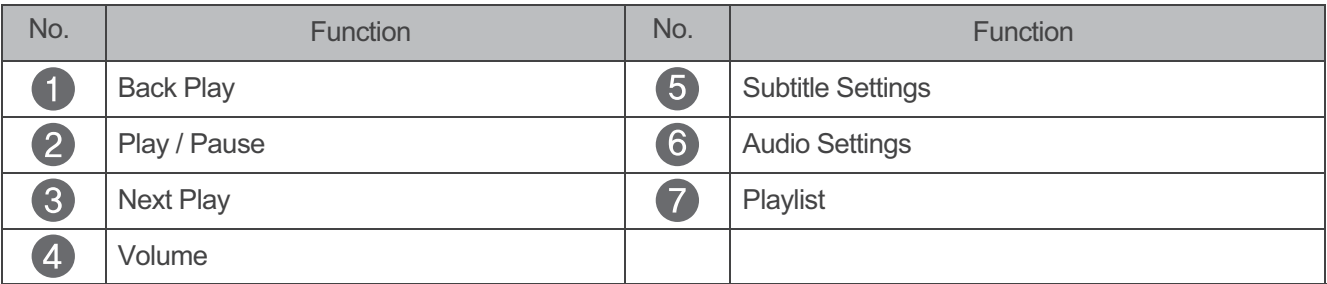

# Video Repeat Settings

1 Press the **O** button on the top of the screen.

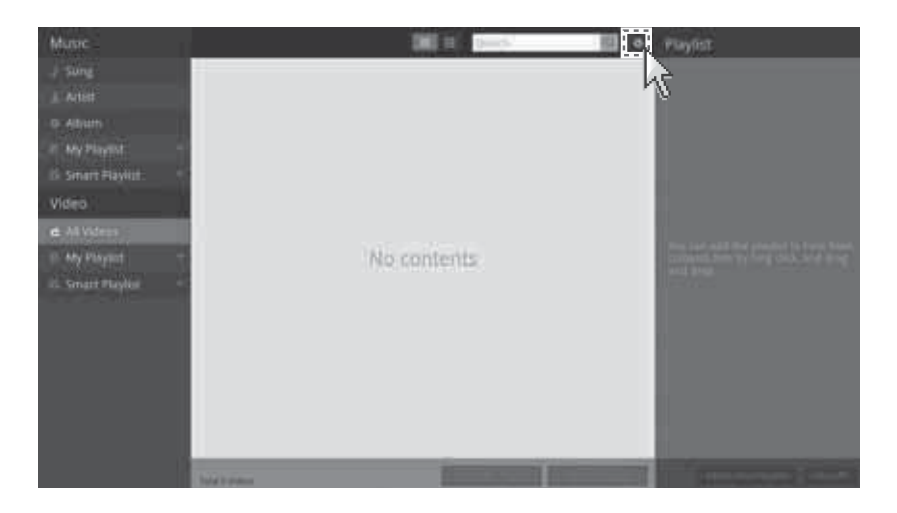

2 When the [Video Settings] screen appears, select [Repeat] and click [OK].

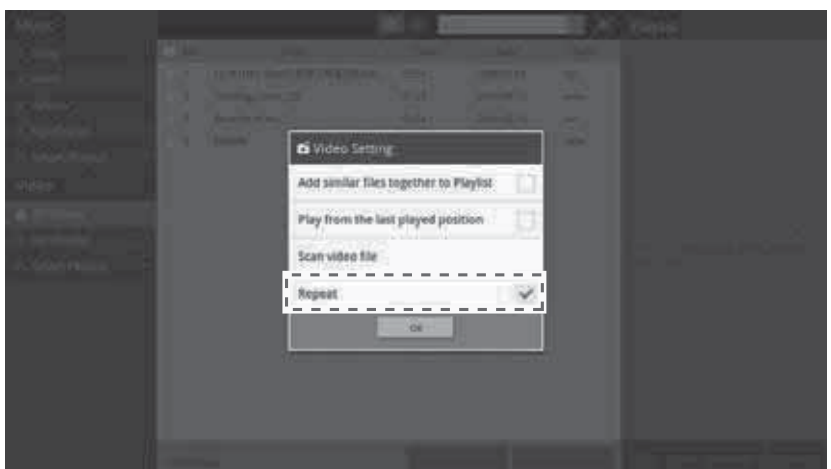

3 The selected video will play repeatedly.

## **Video Subtitle Settings**

Press the [Subtitles] button at the bottom of the Video Player.  $\mathbf{1}$ 

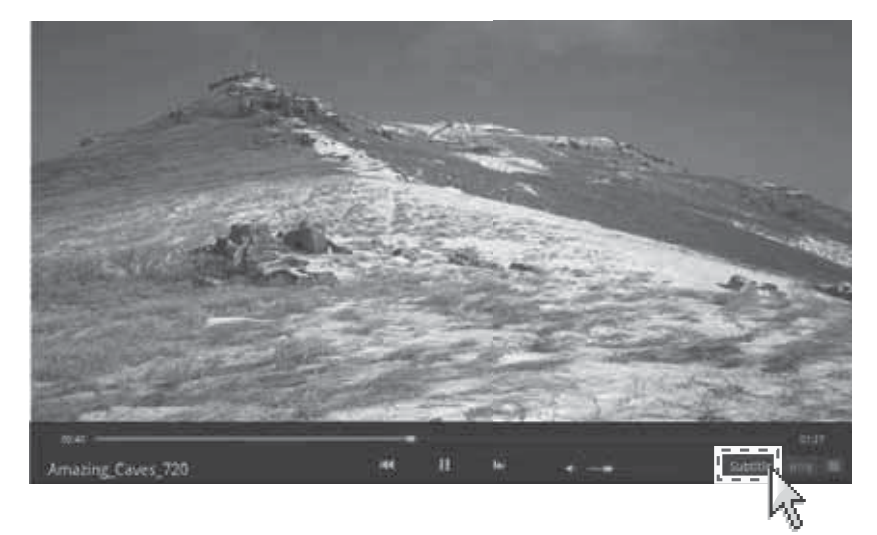

2 When the [Subtitle Settings] screen appears, select the appropriate option and click [OK].

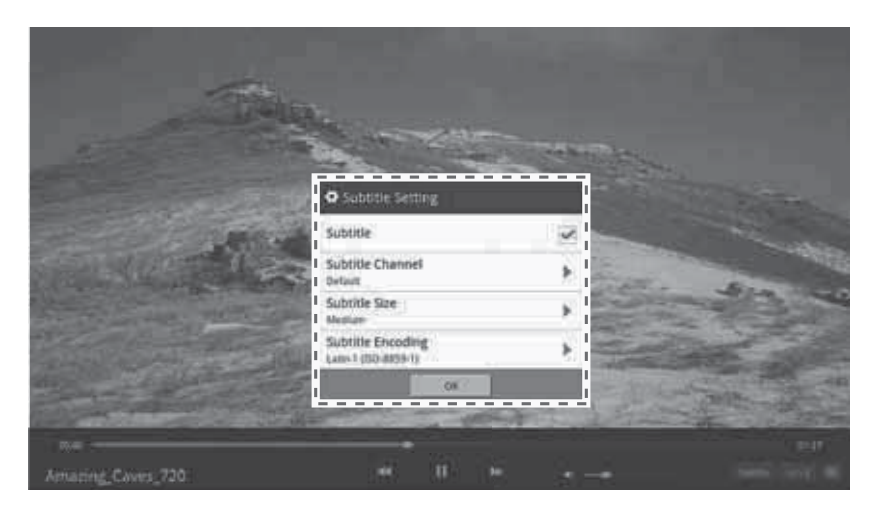

## **Scanning Video Files**

When an external storage device (USB flash drive or SD card) is connected, the monitor scans it automatically and stops any media currently playing.

If the thumbnail image of video files are not displayed, or video files are not shown on the list after they are deleted, moved, copied or changed in their names, scan the video files as follows.

Press the  $\mathbf{1}$ 

button on the top of the screen.

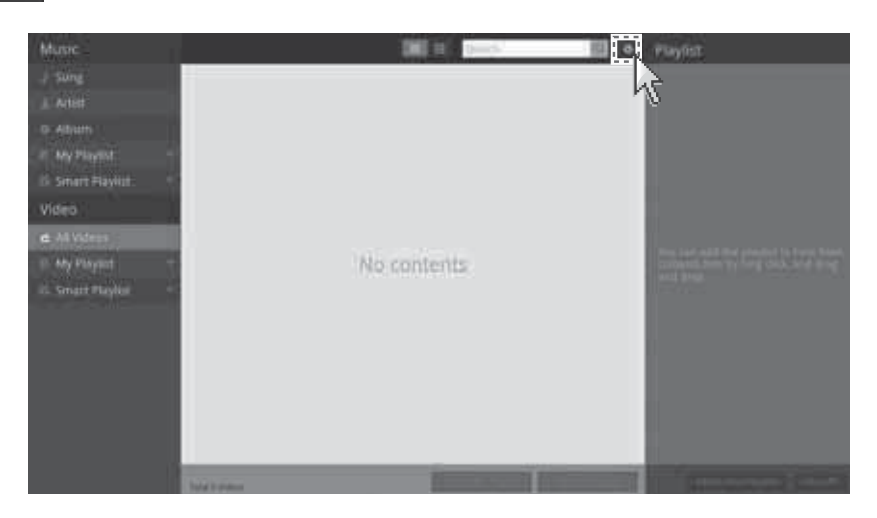

2 When the [Video Settings] screen appears, press [Scan Video Files].

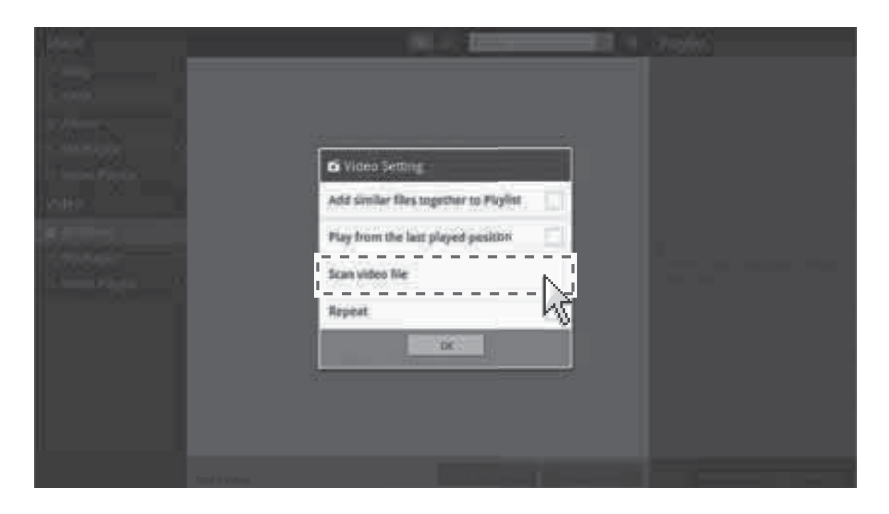

3 When the Scan Completed screen appears, press [OK] and also press [OK] on the [Video Settings] screen.

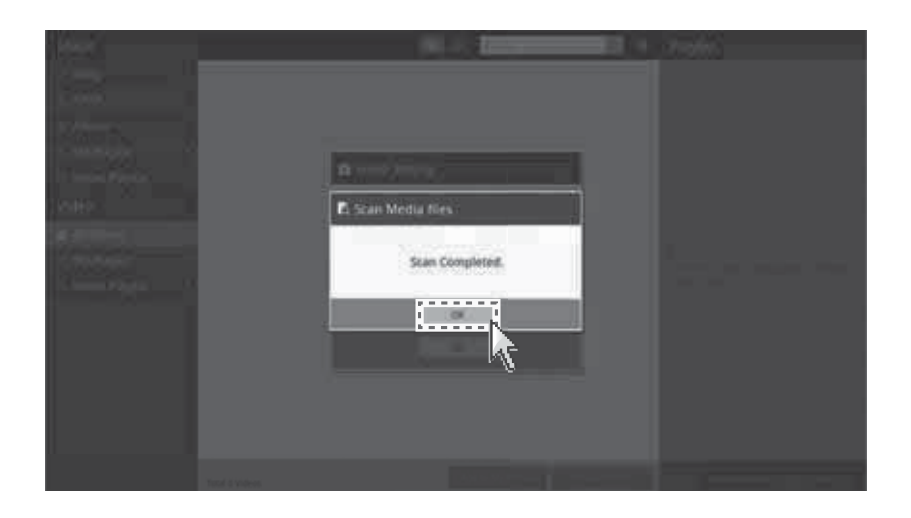

4 Video files in the external storage device (USB memory or SD memory card) are added to the list as follows:

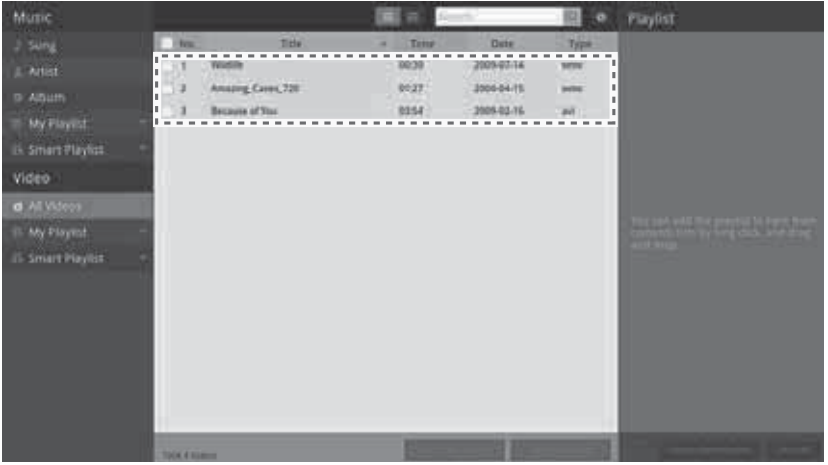

# **Viewing Photos**

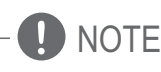

- The external storage device (USB memory or SD memory card) may not be recognized by the monitor if it is read-only.
- An external storage device (USB memory or SD memory card) may not work or may perform slowly if it is low on free space.

# $\hat{\mathbb{N}}$  CAUTION

- . Removing the external storage device while the photo viewer program is in use can damage the files on the external storage device.
- 1 Connect an external storage device (USB memory or SD memory card) that contains photo files.

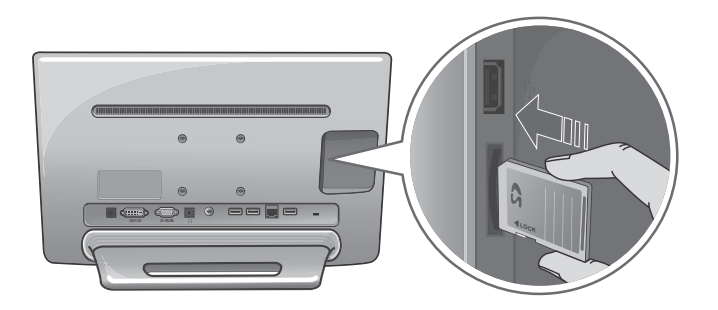

# 2 Press the **All and Solution** on the Main screen.

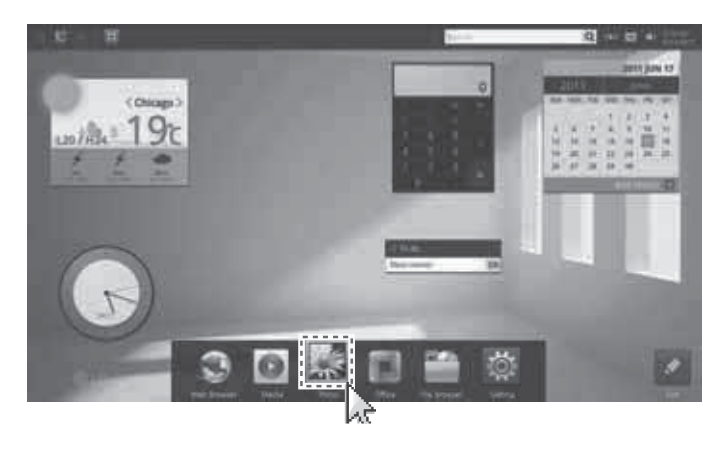

3 Preview images of photos in the external storage device (USB memory or SD memory card) are displayed as below.

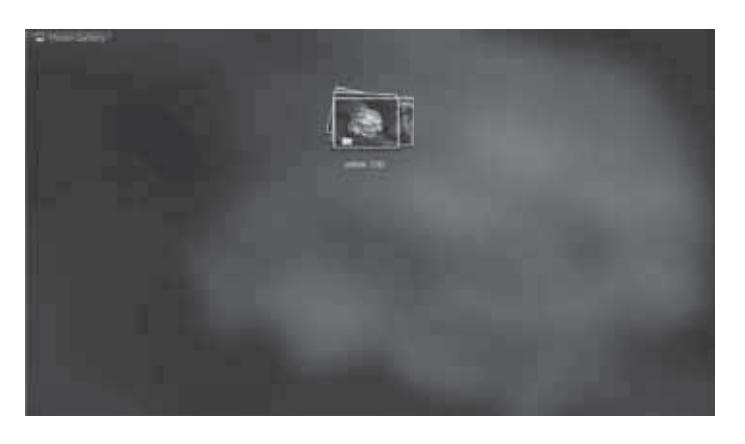

 $\overline{4}$ Selecting a photo displays the photo on the full screen as follows.

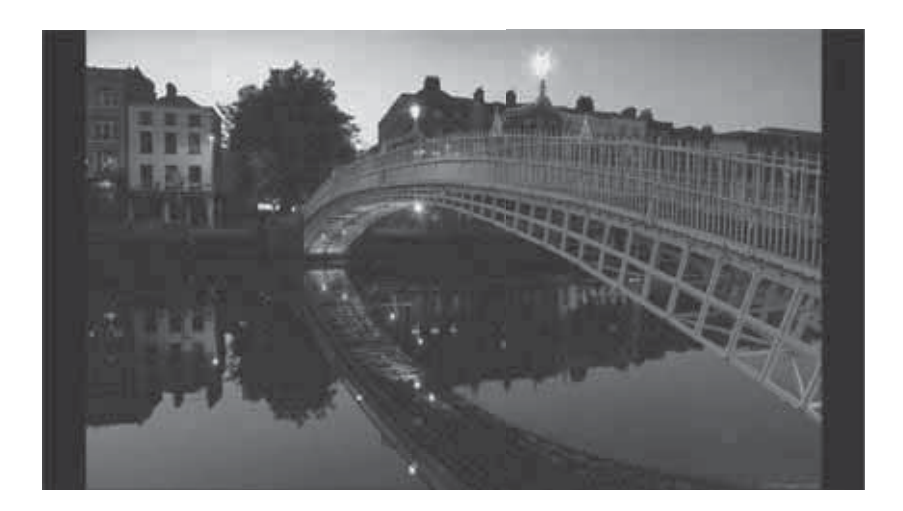

Click the left mouse button to open a menu containing options such as Slideshow, Rotate Image, and<br>Detailed Information 5

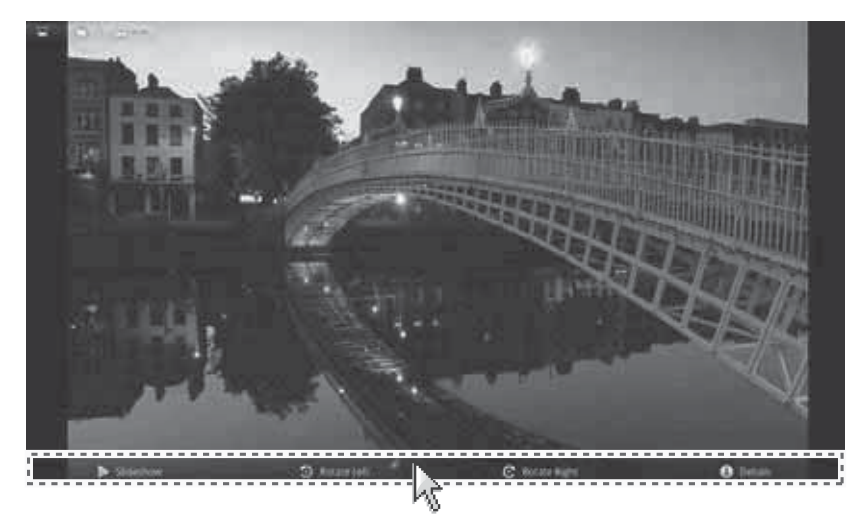

6 Drag the mouse to right or left to change images.

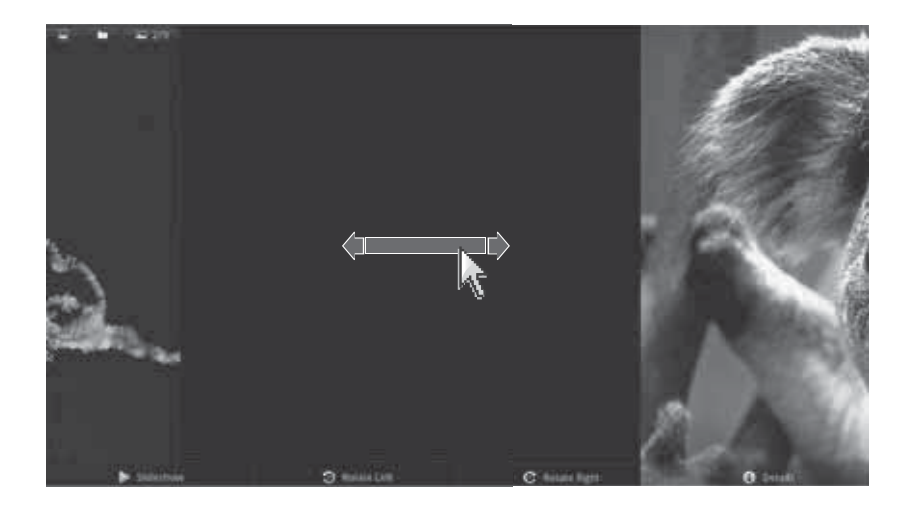

# **INTERNET MONITOR SETTING**

# **Setting Dynamic IP**

1 Press the [Settings] on the Main screen.

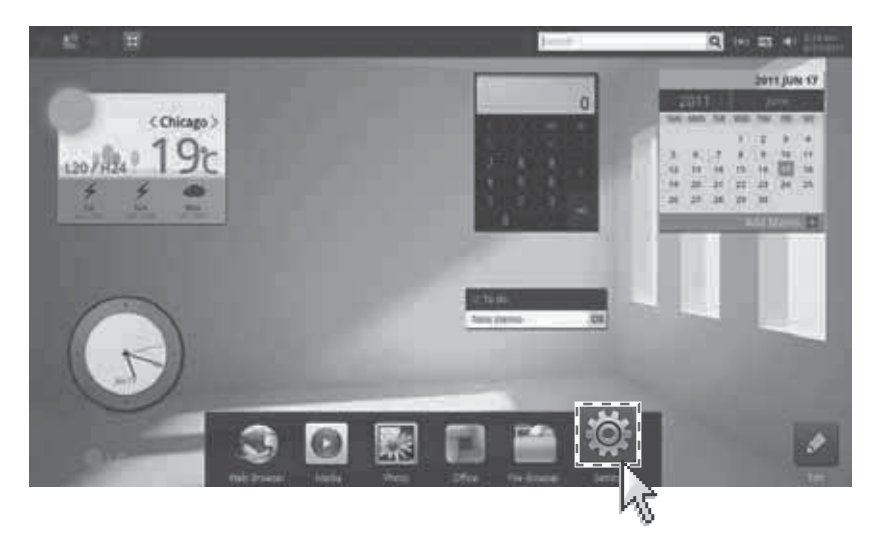

 $\overline{2}$ Select [LAN] from the [Network] menu on the the [Settings] screen.

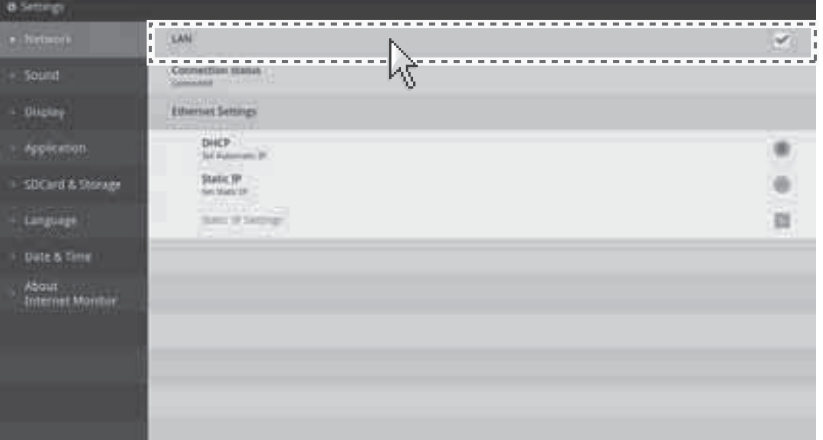

Select [DHCP] from the [Ethernet Settings] menu.  $\overline{3}$ 

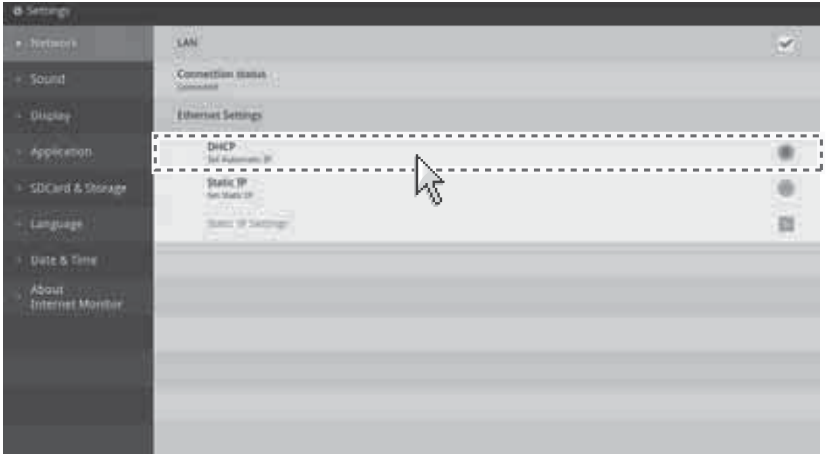

# **Setting a Static IP**

Press the [Settings] on the Main screen.  $\mathbf{1}$ 

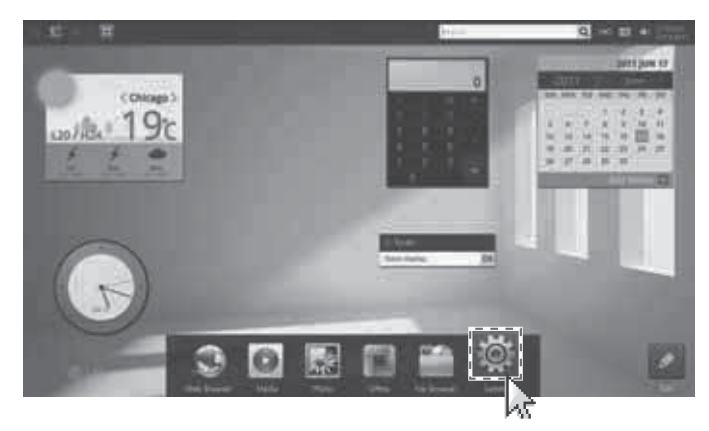

2 Select [LAN] from the [Network] menu on the the [Settings] screen.

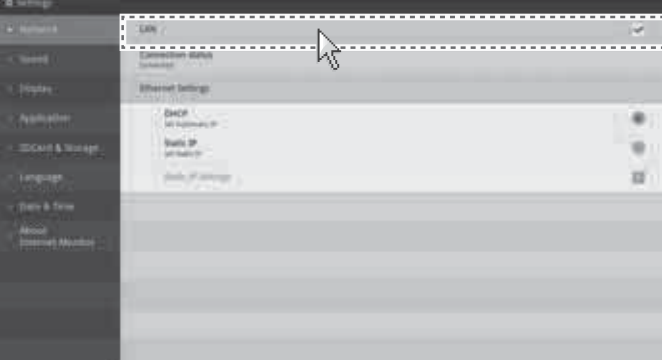

Select [Static IP] from the [Ethernet Settings] menu, and then select [Static IP Settings]. 3

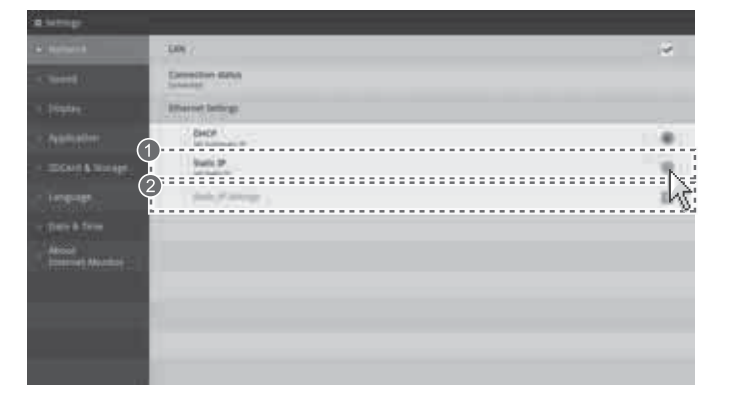

4 When the [Static IP Settings] screen appears, enter the IPaddress, Subnet mask, gateway, DNS server 1, and DNS server 2, and press [OK] to complete the setting of static IP.

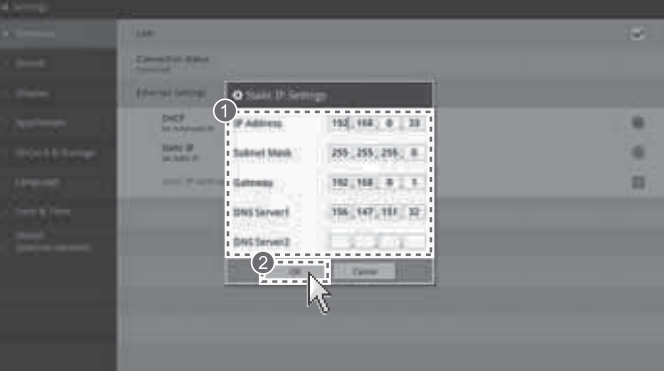

# **TROUBLESHOOTING**

# **Monitor Troubleshooting**

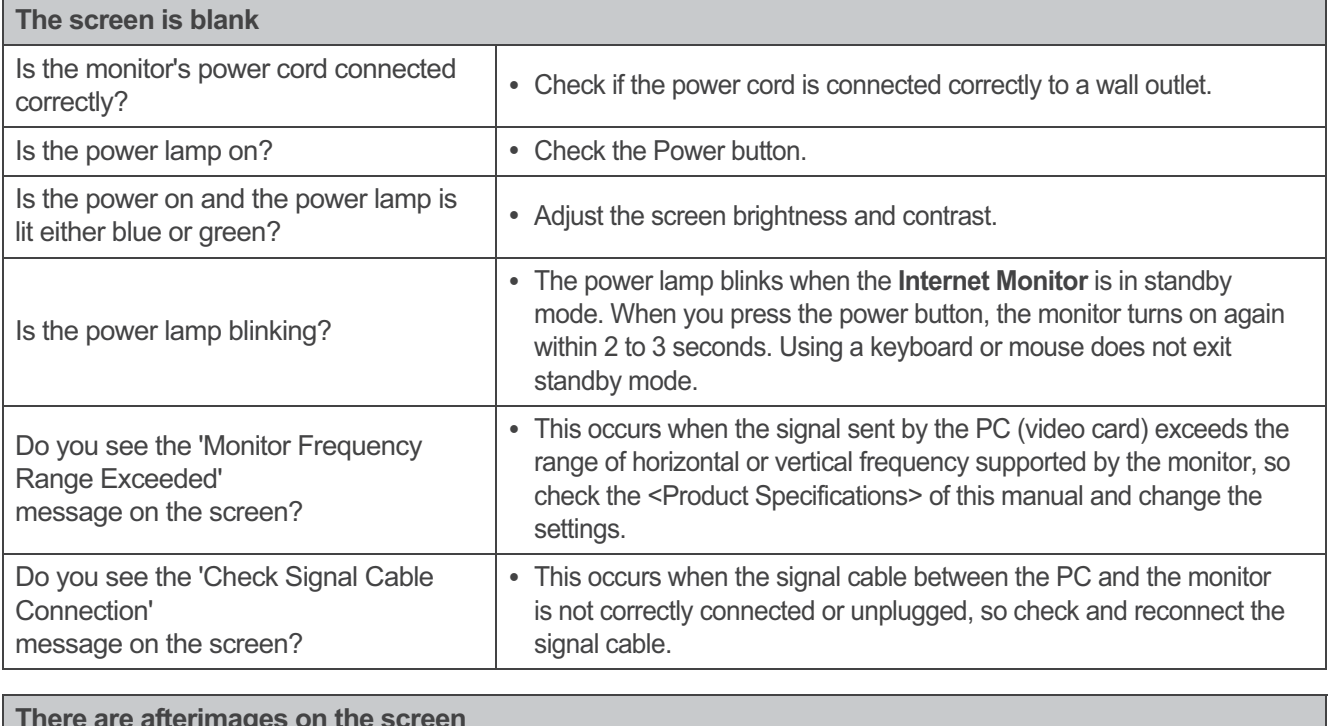

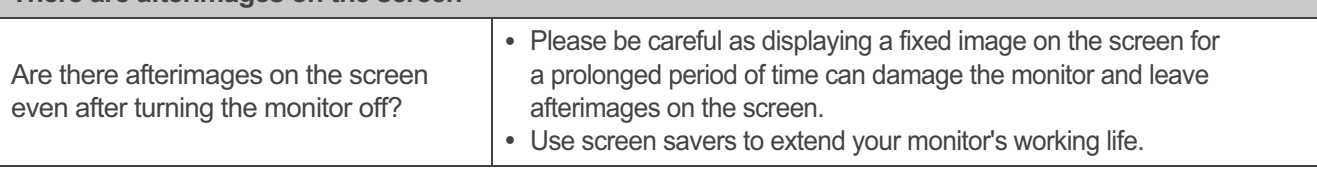

# **O** NOTE

**Vertical Frequency** 

- A monitor screen must be refreshed dozens of times every second like a fluorescent lamp to allow users to see the picture.
- . This rate of screen refresh is called the Vertical Frequency or Refresh Rate, and is measured in Hz.

## **Horizontal Frequency**

• The time taken to display the full length of a single horizontal line on the screen is called the horizontal cycle. The Horizontal Frequency, measured in kHz, is the inverse of the horizontal cycle and shows the number of horizontal lines displayed on the screen every second.

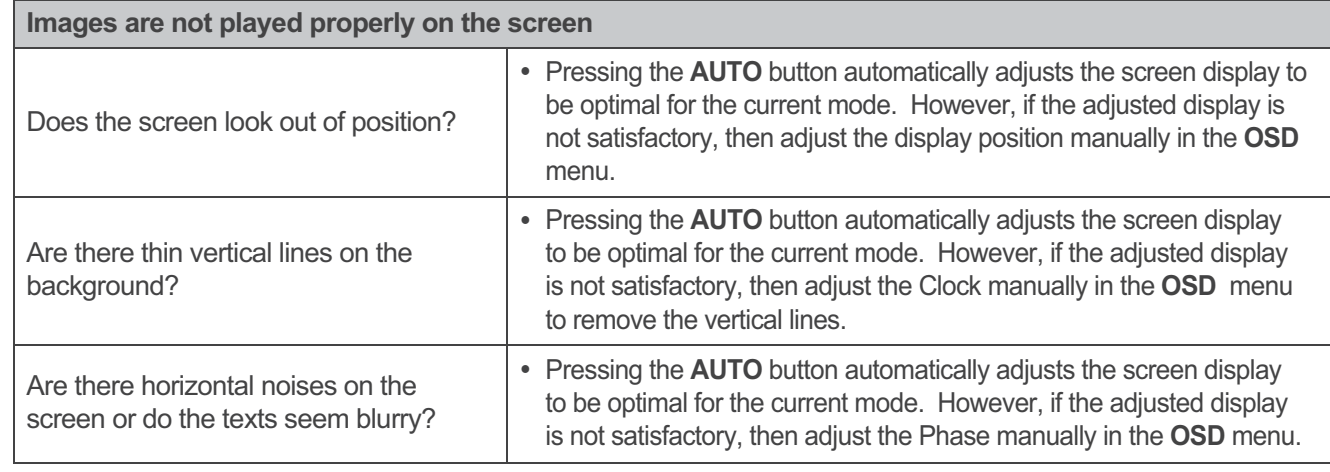

# **NOTE**

- Check if the video card resolution or frequency is set within the range usable by the monitor, and go to [Control Panel] -> [Display] -> [Settings] to change the resolution to the recommended resolution (optimum resolution).
- Set the resolution to the recommended resolution (optimum resolution) to prevent the occurrences of text smearing, screen blurring, screen truncation or screen slanting.
- The setting procedures may vary depending on the PC and O/S (operating system), and the recommended resolution may not be supported by some video cards. In such cases, please consult the PC or video card manufacturer.

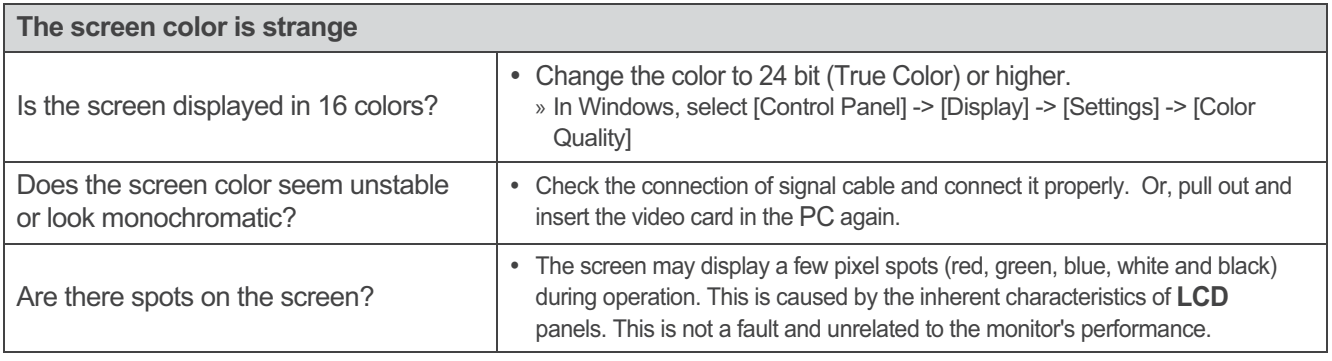

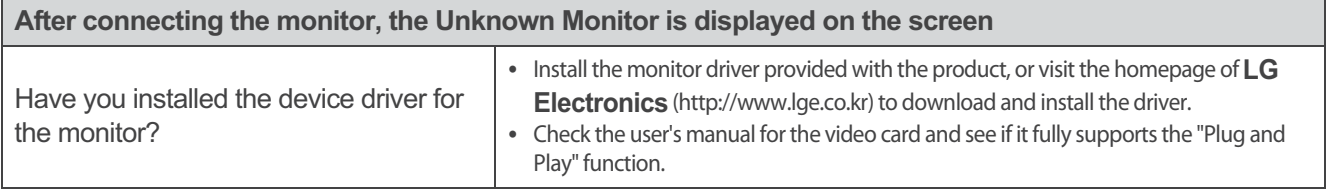

# **Internet Monitor Troubleshooting**

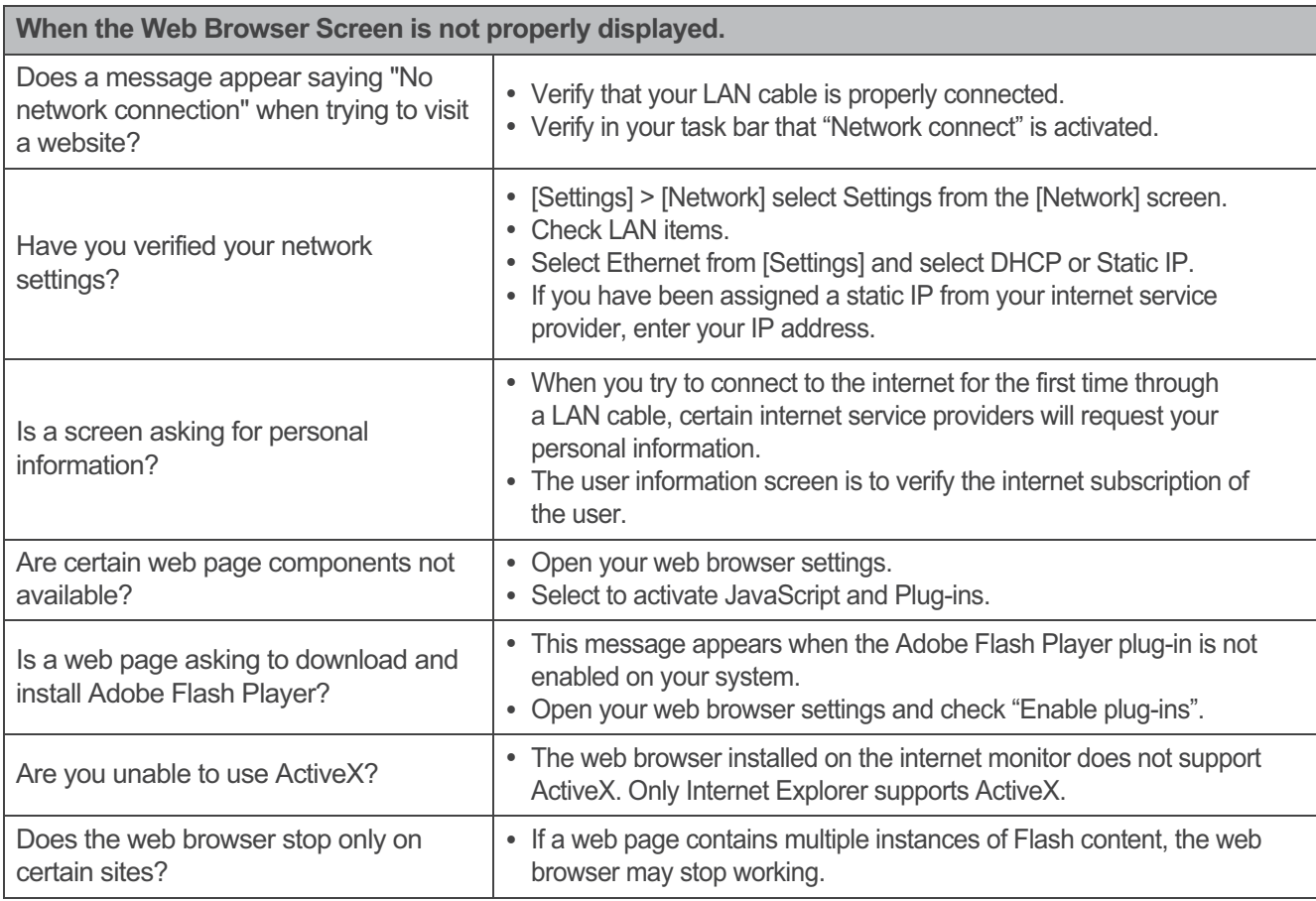

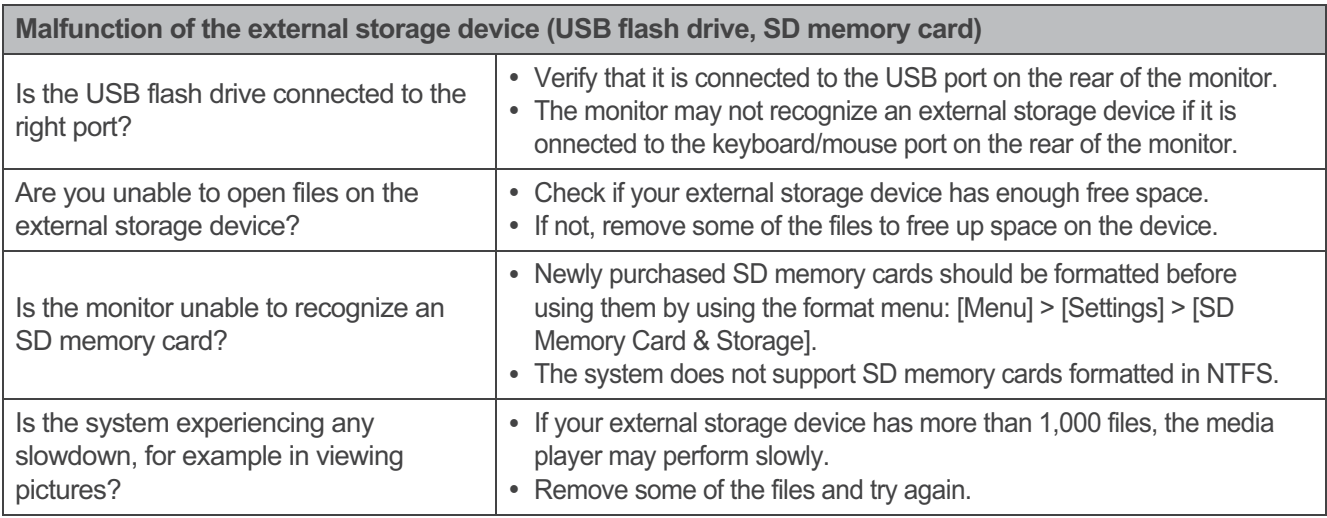

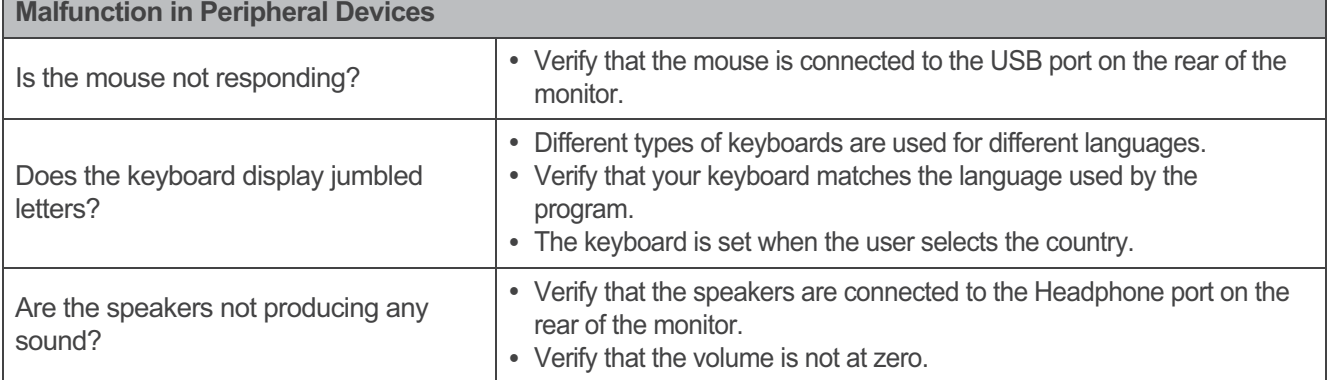

# **PRODUCT SPECIFICATIONS**

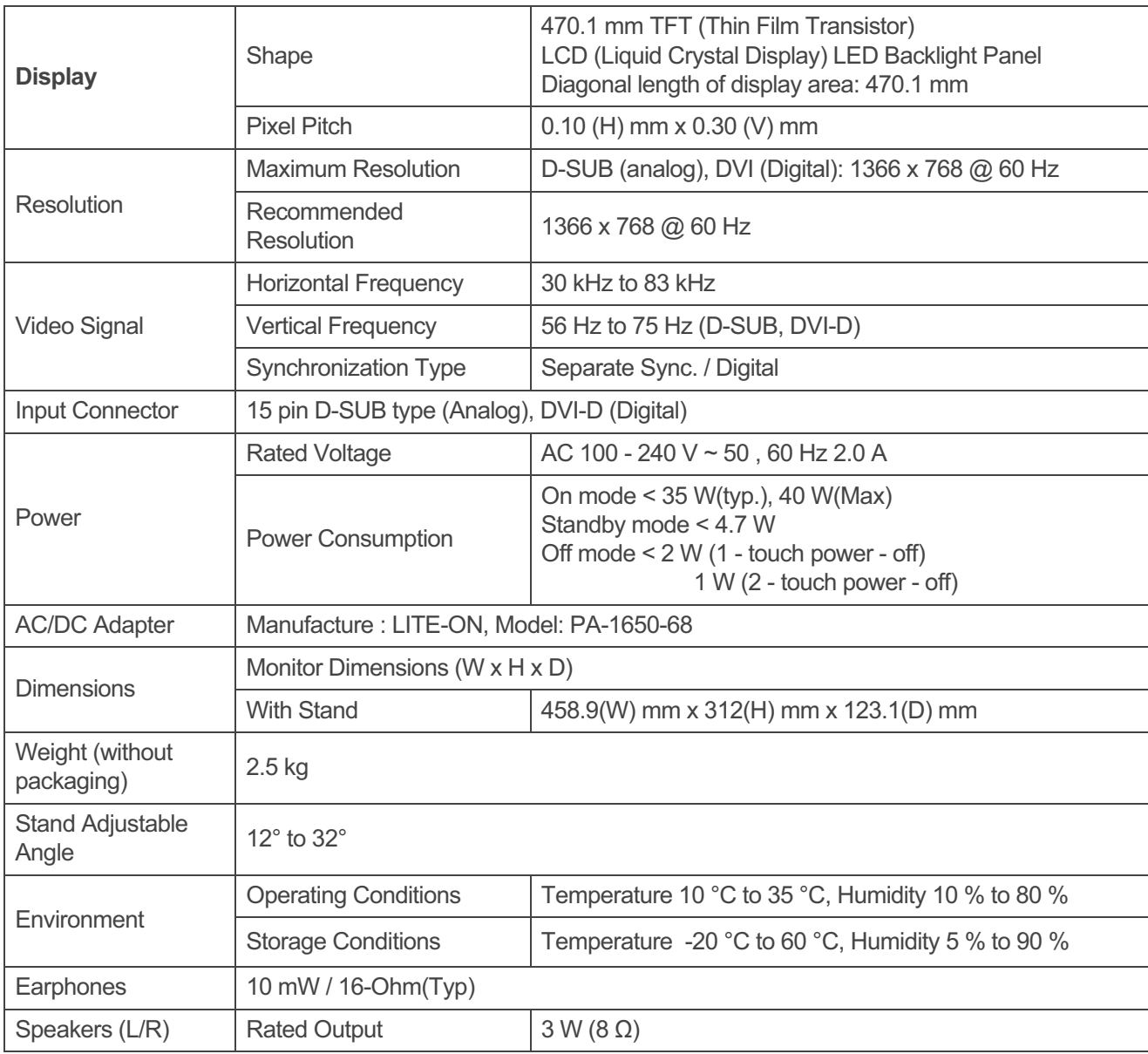

\* The product specifications are subject to change without prior notice for performance improvement.

\* Speaker/headphone output signal: 1 Khz(0 dBFS)

# **Factory Preset Mode**

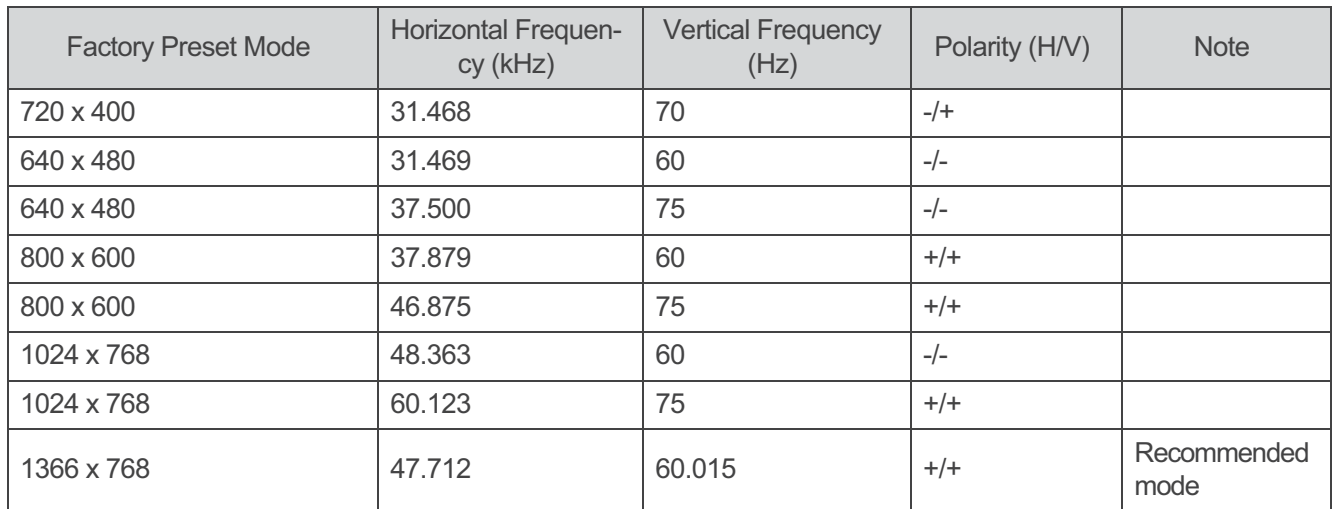

# **SD / USB Storage Specification**

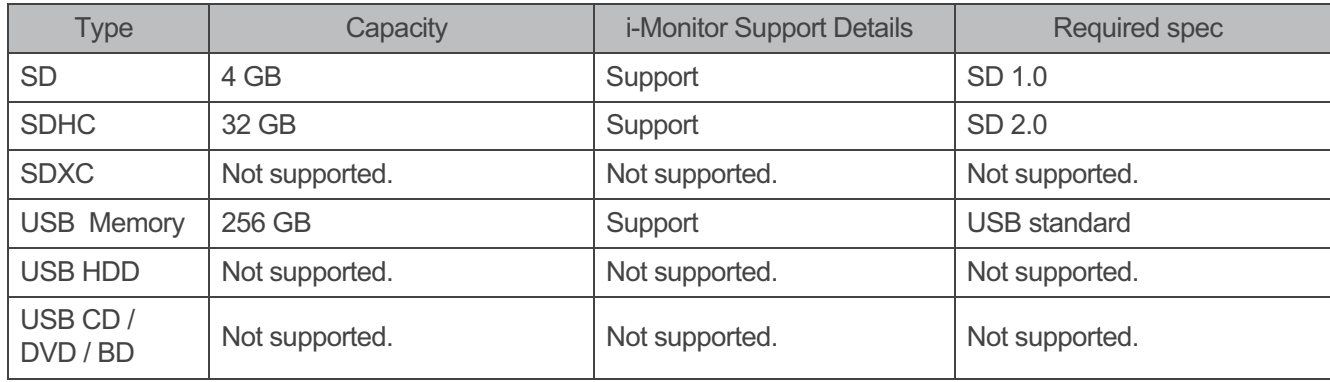

\* Supported File System - FAT12 / FAT16 / FAT32

# Audio codec specifications supported

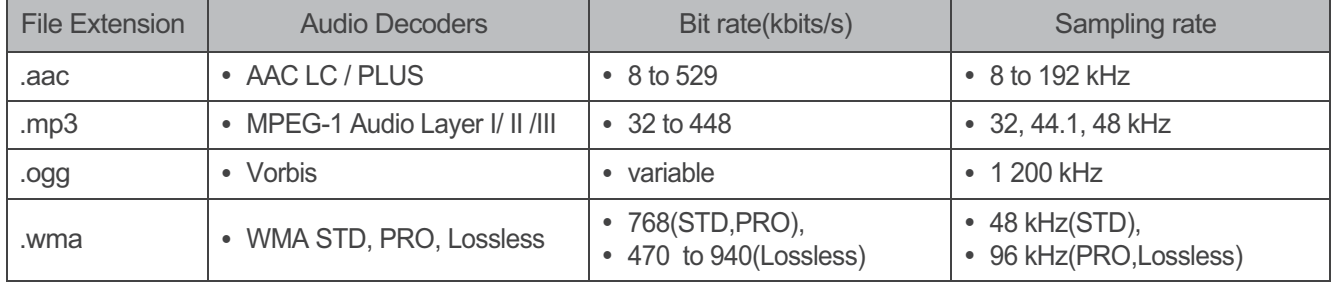

## Video codec specifications supported

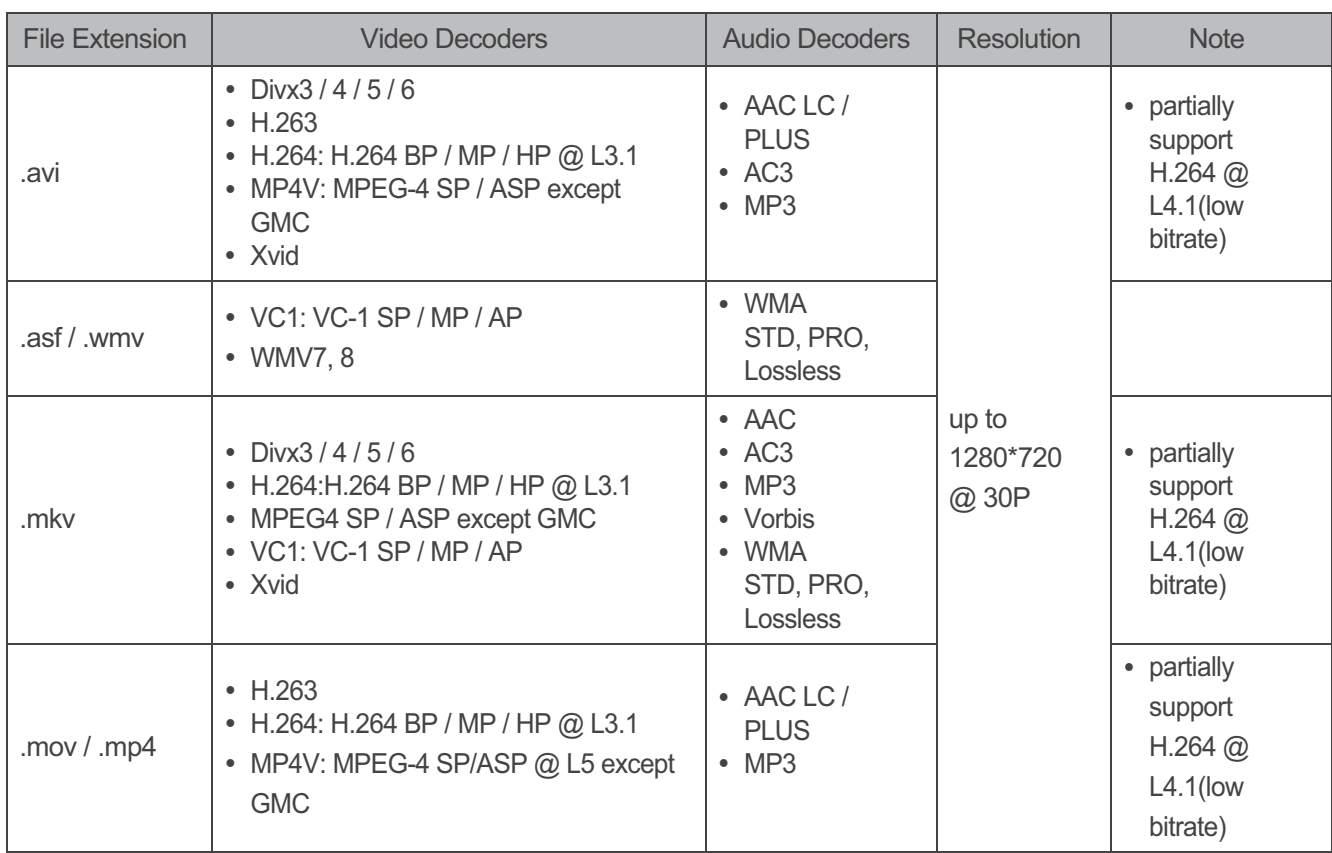

# **O** NOTE

- Divx codecs can be used, but are not officially supported.
- Movie Files with a bit rate of 20 Mbps or greater may not play.
- H.264 level 3.2 or lower is supported.
- WMV9 Complex Profile is not supported.
- Files larger than 2 GB will play with limited functions. (Time display and Seek are not available.)
- WMA Voice codec is not supported.
- AAC 6 channel down mixing is not supported.

## **System Limitations Guide**

- Copyright protected contents or those with limited access authority cannot be played back using this device.
- This device does not support USB printers.
- This device supports USB memory devices and SD memory cards in FAT12/16/32 formats. The correct operation of other file systems or external devices is not quaranteed.
- This device exhibits slow system response speed when it is inserted with a SD memory card or USB memory that has insufficient free space, causing abnormal operation in some applications.

## Guide on open source licenses for customers

• If you want to obtain sources developed under GPL, LGPL, MPL or other open source licenses, please visit http://opensource.lge.com/. You can download the contents and copyright disclaimers of all reference licenses along with the source codes.

# **KEYBOARD/MOUSE OWNER'S MANUAL**

The keyboard and mouse are provided with the purchase of LG Electronics Internet monitor (Model name: P1900B). Please refer to the Owner's Manual for P1900B.

## **Mouse Specifications**

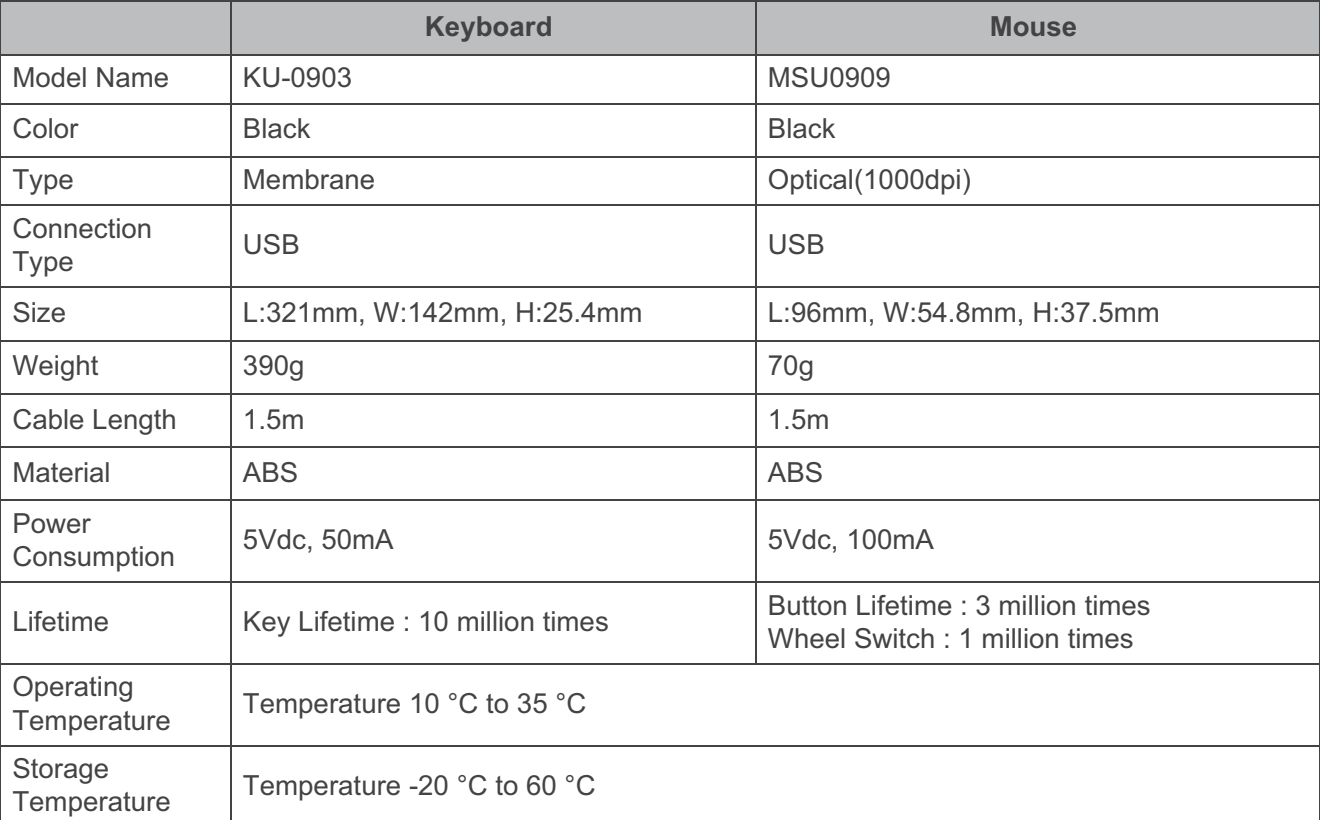

# $\triangle$  CAUTION

- Make sure that the keyboard is protected from foreign substances.
- Mouse may not work properly on the silky surface such as glass.

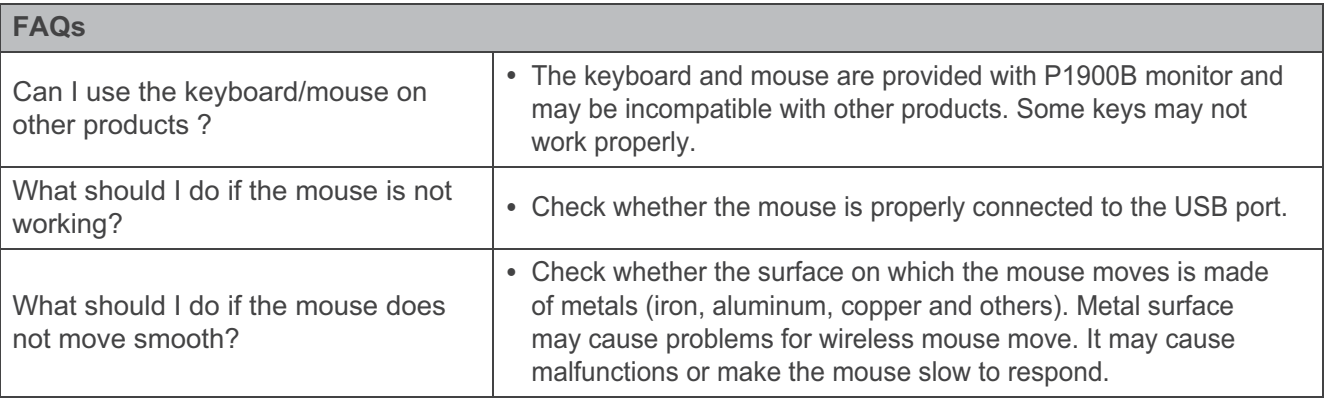

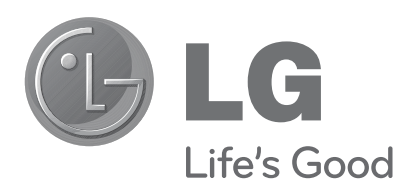

Make sure to read the Safety Precautions before using the product.

Keep the Owner's Manual (CD) in an accessible place for future reference.

The model and serial number of the SET is located on the back and one side of the SET. Record it below should you ever need service.

## **FCC Compliance Statement**

This equipment has been tested and found to comply within the limits of a Class B digital device pursuant to Part 15 of the FCC Rules. These limits are designed to provide reasonable protection against harmful interference in a residential installation.

This equipment generates, uses, and can radiate radio frequency energy and if not installed and used in accordance with the instructions, may cause harmful interference to radio communications. However, there is no guarantee that interference will not occur in a particular installation.

If this equipment does cause harmful interference to radio or television reception (which can be determined by turning the equipment on and off), the user is encouraged to try to correct the interference by using one or more of the following measures:

- Reorient or relocate the receiving antenna.
- Increase the separation between the equipment and the receiver.
- Connect the equipment into an outlet on a circuit different from that to which the receiver is connected.
- Consult the dealer or an experienced radio/TV technician for help.

Caution: Changes or modifications not expressly approved by the party responsible for compliance could void the user's (or your) authority to operate the equipment. Only peripherals (digital input/output devices, terminals, printers, etc.) certified to comply with the Class B limits may be attached to this monitor. Operation with non-certified peripherals is likely to result in interference to radio and TV reception. Only shielded signal cables may be used with this System.

**NOTICE** 

The regulations are applied only to the products with the ID LABEL indicating specific requirements.

## **Canadian DOC Notice**

This Class B digital apparatus meets all requirements of the Canadian Interference-Causing Equipment Regulations. Cet appareil numérique de la classe B respecte toutes les exigences du Règlement sur le matériel brouilleur du Canada.

**NOTICE** The regulations are applied only to the products with the ID LABEL indicating specific requirements.

## **CE Conformity Notice** (for Europe)

Products with the "CE" Marking comply with the EMC Directive(89/336/EEC) and LOW VOLTAGE Directive (73/23/EEC) issued by the Commission of the European Community.

Compiance with these directives implies conformity to the following European Norms :

- EN 55022 ; Radio Frequency Interference
- EN 55024 ; Electromagnetic Immunity
- EN 61000-3-2 ; Power Line Harmonics
- EN 61000-3-3 ; Voltage Fluctuations
- EN 60950-1 : Product Safety

NOTICE

The regulations are applied only to the products with the ID LABEL indicating specific requirements.

## **Low Radiation Compliance (MPR II)**

This monitor meets one of the strictest guidelines available today for low radiation emissions, offering the user extra shielding and an antistatic screen coating. These guidelines, set forth by a government agency in Sweden, limit the amount of emission allowed in the Extremely Low Frequency (ELF) and Very Low Frequency (VLF) electromagnetic range.

## **TCO'99** (TCO'99 applied model only)

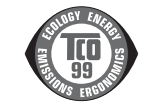

#### **Congratulations!**

You have just purchased a TCO'99 approved and labelled product! Your choice has provided you with a product developed for professional use. Your purchase has also contributed to reducing the burden on the environment and also to the further development of environmentally adapted electronics products.

**Why do we have environmentally labelled computers?**

In many countries, environmental labelling has become an established method for encouraging the adaptation of goods and services to the environment. With the growing manufacture and usage of electronic equipment throughout the world, there is a recognized concern for the materials and substances used by electronic products with regards to their eventual recycling and disposal. By proper selection of these materials and substances, the impact on the environment can be minimized.

There are also other characteristics of a computer, such as energy consumption levels, that are important from the viewpoints of both the work (internal) and natural (external) environments. Electronic equipment in offices is often left running continuously, resulting in unnecessary

consumption of large amounts of energy and additional power generation. From the standpoint of carbon dioxide emissions alone, it is vital to save energy.

## **What does labelling involve?**

The product meets the requirements for the TCO'99 scheme which provides for international and environmental labelling of personal computers and/or displays. The labelling scheme was developed as a joint effort by the

TCO (The Swedish Confederation of Professional Employees), Svenska Naturskyddsforeningen (The Swedish Society for Nature Conservation) and Statens Energimyndighet (The Swedish National Energy Administration).

Approval requirements cover a wide range of issues: ecology, ergonomics, emission of electrical and magnetical fields, energy consumption and electrical safety.

Ecological criteria impose restrictions on the presence and use of heavy metals, brominated and chlorinated flame retardants, and other substances. The product must be prepared for recycling and the manufacturing site(s) shall be certified according to ISO14001 or EMAS registered.

Energy requirements include a demand that the system unit and/or display, after a certain period of inactivity, shall reduce its power consumption to a lower level in one or more stages. The length of time to reactivate the system unit shall be reasonable for the user.

Labelled products must meet strict environmental demands, for example, in respect of the reduction of electrical and magnetical fields as well as work load and

## visual ergonomics.

Below you will find a brief summary of the ecological requirements met by this product. The complete ecological criteria document can be found at TCO Development's website http://www.tcodevelopment.com or may be ordered from:

**TCO Development**

SE-114 94 STOCKHOLM, Sweden Fax: +46 8 782 92 07 Email : development@tco.se Information regarding TCO'99 approved and labelled products may also be obtained at http://www.tcodevelopment.com

#### **Ecological requirements**

#### Flame retardants

Flame retardants may be present in printed wiring board laminates, cables, and housings. Their purpose is to prevent, or at least to delay the spread of fire. Up to 30% by weight of the plastic in a computer casing can consist of flame retardant substances. Many flame retardants contain bromine or chlorine, and these flame retardants are chemically related to PCBs (polychlorinated biphenyls). Both the flame retardants containing bromine or chlorine and the PCBs are suspected of giving rise to health effects, including reproductive damage in fisheating birds and mammals, due to the bio-accumulative\* processes when not disposed of in accordance with strict standards for disposal.

TCO'99 requires that plastic components weighing more than 25 grams shall not contain flame retardants with organically bound bromine or chlorine. Flame retardants are allowed in the printed wiring board laminates due to the lack of commercially available alternatives.

#### Cadmium\*\*

Cadmium is present in rechargeable batteries and in the colour-generating layers of certain computer displays. TCO'99 requires that batteries, the colour-generating layers of display screens, and the electrical or electronics components shall not contain any cadmium.

#### Mercury\*\*

Mercury is sometimes found in batteries, relays and switches. TCO'99 requires that batteries shall not contain any mercury. It also demands that mercury is not present in any of the electrical or electronics components associated with the labelled unit. There is however one

exception. Mercury is, for the time being, permitted in the back light system of flat panel monitors as there today is no commercially available alternative. TCO aims on removing this exception when a mercury free alternative is available.

### Lead\*\*

Lead can be found in picture tubes, display screens, solders and capacitors. TCO'99 permits the use of lead due to the lack of commercially available alternatives, but in future requirements TCO Development aims at restricting the use of lead.

\_\_\_\_\_\_\_\_\_\_\_\_\_\_\_\_\_\_\_\_\_\_\_\_\_\_\_\_\_\_\_\_\_\_\_\_\_\_\_\_\_\_\_\_\_

**\* Bio-accumulative is defined as substances which accumulate in living organisms.**

**\*\*Lead, Cadmium and Mercury are heavy metals which are bio-accumulative.**

**TCO'03** (TCO'03 applied model only)

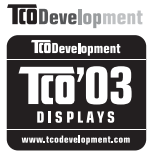

#### **Congratulations!**

The display you have just purchased carries the TCO'03 Displays label.

This means that your display is designed,manufactured and tested according to some of the strictest quality and environmental requirements in the world. This makes for a high performance product, designed with the user in focus that also minimizes the impact on our natural environment. Some of the features of the TCO'03 Display requirements:

### **Ergonomics**

• Good visual ergonomics and image quality in order to improve the working environment for the user and to reduce sight and strain problems. Important parameters are luminance, contrast, resolution, reflectance, colour rendition and image stability.

## **Energy**

- Energy-saving mode after a certain time beneficial both for the user and the environment
- Electrical safety

#### **Emissions**

**Electromagnetic fields** 

• Noise emissions

#### **Ecology**

- The product must be prepared for recycling and the manufacturer must have a certified environmental management system such as EMAS or ISO 14 001
- Restrictions on
	- chlorinated and brominated flame retardants and polymers
		- heavy metals such as cadmium, mercury and lead.

The requirements included in this label have been developed by TCO Development in co-operation with scientists, experts, users as well as manufacturers all over the world. Since the end of the 1980s TCO has been involved in influencing the development of IT equipment in a more user-friendly direction. Our labelling system started with displays in 1992 and is now requested by users and IT-manufacturers all over the world.

> For more information, please visit **www.tcodevelopment.com**

## **English**

### **Information for Environmental Preservation**

LGE. announced the 'LG Declaration for a Cleaner Environment' in 1994, and this ideal has served as a guiding managerial principle ever since. The Declaration is a foundation that has allowed us to undertake environmentally friendly activities in careful consideration of economic, environmental, and social aspects.

We promote activities for environmental preservation, and we specifically develop our products to embrace the concept of environment-friendly.

We minimize the hazardous materials contained in our products. For example, there is no cadmium to be found in our monitors.

#### **Information for recycling**

This monitor may contain parts which could be hazardous to the environment. It is important that this monitor be recycled after use.

LGE. handles all waste monitors through an environmentally acceptable recycling method. There are several take-back and recycling systems currently in

operation worldwide. Many parts will be reused and recycled, while harmful substances and heavy metals are treated by an environmentally friendly method.

If you want to find out more information about our recycling program, please contact your local LG vendor or a corporate representative of LG.

We set our vision and policies on a cleaner world by selecting the issue of the global environment as a task for corporate improvement. Please visit our website for more information about our 'green' policies.

http://www.lge.com/about/environment/html/Recycling.jsp

### **Deutsch**

#### **Informationen zur Erhaltung der Umwelt**

Im Jahr 1994 verkündete LGE die 'LG Declaration for a Cleaner Environment' (LG Erklärung für eine sauberere Umwelt). Seitdem dient dieses Ideal als führendes Prinzip des Unternehmens. Diese Erklärung war die Basis für die Durchführung von

umweltfreundlichen Aktivitäten, wobei wirtschaftliche, umweltbezogene und soziale Aspekte in die

Überlegungen mit einbezogen wurden.

Wir fördern Aktivitäten zum Schutz der Umwelt und die Entwicklung unserer Produkte ist darauf ausgerichtet, unserem Konzept bezüglich Umweltfreundlichkeit gerecht zu werden.

Wir sind darauf bedacht, den Anteil der in unseren Produkten enthaltenen schädlichen Materialien zu minimieren. So ist in unseren Monitoren beispielsweise kein Kadmium zu finden.

#### **Informationen zum Thema Recycling**

Dieser Monitor enthält Teile, die umweltschädlich sein können. Es ist unbedingt erforderlich, dass der Monitor recycelt wird, nachdem er außer Dienst gestellt wurde.

Bei LGE. werden alle ausrangierten Monitore in einem unter umweltbezogenen Aspekten geeigneten Verfahren recycelt. Augenblicklich sind weltweit mehrere Rücknahme- und Recyclingsysteme im Einsatz. Viele Teile werden wieder verwendet und recycelt. Schädliche Substanzen und Schwermetalle werden durch umweltverträgliche Verfahren behandelt.

Falls Sie mehr über unser Recyclingprogramm erfahren möchten, wenden Sie sich bitte an Ihren lokalen LG-Händler oder einen Unternehmensvertreter von LG.

Wir richten unsere Firmenpolitik auf eine sauberere Umwelt hin aus, indem wir umweltspezifische Aspekte als wichtigen Punkt in die Weiterentwicklung unseres Unternehmens einfließen lassen. Zusätzliche

Informationen über unsere 'grüne' Firmenpolitik erhalten Sie auf unserer Website.

http://www.lge.com/about/environment/html/Recycling.jsp

## **Français**

#### **Information sur la protection del'environnement**

LGE. a publié sa 'Déclaration en faveur d'un environnement plus propre' en 1994 et celle-ci est restée, depuis lors, un principe directeur de notre entreprise. Cette déclaration a servi de base à notre réflexion et nous a permis de prendre en compte à la fois les aspects économiques et sociaux de nos activités, tout en respectant l'environnement.

Nous encourageons les activités en faveur de la préservation de l'environnement et c'est dans cet esprit que nous développons nos produits : nous réduisons au minimum les matières dangereuses qui entrent dans leur composition et l'on ne trouve pas de cadmium, par exemple, dans nos moniteurs.

#### **Information sur le recyclage**

Ce moniteur peut contenir des composants qui présentent un risque pour l'environnement. Il est donc important que celui-ci soit recyclé après usage.

LGE. traite les moniteurs en fin de cycle conformément à une méthode de recyclage respectueuse de l'environnement. Nous reprenons nos produits et les recyclons dans plusieurs sites répartis dans le monde entier. De nombreux composants sont réutilisés et recyclés, et les matières dangereuses, ainsi que les métaux lourds, sont traités selon un procédé écologique. Si vous souhaitez plus de renseignements sur notre

programme de recyclage, veuillez contacter votre revendeur LG ou un l'un de nos représentants.

Nous voulons agir pour un monde plus propre et croyons au rôle de notre entreprise dans l'amélioration de l'environnement. Pour plus de renseignements sur notre politique "verte", rendez visite à notre site :

http://www.lge.com/about/environment/html/Recycling.jsp

## **Italiano**

### **Informazioni per la tutela dell'ambiente**

La LGE. ha annunciato nel 1994 la cosiddetta 'LG Declaration for a Cleaner Environment' (Dichiarazione di LG a favore di un ambiente più pulito), un ideale che da allora funge da principio ispiratore della gestione aziendale. La dichiarazione rappresenta il fondamento che consente di intraprendere attività a favore dell'ambiente tenendo conto degli aspetti economici, ambientali e sociali.Noi della LG, promuoviamo attività a favore della tutela dell'ambiente sviluppando appositamente i nostri prodotti per cogliere il concetto del rispetto dell'ambiente riducendo i materiali dannosi presenti nei nostri prodotti. Ad esempio nei nostri monitor non è presente il cadmio.

#### **Informazioni per il riciclaggio**

Il monitor può presentare componenti che potrebbero risultare eventualmente dannosi per l'ambiente. È importante che il monitor sia riciclato al termine del suo utilizzo.

La LGE. gestisce tutti i monitor di rifiuto con un metodo di riciclaggio soddisfacente dal punto di vista ambientale. In tutto il mondo sono attualmente in funzione numerosi sistemi di riciclaggio e recupero. I diversi componenti sono riutilizzati e riciclati, mentre le sostanze dannose e i metalli pesanti vengono trattati con un metodo rispettoso dell'ambiente.

Se si desiderano maggiori informazioni in merito al programma di riciclaggio, è consigliabile rivolgersi al proprio rivenditore LG o ad un rappresentante aziendale della LG.

Noi della LG impostiamo la nostra visione e le nostre politiche a favore di un mondo più pulito ponendo la questione dell'ambiente dal punto di vista globale come una mansione rivolta al miglioramento della nostra azienda. Vi invitiamo a visitare il nostro sito internet per ulteriori informazioni sulla nostra politica "verde".

http://www.lge.com/about/environment/html/Recycling.jsp

## **Espanõl**

## **Información para la conservación medioambiental**

LGE. presentó la 'Declaración para un entorno más limpio de LG' en 1994 y este ideal ha servido para guiar nuestros principios empresariales desde entonces. La Declaración es la base que nos ha permitido llevar a cabo tareas que

respetan el medio ambiente siempre teniendo en cuenta aspectos sociales,

económicos y medioambientales.

Promocionamos actividades orientadas a la conservación del medio ambiente y desarrollamos nuestros productos específicamente para que se ajusten a la filosofía que protege el entorno.

Reducimos al máximo el uso de materiales de riesgo en nuestros productos. Un ejemplo de ello es la ausencia total de cadmio en nuestros monitores.

### **Información para el reciclaje**

Este monitor puede contener piezas que entrañen riesgos medioambientales. Es importante reciclar este monitor después de su utilización.

LGE. trata todos los monitores usados siguiendo un método de reciclaje que no daña al entorno. Contamos con diversos sistemas de recuperación y reciclaje que funcionan a nivel mundial en la actualidad. Es posible reciclar y reutilizar muchas de las piezas, mientras que las sustancias dañinas y los metales pesados se tratan siguiendo un método que no perjudique al medio ambiente. Si desea obtener más información acerca del programa de reciclaje, póngase en contacto con su proveedor local de LG o con un representante empresarial de nuestra marca.

Basamos nuestra visión y nuestras políticas en un mundo más limpio y para ellos optamos por un entorno global como tarea principal de nuestra evolución como empresa. Visite nuestra página Web para obtener más información sobre nuestras políticas ecológicas.

http://www.lge.com/about/environment/html/Recycling.jsp

## **Português**

### **Informações relacionadas à preservação ambiental**

A LGE. anunciou a 'LG Declaration for a Cleaner Environment' (Declaração da LG para um ambiente mais limpo) em 1994 e esse ideal tem servido desde então como um princípio administrativo de orientação. A Declaração é a base que nos tem permitido realizar atividades favoráveis ao ambiente com consideração atenta aos aspectos econômicos, ambientais e sociais.

Promovemos atividades de preservação ambiental e desenvolvemos nossos produtos para englobar

especificamente o conceito de favorável ao ambiente. Reduzimos os materiais perigosos contidos em nossos produtos. Por exemplo, não há cádmio em nossos monitores.

#### **Informações relacionadas à reciclagem**

Este monitor pode conter peças que podem representar riscos ao ambiente. É importante que ele seja reciclado após o uso.

A LGE. cuida de todos os monitores descartados através de um método de reciclagem agradável ao ambiente. Há vários sistemas de devolução e reciclagem atualmente em operação no mundo. Muitas peças serão reutilizadas e recicladas e as substâncias nocivas e os metais pesados passarão por tratamento através de um método favorável ao ambiente.

Para obter mais informações sobre nosso programa de reciclagem, entre em contato com seu fornecedor LG local ou com um representante corporativo da LG.

Definimos nossa visão e nossas políticas relacionadas a um mundo mais limpo selecionando a questão do ambiente global como uma tarefa de aprimoramento corporativo. Visite nosso site para obter mais informações sobre nossas políticas de meio ambiente.

http://www.lge.com/about/environment/html/Recycling.jsp

## **Nederlands**

#### **Informatie met betrekking tot het behoud van het milieu**

LGE. publiceerde in 1994 de 'LG Declaration for a Cleaner Environment' (de LG-verklaring met betrekking tot een schoner milieu). Deze verklaring en het ideaal van een schoner milieu fungeren sindsdien als een bestuurlijke leidraad voor onze onderneming. Op basis van deze verklaring ontplooien wij milieuvriendelijke activiteiten, waarbij er zowel met sociale en economische aspecten, als met milieuaspecten zorgvuldig rekening wordt gehouden.

Wij ondersteunen activiteiten die zijn gericht op het behoud van het milieu en wij houden bij het ontwikkelen onze producten specifiek rekening met de

milieuvriendelijkheid van onze producten.

Wij minimaliseren het gebruik van schadelijke stoffen in onze producten. Er wordt bijvoorbeeld geen cadmium verwerkt in onze monitors.

### **Informatie met betrekking tot recycling**

Deze monitor bevat materialen die schadelijk zouden kunnen zijn voor het milieu. Het is belangrijk dat deze monitor aan het einde van zijn levensduur wordt gerecycled.

LGE. verwerkt alle afvalmonitors via een milieuvriendelijke recyclingmethode. Hiervoor worden er momenteel wereldwijd verscheidene inname- en recyclingsystemen gehanteerd. Een groot aantal onderdelen wordt opnieuw gebruikt en gerecycled, waarbij schadelijke stoffen en zware metalen volgens een milieuvriendelijke methode worden verwerkt.

Voor meer informatie over ons recyclingprogramma kunt u contact opnemen met uw plaatselijke LGvertegenwoordiger of een LG-vestiging.

Onze visie en ons beleid met betrekking tot een schonere wereld vloeien voort uit het feit dat wij het milieu hebben aangemerkt als een onderwerp dat speciale aandacht verdient binnen onze onderneming. Bezoek onze website voor meer informatie over ons 'groene' beleid.

http://www.lge.com/about/environment/html/Recycling.jsp

#### H **Russian**

## **Информация по охране окружающей среды**

В 1994 году корпорация LGE опубликовала 'Декларацию LG по охране окружающей среды', КОТОРАЯ С ТЕХ ПОР СЛУЖИТ ОСНОВНЫМ ПРИНЦИПОМ управления. На основе этой декларации мы смогли предпринять действия, обеспечивающие

безопасность окружающей среды, уделяя при этом должное внимание экономическим, экологическим и социальным аспектам.

Мы стимулируем деятельность по охране окружающей среды, уделяя особое внимание разработке нашей продукции в соответствии с КОНЦАПНИАЙ ЭКОЛОГИЧАСКОЙ **безопасности** 

Мы сводим к минимуму содержание опасных веществ в нашей продукции. Например, в наших мониторах вы не найдете кадмия.

#### Информация по утилизации отходов

Этот монитор может содержать компоненты, которые могут нанести ущерб окружающей среде.

Необходимо утилизировать монитор после KUOUP3OBJHNA

Корпорация LGE перерабатывает все бракованные мониторы с помощью экологически приемлемого метода утилизации отходов. По всему миру действуют системы утилизации отходов и возврата использованной продукции. Многие компоненты будут вторично использованы и утилизированы, в то время как вредные вещества и тяжелые металлы будут обработаны с помощью экологически приемлемого метода.

За более подробной информацией по нашей программе утилизации отходов обращайтесь к местному поставщику или представителю

корпорации LG.

Мы ориентируемся на обеспечение экологической безопасности, ставя себе целью глобальную защиту окружающей среды. Дополнительную информацию О НАШЕЙ ПОЛИТИКЕ ПО ОХРАНЕ ОКРУЖАЮЩЕЙ СРЕДЫ ВЫ можете найти на нашем сайте:

http://www.lge.com/about/environment/html/Recycling.jsp

## 한국어

## 화경 보존 정보

LG 전자는 1994년 LG 환경 선언문'을 발표한 후 현재까지 이를 기업 경영의 이념으로 삼아왔습니다. 이 선언문을 바탕으로 LG 전자는 모든 경영 활동에서 경제성뿐만 아니라 환경성 및 사회성을 주요 의사 결정의 기준으로 삼음으로써 지속적으로 환경 친화적인 경영을 전개하고 있습니다.

본사는 보다 활발한 환경 보존 활동과 더불어 환경 친화적 제품 개발에 주력해 왔습니다.

또한 제품에 포함되는 환경 위해 요소를 최소화하는 데에도 노력을 게을리하지 않고 있습니다. LG 전자 모니터의 경우 카드뮴을 전혀 사용하지 않는 것에서도 이러한 노력을 알 수 있습니다.

#### 재활용 정보

본 모니터에는 환경에 위해를 주는 부품이 포함되어 있을 수도 있습니다. 따라서 사용이 끝난 모니터는 재활용하는 것이 좋습니다.

폐모니터는 모두 환경 친화적 방식으로 처리됩니다. 현재 세계적으로 운영되고 있는 회수 및 재활용 시스템에는

여러 가지가 있습니다. 대부분의 부품의 경우 재사용 또는 재활용되지만 환경 위해 물질과 중금속은 환경 친화적 방법으로 처리됩니다.

본사의 재활용 프로그램에 대한 자세한 정보는 각 지역의 LG 공급업체나 LG 기업 대표부에 문의하시기 바랍니다.

LG 전자는 기업 개선 정책의 하나로 지구 환경 문제를 채택함으로써 보다 나은 환경을 만들어 나가기 위한 비전과 정책을 수립했습니다. 본사의 친환경 정책에 대한 자세한 정보를 보시려면 아래의 웹 사이트를 방문하십시오.

http://www.lge.co.kr/cokr/about/environ/purity\_02.jsp

## **EPA**(EPA applied model only)

ENERGY STAR is a set of power-saving guidelines issued by the U.S. Environmental Protection Agency(EPA).

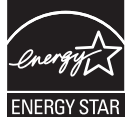

As an ENERGY STAR Partner LGE U. S. A.,Inc. has determined that this product meets the ENERGY STAR guidelines for energy efficiency.

## **NOM MARK (Mexico only)**

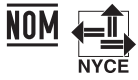

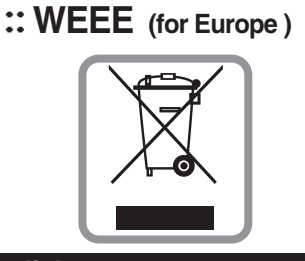

## **English**

## **Disposal of your old appliance**

- 1.When this crossed-out wheeled bin symbol is attached to a product it means the product is covered by the European Directive 2002/96/EC.
- 2.All electrical and electronic products should be disposed of separately from the municipal waste stream via designated collection facilities appointed by the government or the local authorities.
- 3.The correct disposal of your old appliance will help prevent potential negative consequences for the environment and human health.
- 4.For more detailed information about disposal of your old appliance, please contact your city office, waste disposal service or the shop where you purchased the product.

### **French**

#### **Élimination de votre ancien appareil**

- 1.Ce symbole, représentant une poubelle sur roulettes barrée d'une croix, signifie que le produit est couvert par la directive européenne 2002/96/EC.
- 2.Les éléments électriques et électroniques doivent être jetés séparément, dans les videordures prévus à cet effet par votre municipalité.
- 3.Une élimination conforme aux instructions aidera à réduire les conséquences négatives et risques éventuels pour l'environnement et la santé humaine.
- 4.Pour plus d'information concernant l'élimination de votre ancien appareil, veuillez contacter votre mairie, le service des ordures ménagères ou encore la magasin où vous avez acheté ce produit.

### **Italian**

1.Quando su un prodotto è riportato il simbolo di **Smaltimento delle apparecchiature obsolete** un bidone della spazzatura barrato da una croce significa che il prodotto è coperto dalla direttiva europea 2002/96/EC.

- 2.Tutti i prodotti elettrici ed elettronici dovrebbero essere smaltiti separatamente rispetto alla raccolta differenziata municipale, mediante impianti di raccolta specifici designati dal governo o dalle autorità locali.
- 3.Il corretto smaltimento delle apparecchiature obsolete contribuisce a prevenire possibili conseguenze negative sulla salute umana e sull'ambiente.
- 4.Per informazioni più dettagliate sullo smaltimento delle apparecchiature obsolete, contattare il comune, il servizio di smaltimento rifiuti o il negozio in cui è stato acquistato il prodotto.

#### H **Swedish**

## **Kassering av din gamla apparat**

- 1.När den här symbolen med en överkryssad soptunna på hjul sitter på en produkt innebär det att den regleras av European Directive 2002/96/EC.
- 2.Alla elektriska och elektroniska produkter bör kasseras via andra vägar än de som finns för hushållsavfall, helst via för ändamålet avsedda uppsamlingsanläggningar som myndigheterna utser.
- 3.Om du kasserar din gamla apparat på rätt sätt så bidrar du till att förhindra negativa konsekvenser för miljön och människors hälsa.
- 4.Mer detaljerad information om kassering av din gamla apparat kan får av kommunen, renhållningsverket eller den butik där du köpte produkten.

#### **Dutch**

#### **Uw oude toestel wegdoen**

- 1.Als het symbool met de doorgekruiste verrijdbare afvalbak op een product staat, betekent dit dat het product valt onder de Europese Richtlijn 2002/96/EC.
- 2.Elektrische en elektronische producten mogen niet worden meegegeven met het huishoudelijk afval, maar moeten worden ingeleverd bij speciale inzamelingspunten die door de lokale of landelijke overheid zijn aangewezen.
- 3.De correcte verwijdering van uw oude toestel helpt negatieve gevolgen voor het milieu en de menselijke gezondheid voorkomen.

4. Wilt u meer informatie over de verwijdering van uw oude toestel? Neem dan contact op met uw gemeente, de afvalophaaldienst of de winkel waar u het product hebt gekocht.

## l Finnish

### Vanhoien laitteiden hävittäminen

- 1. Tämä merkki tuotteessa tarkoittaa, että tuote kuuluu sähkö- ja elektroniikkalaiteromusta annetun EU-direktiivin 2002/96/EY soveltamisalaan
- 2. Kaikki elektroniset laitteet ovat ongelmajätettä, joten ne on toimitettava paikalliseen kerävspisteeseen.
- 3. Vanhan laitteen asianmukainen hävittäminen ehkäisee mahdollisia ympäristöön ja terveyteen kohdistuvia haittavaikutuksia.
- 4. Lisätietoa vanhan laitteen hävittämisestä saat ottamalla yhteyden paikallisiin viranomaisiin, kierrätyskeskukseen tai myymälään, josta ostit laitteen.

### German

#### Entsorgung von Altgeräten

- 1. Wenn dieses Symbol eines durchgestrichenen Abfalleimers auf einem Produkt angebracht ist, unterliegt dieses Produkt der europäischen Richtlinie 2002/96/EC.
- 2.Alle Elektro- und Elektronik-Altgeräte müssen getrennt vom Hausmüll über dafür staatlich vorgesehenen Stellen entsorgt werden.
- 3. Mit der ordnungsgemäßen Entsorgung des alten Geräts vermeiden Sie Umweltschäden und eine Gefährdung der persönlichen Gesundheit.
- 4. Weitere Informationen zur Entsorgung des alten Geräts erhalten Sie bei der Stadtverwaltung, beim Entsorgungsamt oder in dem Geschäft, wo Sie das Produkt erworben haben.

#### **Danish**

#### Sådan smider du dit gamle apparat ud

- 1. Når der er et tegn med et kryds over en skraldespand, betyder det, at produktet er omfattet af EU-direktiv 2002/96/EC.
- 2.Alle elektriske og elektroniske produkter skal smides ud et andet sted end gennem den kommunale affaldsordning ved hjælp af specielle indsamlingsfaciliteter, der er organiseret af staten

eller de lokale myndigheder.

- 3. Korrekt bortskaffelse af dit gamle apparat er med til at forhindre mulige skadevirkninger på miljøet og menneskelig sundhed.
- 4. Mere detaljerede oplysninger om bortskaffelse af dit gamle apparat kan fås ved at kontakte dit lokale kommunekontor, renovationsselskab eller den butik, hvor du købte produktet.

#### ٣ Greek

#### Απόρριψη της παλιάς σας συσκευής

- 1. Όταν ένα προϊόν διαθέτει το δύμβολο ενός διαγραμμένου κάλαθου απορριμμάτων, τότε το προϊόν καλύπτεται από την Ευρωπαϊκή Οδηγία 2002/96/ΕΟΚ.
- 2.Η απόρριψη όλων των ηλεκτρικών και ηλεκτρονικών προϊόντων πρέπει να γίνεται χωριστά από τα γενικά οικιακά απορρίμματα μέσω καθορισμένων εγκαταστάσεων συλλογής απορριμμάτων, οι οποίες έχουν δημιουργηθεί είτε από την κυβέρνηση ή από τις τοπικές αρχές.
- 3.Η σωστή απόρριψη της παλιάς σας συσκευής θα βοηθήσει στην αποτροπή πιθανών αρνητικών συνπειών ως προς το περιβάλλον και την υγεία του ανθρώπου.
- 4. Για πιο λεπτομερείς πληροφορίες σχετικά με την απόρριψη της παλιάς σας συσκευής, επικοινωνήστε με το αρμόδίο τοπικό γραφείο, υπηρεσία διάθεσης οικιακών απορριμμάτων ή το μαγαξί από το οποίο αγοράσατε το προϊόν.

## **Spanish**

#### Cómo deshacerse de aparatos eléctricos y electrónicos vieios

- 1.Si en un producto aparece el símbolo de un contenedor de basura tachado, significa que éste se acoge a la Directiva 2002/96/CF
- 2. Todos los aparatos eléctricos o electrónicos se deben desechar de forma distinta del servicio municipal de recogida de basura, a través de puntos de recogida designados por el gobierno o las autoridades locales.
- 3.La correcta recogida y tratamiento de los dispositivos inservibles contribuye a evitar riesgos potenciales para el medio ambiente y la salud pública.
- 4. Para obtener más información sobre cómo deshacerse de sus aparatos eléctricos y electrónicos viejos, póngase en contacto con su avuntamiento, el servicio de recogida de basuras o el establecimiento donde adquirió el producto.

## **Portuguese**

#### Eliminação do seu antigo aparelho

- 1. Quando este símbolo de latão cruzado estiver afixado a um produto, significa que o produto é abrangido pela Directiva Europeia 2002/96/EC.
- 2. Todos os produtos eléctricos e electrónicos devem ser eliminados separadamente do lixo doméstico através de pontos de recolha designados, facilitados pelo governo ou autoridades locais.
- 3. A eliminação correcta do seu aparelho antigo ajuda a evitar potenciais consequências negativas para o ambiente e para a saúde humana
- 4. Para obter informaçõs mais detalhadas acerca da eliminação do seu aparelho antigo, contacte as autoridades locais, um servico de eliminação de resíduos ou a loja onde comprou o produto.

## **Slovak**

### Likvidácia váš ho starého prístroja

- 1. Keď sa na produkte nachádza tento symbol prečiarknutej smetnej nádoby s kolieskami, zna-.<br>mená to, že daný produkt výhovuje európskej<br>Smernici č. 2002/96/EC.
- 2. Všetky elektrické a elektronické produkty by mali byť zlikvidované oddelene od komunálneho odpadu prostredníctvom na to určených zberných zariadení, ktoré boli ustanovené vládou alebo orgánmi miestnej správy.
- 3. Správnou likvidáciou starých zariadení pomôžete<br>predchádzať potenciálnym negatívnym následkom pre prostredie a ľudské zdravie.
- 4. Podrobnejšie informácie o likvidácii starých zariadení nájdete na miestnom úrade, v službe na likvidáciu odpadu alebo u predajcu, kde ste tento produkt zakúpili.

## **Czech**

#### Likvidace starých spotřebičů

- 1. Pokud je u výrobku uveden symbol pojízdného kontejneru v přeškrtnutém poli, znamená to, že na výrobek se vztahuje směrnice Evropské unie číslo 2002/96/EC
- 2. Všchny elektrické a elektronické výrobky by měly být likvidovány odděleně od běžného komunálního odpadu prostřednictvím sběrných zařízení zřízených za tímto účelem vládou nebo místní samosprávou.
- 3. Správný způsob likvidace starého elektrického<br>spotřebiče pomáhá zamezit možným negativním dopadům na životní prostředí a zdraví.
- 4. Bližší informace o likvidaci starého spotřebiče získáte u místní samosprávy, ve sběrném zařízení nebo v obchodě, ve kterém jste výrobek zakoupili.

## **Croatian**

#### Uklanjanje starog aparata

1. Ako se na proizvodu nalazi simbol prekrižene kante za smeće, to znači da je proizvod pokriven europskom direk tivom 2002/96/FC

- Električni i elektronski proizvodi ne smiju se odlagati zajedno s komunalnim otpadom, već u posebna odlagališta koja je odredila vlada ili lokalne vlasti.
- Pravilno odlaganje starog proizvoda sprečit če potenci jalne negativne posljedice po okoliš i zdravlje ljudi.
- $\overline{4}$ . Podrobnije informacije o odlaganju starog proizvoda potražite u gradskom uredu, službi za odlaganje otpada ili u trgovini u kojoj ste kupili proizvod.

### **Hungarian**

- Régi eszközök ártalmatlanítása
- 1. A termékhez csatolt áthúzott, kerekes szeméttároló jel<br>jelöli, hogy a termék a 2002/96/EC EU-direktíva
- hatálya alá esik.<br>hatálya alá esik.<br>Minden elektromos és elektronikai terméket a lakossági  $\mathcal{D}_{\mathcal{A}}$ hulladéktól elkülönítve kell begyüjteni, a kormány vagy<br>az önkormányzatok által kijelölt begyüjtö eszközök használatával
- 3. Régi eszközeinek megfelelő ártalmatlanítása segíthet megelözni az esetleges egészségre vagy környezetre ártalmas hatásokat.
- $\overline{4}$ Ha több információra van szüksége régi eszközeinek<br>ártalmatlanításával kapcsolatban, tanulmányozza a<br>vonatkozó környezetvédelmi szabályokat, vagy lépjen kapcsolatba az uzlettel, ahol a terméket vásárolta.

## **Polish**

#### Utylizacja starych urządzeń

- 1. Kiedy do produktu dołączony jest niniejszy przekreślony symbol kołowego pojemnika na śmieci, oznacza to, że produkt jest objęty dyrektywa 2002/96/EC.
- 2. Wszystkie elektryczne i elektroniczne produkty powinny być utvlizowane niezależnie od odpadów miejskich, z wykorzystaniem przeznaczonych do tego miejsc składowania wskazanych przez rząd lub miejscowe władze.
- 3. Właściwy sposób utylizacji starego urządzenia pomoże zapobiec potencjalnie negatywnemu .<br>wpływowi na zdrowie i środowisko.
- Aby uzyskać wiecej informacji o sposobach utvlizacji starych urządzeń, należy skontaktować się z władzami lokalnymi, przedsiębiorstwem zajmującym się utylizacją odpadów lub sklepem, w którym produkt został kupiony.

## **Estonian**

#### Kasutuskõlbmatu seadme käitlemise kord

- 1. Kui seade on märgistatud selle elektri- ja elek-Nationaliseadmete lahuskogumist märgistava<br>tähisega (ratastega prügikonteineri kujutis, millele on<br>tähisega (ratastega prügikonteineri kujutis, millele on<br>tist peale tõmmatud), tuleb toodet käidelda vastavalt<br>Eurodirektiiv
- 2. Elektri- ja elektroonikaseadmeid ei tohi visata tavalise prügi hulka. Nad kuuluvad lahuskogumisele selleks määratud kogumispunktides
- 3. Kasutuskõlbmatu tervikseadme käitlemine<br>tavaprügist lahus on korraldatud selleks, et vältida nevaprugist tando on kondidatad scricks, et validate<br>negatiivseid tagajärgi, mida põhjustaksid seadme<br>osade purunemisel vabaneda võivad ohtlikud jäätmed loodusele või inimorganismile.
- 4. Täpsemat informatsiooni selle kohta, kuhu ja millal saab ära anda oma kasutamiskõlbmatu elektri- ja elektroonikaseadme, küsige kohalikult omavalitsuselt, prügifirmalt või kaupluselt, kust seadme ostsite

# **Latvian**

#### Vecās elektroierīces nodošana

- 1. Ja uz produkta ir simbols ar pārsvītrotu atkritumu tvertni, tas nozīmē, ka produkts ir iekļauts Eiropas direktīvā 2002/96/EC.
- 2. Visi elektriskie un elektroniskie produkti ir jāutilizē, nododot pašvaldības īpaši noteiktās pieņemšanas vietās. Tos nedrīkst izmest<br>pieņemšanas vietās. Tos nedrīkst izmest<br>parastās municipalitātes atkritumu urnās.
- 3. levērojot prasības veco elektroierīču utilizēšanā, jūs pasargāsiet apkārtējo vidi un cilvēku veselību no iespējami nelabvēlīgajām sekām, kādas varētu rasties, ierīcēm sadaloties<br>nepiemērotā vietā.<br>4. Lai gūtu plašāku informāciju par veco ierīču uti-<br>lizēšanas iespējām, sazinieties ar pilsētas
- pašvaldību, atkritumu savākšanas saimniecību vai veikalu, kurā ierīci iegādājāties.

## **Lithuanian**

## Senos įrangos atliekų tvarkymas

- 1. Užbrauktas konteinerio simbolis pritvirtintas ant prekės reiškia, kad įrangą saugo Europos direktyva 20002/96/EC.
- 2. Visos elektros ir elektroninės įrangos atliekos turi būti renkamos atskirai ir neišmetamos į atliekų konteinerį kartu su kitomis komunalinėmis catiliekomis, taikant specialia atliekų surinkimo sistemą, patvirtintą vyriausybės ar vietos valdžios.<br>3. Teisingas senos įrangos atliekų tvarkymas, padės
- išvengti neigiamų pasekmių aplinkai ir žmonių
- sveikatai.<br>4. Del išsamesnės informacijos apie senos įrangos tvarkymą, prašome kreiptis į miesto valdžią, atlieku perdirbimo tarnybą arba parduotuvę, kurioje pirkote įrangą.